### **SISTEM INFORMASI PELAYANAN PENDAFTARAN MASJID DAN MUSHALLA BERBASIS MOBILE (STUDI KASUS : KANTOR URUSAN AGAMA BUKIT RAYA)**

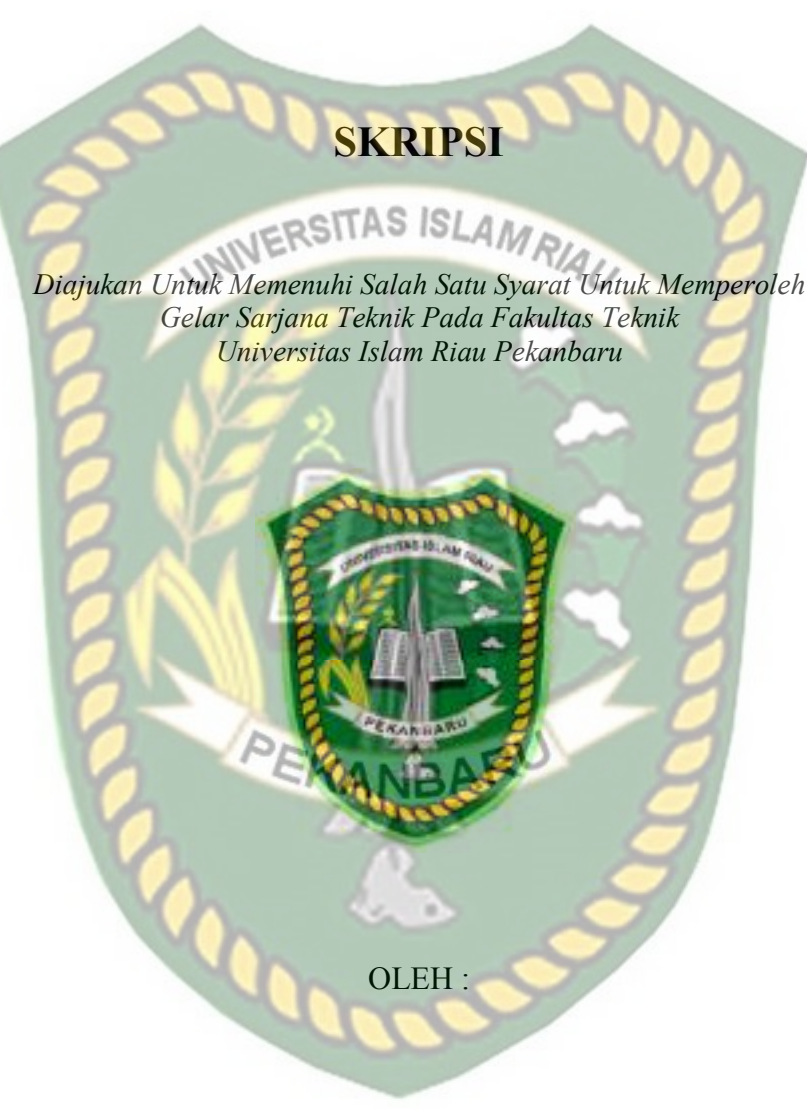

ANGLING ANGGORO A.R.I.G.S 123510120

**PROGRAM STUDI TEKNIK INFORMATIKA FAKULTAS TEKNIK UNIVERSITAS ISLAM RIAU PEKANBARU 2019** 

and the control of the property of the property of

₽ï

UNIVERSITAS ISLAMRIAU

Thuiltiam Oleh :

PEKANBARU

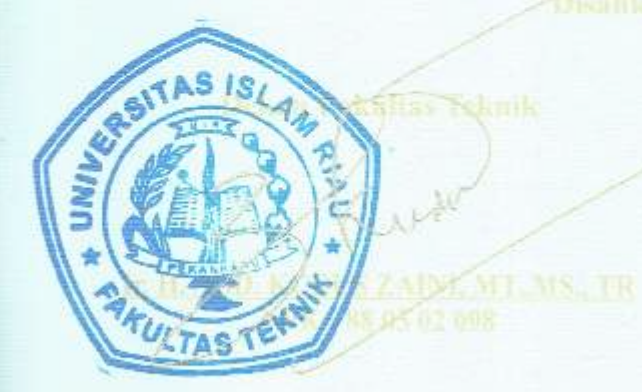

mi

UNIVERSITAS ISLAM RIAU

Ster, San (Sf)

STATISTICS ISL

KULTAS

ż,

PEKANBARU

Te.

MP

#### LEMBAR PERNYATAAN BEBAS PLAGIARISME

Saya yang bertanda tangan di bawah ini:

Nama

Alamat

: Angling Anggoro A.R.I.G.S

Tempat/Tgl Lahir : Lirik, 15 Januari 1987

: Jl. Pengayoman Villa Edelweis no.11

RW ROM Manckethne Music - Pekanbaru

Adalah mahasiswa Universitas Islam Riau yang terdaftar pada:

Fakultas

Program Studi

Teknik Informatika

: Teknik

Jenjang Pendidikan Strata-1 (S1)

Dengan ini menyatakan dengan sesungguhnya bahwa skripsi yang saya tulis  $A NID$ adalah benar dan asli hasil dari penehuan yang telah saya lakukan dengan judul "Sistem Informasi Pelayanan Pendaftaran Masjid Dan Mushalla Berbasis Mobile (Studi Kasus: Kantor Urusan Agama Bukit Raya)".

Apabila di kemudian hari ada yang merasa dirugikan atau menuntut karena penelitian ini menggunakan sebagian hasil tulisan atau karya orang lain tanpamencantumkan nama penulis yang bersangkutan, atau terbukti karya ilmiah ini bukan karya saya sendiri atau plagiat hasil karya orang lain, maka saya bersedia menerima sanksi sesuai dengan peraturan perundangan yang berlaku.

Demikian surat pernyataan ini saya buat dengan sesungguhnya untuk dapat & digunakan sebagaimana mestinya.

Pekanbaru, 7 Juni 2019 Yang membuat pernyataan, 886283874 UNIVERSIT Manus Anggoro A.R.I.G.S PEKANBARU

#### **KATA PENGANTAR**

Alhamdulillahiraabbil 'alamin, Puji syukur penulis ucapkan kepada Allah Yang Maha Kuasa karena berkat rahmat-Nya penulis dapat menyelesaikan laporan skripsi yang berjudul : **"***Sistem Informasi Pelayanan Pendaftaran Masjid Dan Mushalla Berbasis Mobile (Studi Kasus : Kantor Urusan Agama Bukit*  INIVERSITAS ISLAMRIA *Raya)***".** 

Dengan selesainya proposal skripsi ini, penulis mengucapkan terimakasih yang sebesar-besarnya kepada semua pihak yang telah membantu penulis yaitu:

- 1. Kepada Bapak H. Abdul Kudus Zaini, ST., MT selaku Dekan Fakultas Teknik.
- 2. Kepada Ibu Ause Labellapansa., ST., M.Cs., M.Kom selaku Kepala Program Studi Teknik Informatika Universitas Islam Riau.
- 3. Kepada Bapak Yudhi Arta S.T, M.Kom selaku pembimbing skripsi.
- 4. Seluruh dosen pengajar dan keluarga besar Teknik Informatika UIR yang telah begitu banyak membantu dan memberikan dorongan untuk penyelesaian laporan skripsi ini.
- 5. Kepada kedua orang tua yang selalu mengingatkan untuk terus semangat menyelesaikan laporan skripsi ini.
- 6. Seluruh teman dan sahabat yang selalu membantu selama penulis berada di Fakultas Teknik Universitas Islam Riau.

Penulis menyadari bahwa dalam penulisan laporan skripsi ini masih terdapat kekurangan, namun penulis berusaha semaksimal mungkin agar penelitian ini

dapat mencapai kesempurnaan seperti yang diinginkan. Oleh karena itu, penulis sangat mengharapkan saran dan kritik yang membangun dari pembaca.

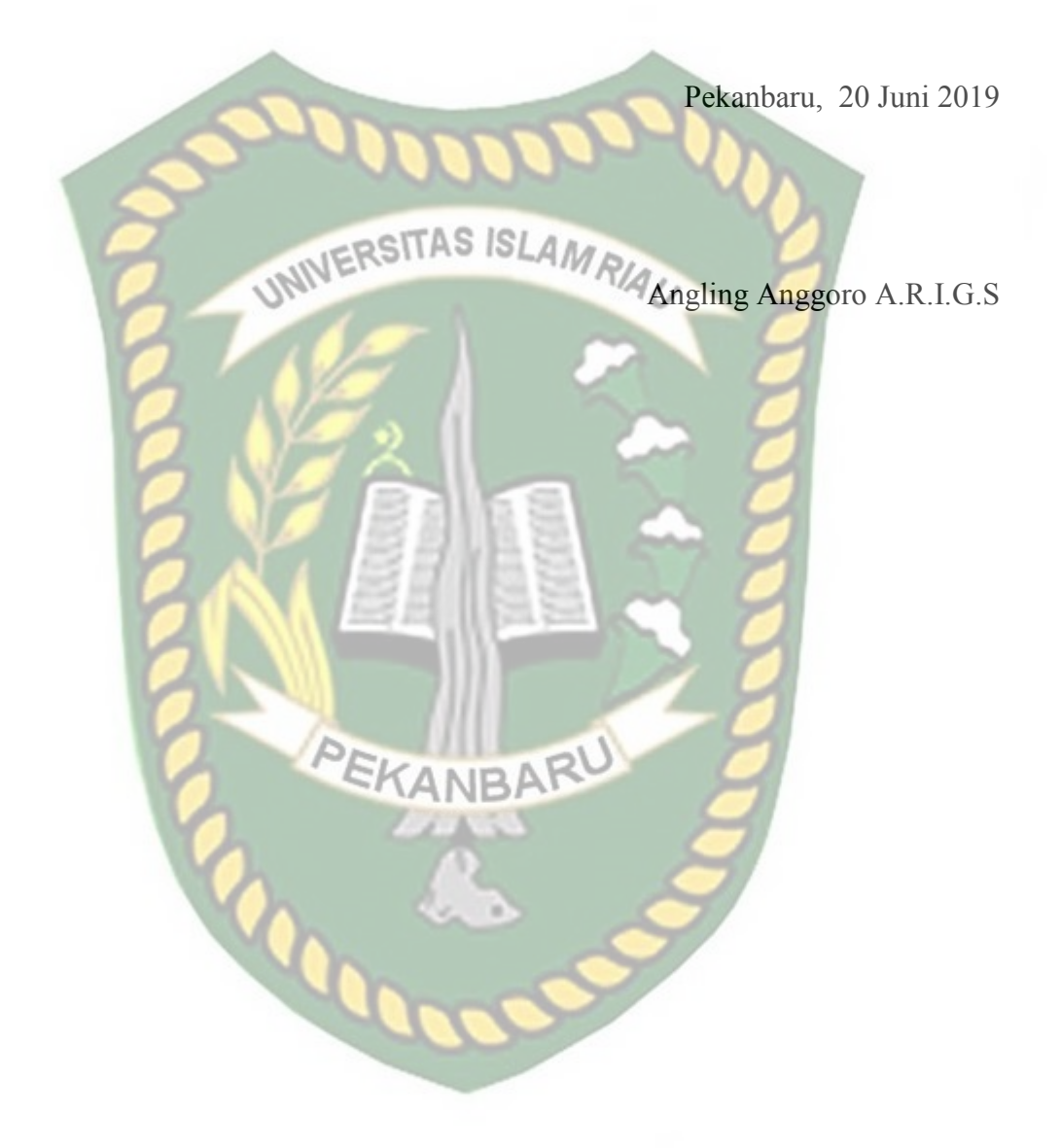

#### **SISTEM INFORMASI PELAYANAN PENDAFTARAN MASJID DAN MUSHALLA BERBASIS MOBILE (STUDI KASUS : KANTOR URUSAN AGAMA BUKIT RAYA)**

Angling Anggoro A.R.I.G.S Fakultas Teknik Teknik Informatika Universitas Islam Riau Email: angling.tpl $(\partial g)$ gmail.com

## **ABSTRAK**

Proses pelayanan pendataan Masjid dan Mushalla yang dilakukan Kantor Urusan Agama (KUA) masih dilakukan dengan cara manual. Pengurus datang langsung ke kantor KUA kecamatan membawa berkas persyaratan. Informasi pengambilan Surat Keterangan Terdaftar dan Nomor Identitas Masjid disampaikan pihak KUA dengan SMS manual kepada pengurus. Selain itu proses permohonan verifikasi arah kiblat Masjid dan Mushalla dilakukan dengan mendatangi langsung KUA kecamatan dan membawa berkas persyaratan. Selama ini tim ahli arah kiblat kesulitan menemukan lokasi Masjid dan Mushalla yang akan diverifikasi. Informasi pengambilan Sertifikat verifikasi arah kiblat disampaikan melalui SMS/telepon secara manual. Sistem ini dirancang berbasis *mobile* menggunakan bahasa pemograman PHP dan database MySQL. Sistem dapat mempermudah pengurus Masjid dan Mushalla dalam proses pendaftaran Masjid dan Mushalla serta permohonan verifikasi arah kiblat. Sistem juga dilengkapi dengan fitur LBS yang mempermudah tim ahli arah kiblat KUA dalam menemukan Masjid dan Mushalla yang mengajukan permohonan. Sistem ini juga mempermudah penyampaian informasi pengambilan Surat Keterangan terdaftara dan Sertifikat verifikasi arah kiblat. Total persentase nilai aspek pengunaan sistem ini sebesar 86.75% atau diinterpretasikan sangat setuju.

Kata Kunci: Izin, Arah Kiblat, Masjid dan Mushalla, Mobile

#### **THE MOBILE-BASED INFORMATION SERVICE SYSTEM OF THE MOSQUE AND MUSHALLA REGISTRATION (CASE STUDY: THE RELIGIOUS AFFAIRS OFFICE OF BUKIT RAYA)**

Angling Anggoro A.R.I.G.S Faculty of Engineering Informatics engineering Islamic University of Riau Email: angling.tpl@gmail.com

## **ABSTRACT**

The service process of the mosque and mushalla data collection conducted by the Religious Affairs Office (KUA) of Bukit Raya is still done manually. The mosque managers must come directly to the sub-district KUA office by bringing the requirements needed. Then, the KUA officers will give them information about the time to take the Registered Certificate and Mosque Identity Number by a manual SMS. Also, to get a verification of the qibla direction of a mosque and Mushalla, they also must come to the sub-district KUA office directly by carrying the requirements needed. To this day, the Qibla direction expert team is still having trouble finding the location of the mosque and the Mushalla which will be verified. Information about the time of take the Qibla direction verification certificate is sent via SMS / telephone manually. This system is designed based on mobile using the PHP programming language and MySQL database. It can facilitate the mosque and mushalla managers in the register process of the mosque and mushalla, and to get the verification of the Qibla direction. It has LBS features which make it easier for the KUA Qibla direction team to find the mosques and Mushalla which is registered. It also facilitates the KUA officers in delivering the information about the registration certificates and the Qibla direction verification certificate. The total percentage of the aspect value of this system is 86.75% or interpreted as strongly agree.

**Keywords**: License, Qibla Direction, Mosque and Mushalla, Mobile

## **DAFTAR ISI**

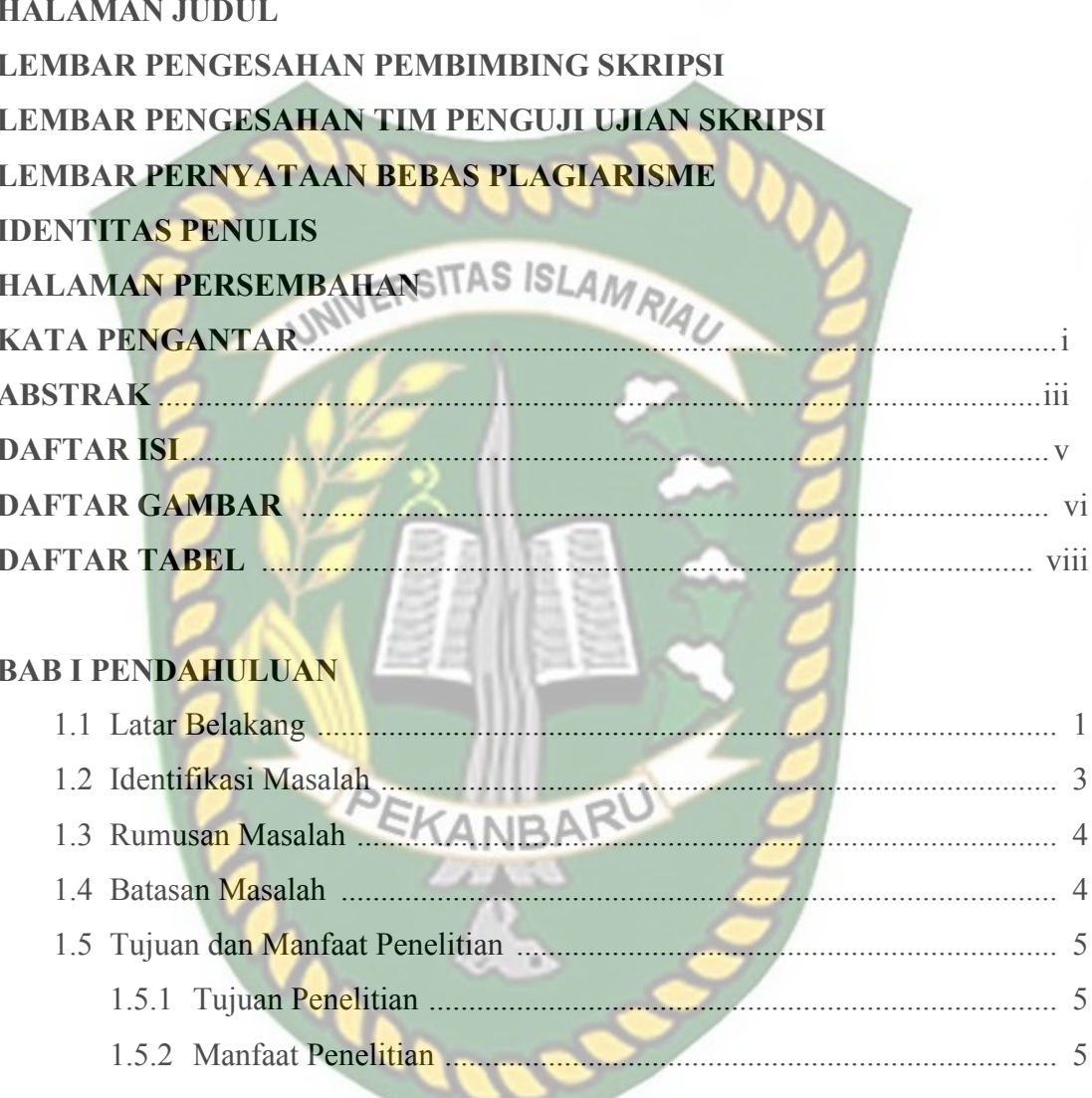

#### **BAB II LANDASAN TEORI**

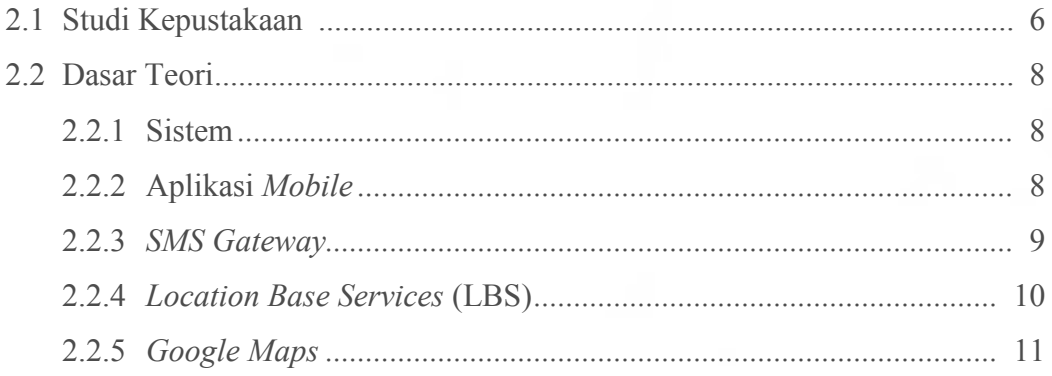

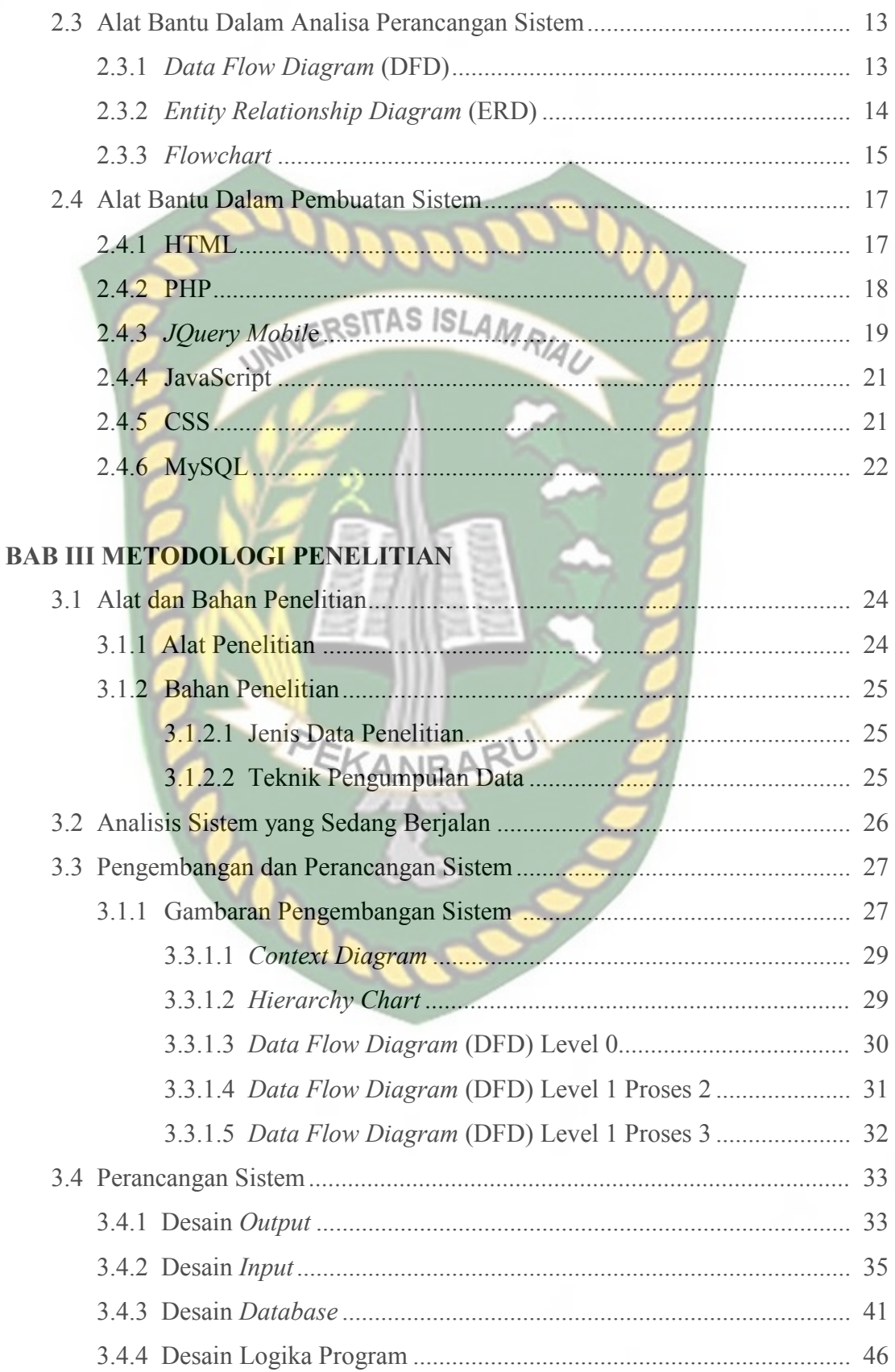

#### **BAB IV HASIL DAN PEMBAHASAN**

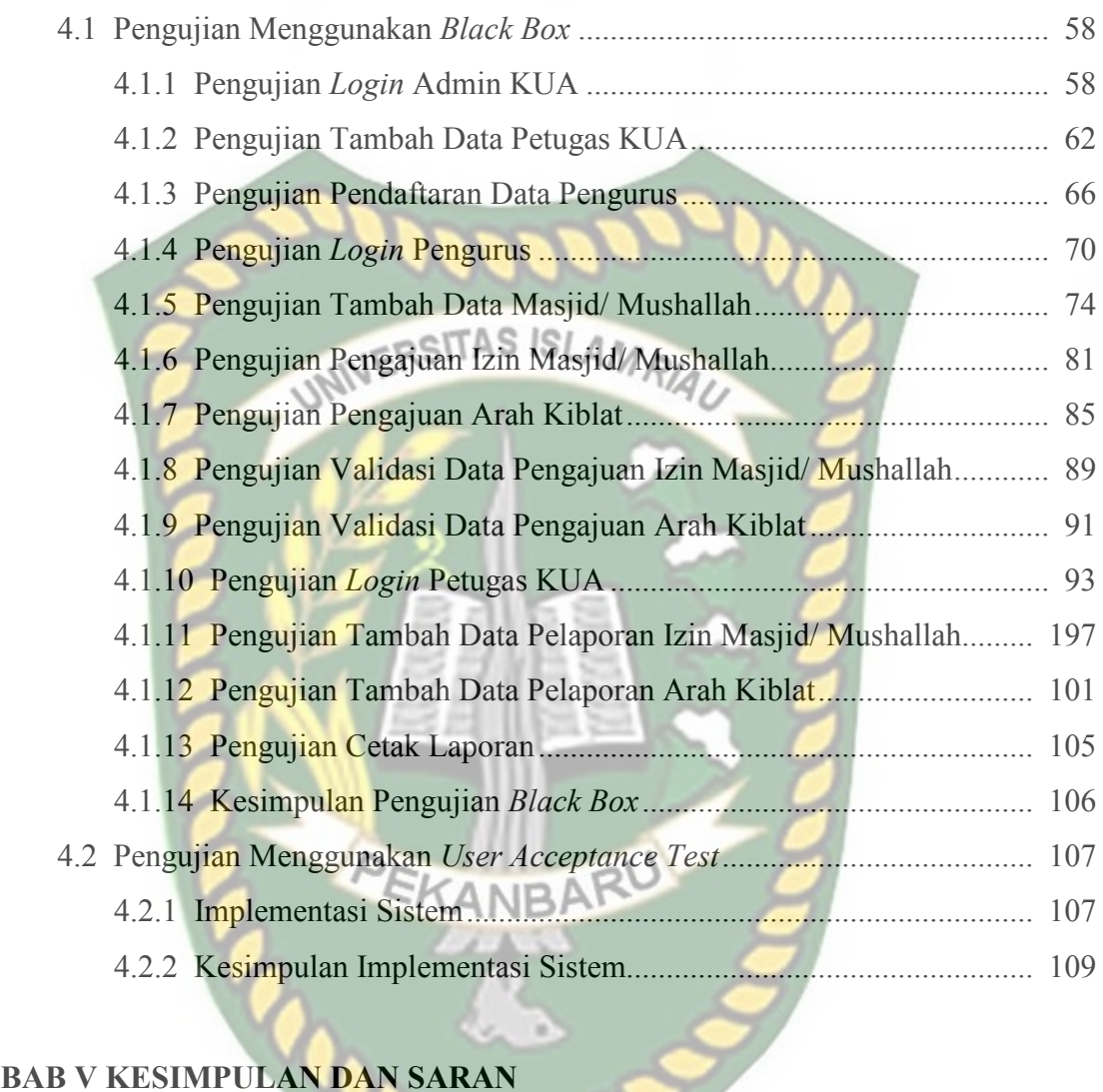

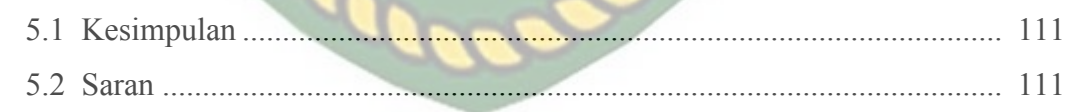

**DAFTAR PUSTAKA** 

#### **DAFTAR GAMBAR**

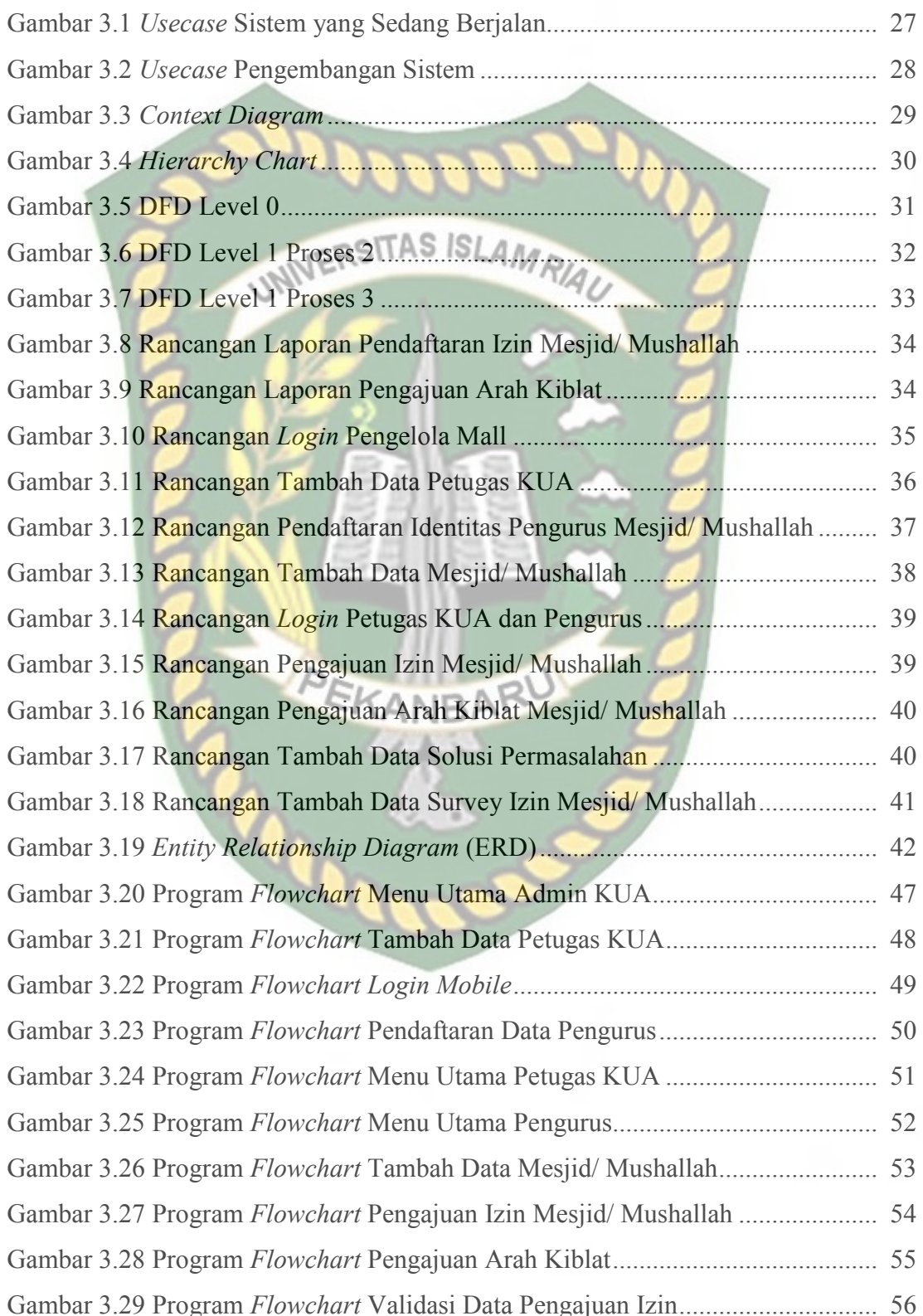

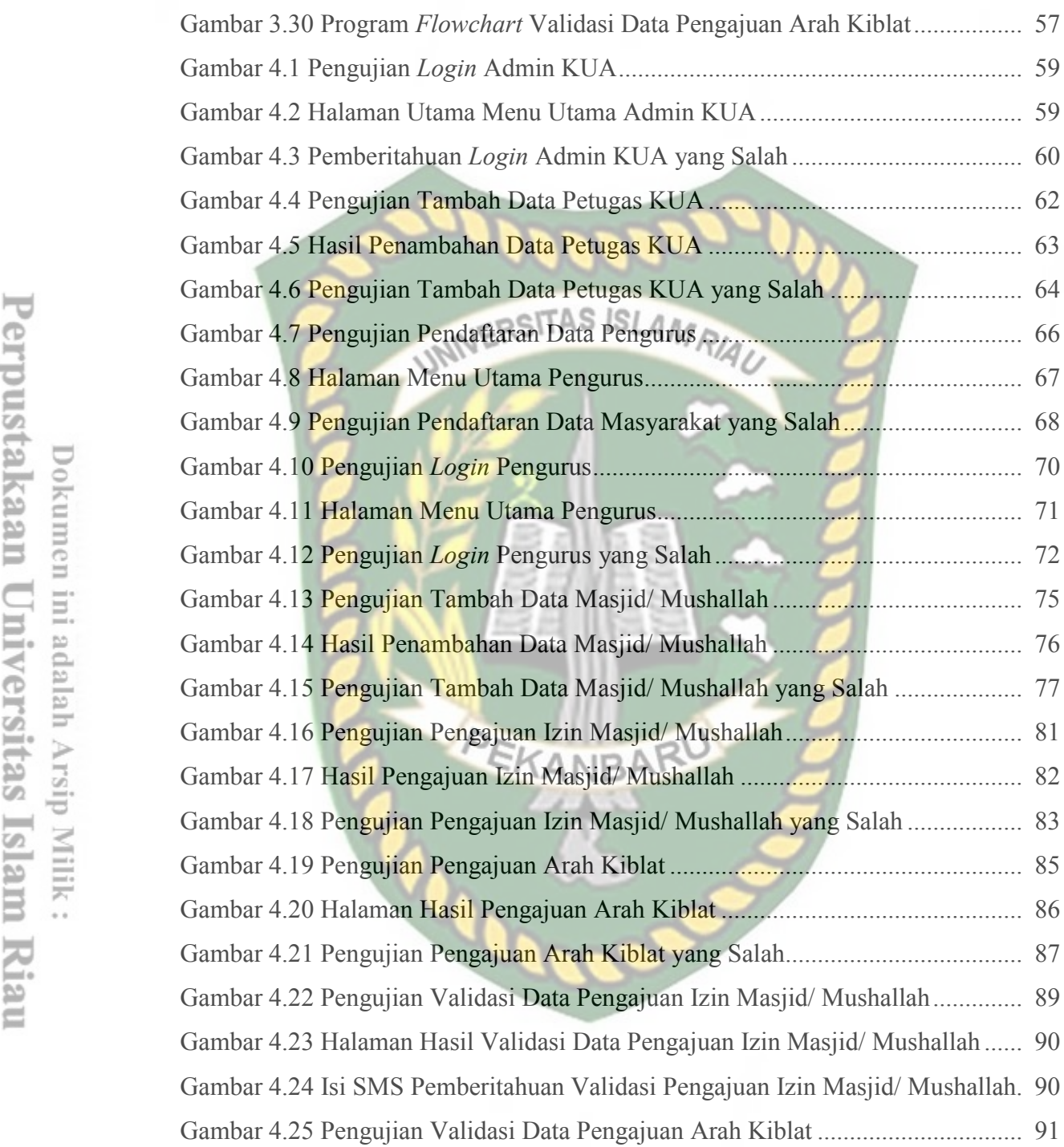

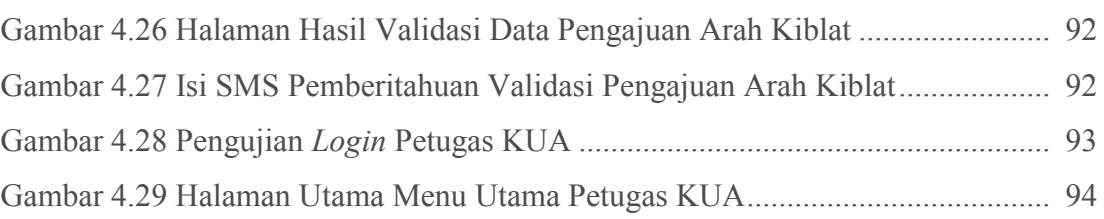

 $\mathsf{18.1}\ldots\mathsf{18.1}\ldots$ 

Gambar 4.10 Pengujian *Login* Pengurus ................................................................... 70 Gambar 4.11 Halaman Menu Utama Pengurus......................................................... 71

Gambar 4.14 Hasil Penambahan Data Masjid/ Mushallah ....................................... 76

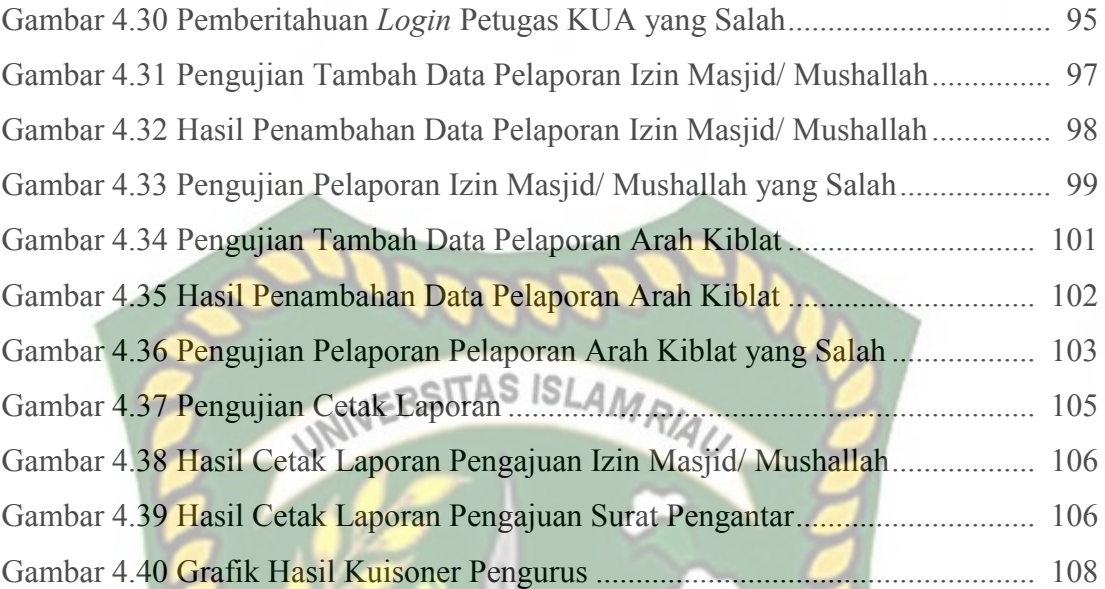

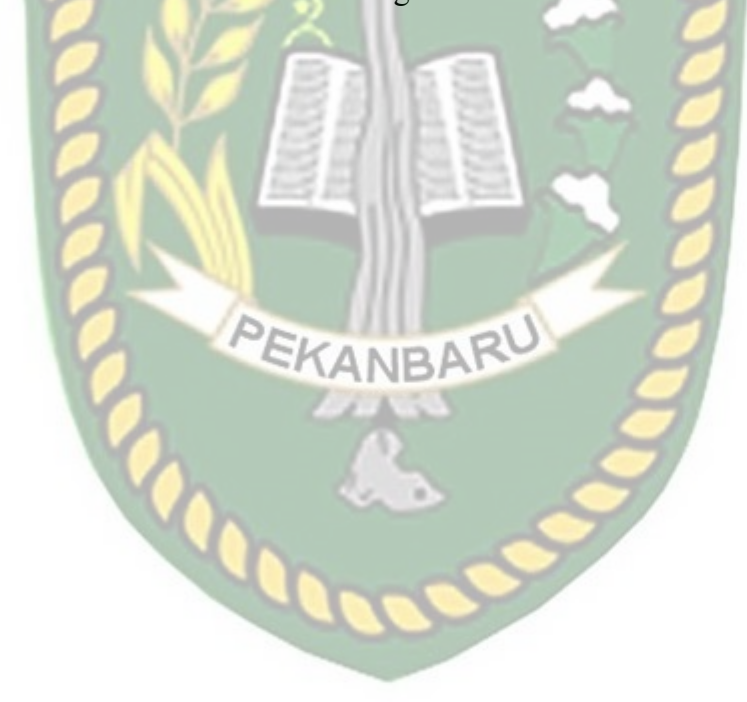

#### **DAFTAR TABEL**

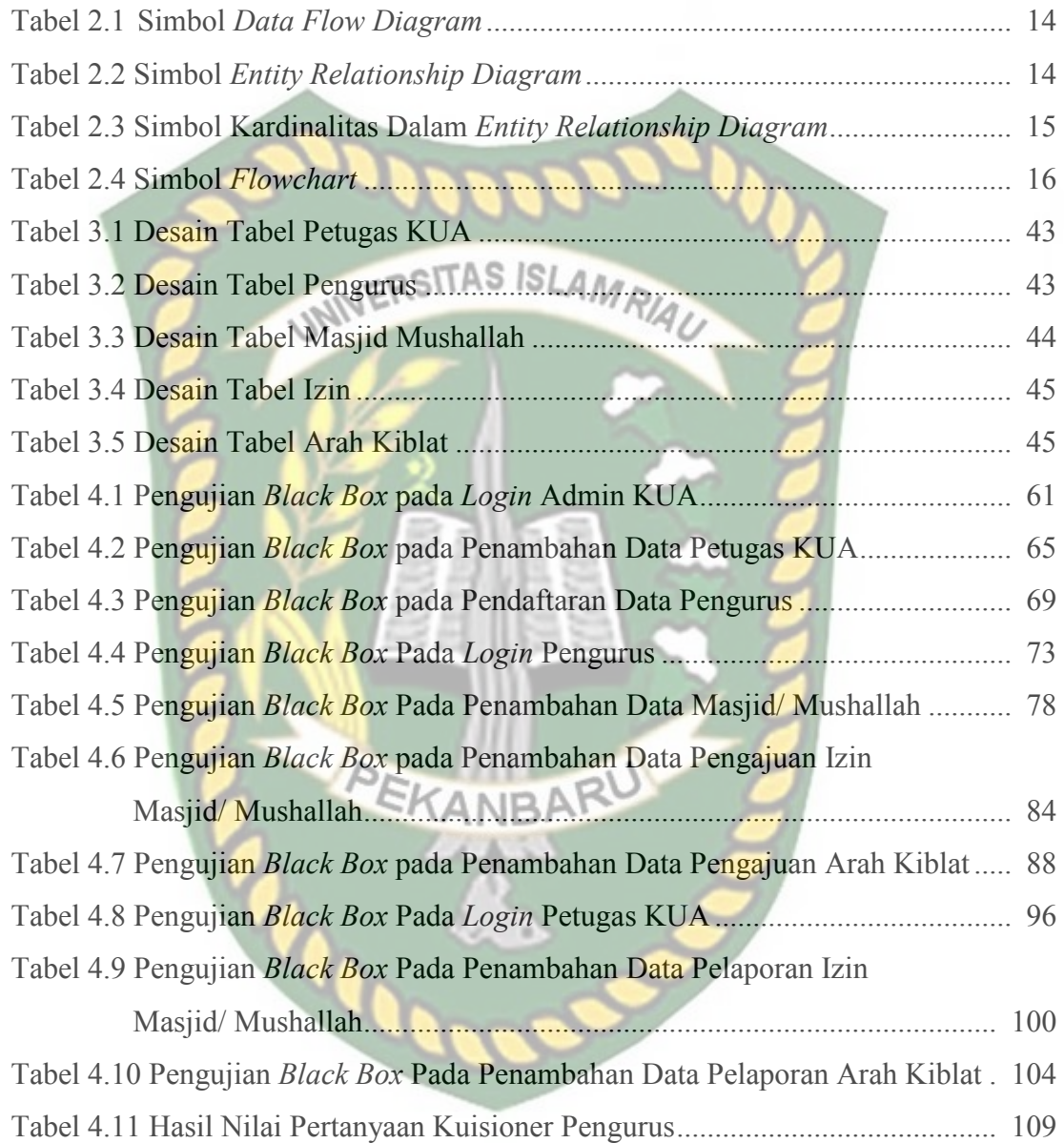

#### **BAB I**

#### **PENDAHULUAN**

#### **1.1 Latar Belakang**

Perkembangan teknologi dan informasi yang sangat pesat merubah kehidupan menuju era digitalisasi. Seluruh level masyarakat dari seluruh usia kini terbiasa menggunakan perangkat-perangkat digital sebagai media komunikasi, informasi dan edukasi. Demikian pula pelayanan pemerintah, penerapan teknologi sangat diperlukan dalam rangka pencapaian target-target tertentu demi menghadirkan pelayanan prima kepada masyarakat. Namun tidak semua elemen pemerintah sudah menerapkan kemajuan teknologi ini. Seperti pada pelayanan pada Kantor Urusan Agama (KUA) dalam proses pelayanan pendataan Masjid dan Mushalla di Kecamatan Bukit Raya.

Pengurus Masjid dan Mushalla yang akan mendaftarkan Masjid dan Mushalla harus mendatangi langsung kantor KUA dengan membawa berkas persyaratan. Sesampainya di kantor KUA, mereka akan diberikan formulir yang diisi secara manual yakni dengan menggunakan tulisan tangan dan dikembalikan lagi kepada petugas. Setelah menunggu beberapa hari, petugas akan menginformasikan jika Surat Keterangan Terdaftar dan Nomor Identitas Masjid dan Mushalla sudah selesai dan bisa diambil langsung ke kantor KUA. Informasi ini disampaikan petugas dengan menggunakan telepon maupun SMS secara manual.

Selain itu, proses permohonan verifikasi arah kiblat Masjid dan Mushalla dilakukan oleh pihak pengurus dengan mendatangi langsung KUA kecamatan dengan membawa berkas persyaratan. Selanjutnya, akan didatangkan tim petugas ahli yang akan menjalankan tugas verifikasi. Selama ini tim petugas ahli kerap kesulitan menemukan lokasi pasti keberadaan Masjid dan Mushalla. Jika kesulitan mencari, maka petugas ahli akan menghubungi pengurus Masjid dan Mushalla via telepon atau bertanya kepada warga setempat. Selanjutnya informasi pelaporan verifikasi arah kiblat disampaikan melalui SMS/telepon secara manual.

Berdasarkan latar belakang yang sudah dipaparkan di atas, penulis ingin membangun sistem yang mempermudah proses pendaftaran Masjid dan Mushalla. Sistem juga akan mempermudah petugas dalam proses *entry* data agar lebih cepat dan aman. Sistem ini akan dibangun berbasis *mobile* dengan *framework* jQuery Mobile, bahasa pemrograman PHP dan menggunakan *database* MySQL.

Pengurus bisa dengan mudah mendaftarkan Masjid dan Mushalla melalui perangkat mobile tanpa harus datang langsung ke kantor KUA setempat. Selanjutnya mereka akan mengunggah berkas persyaratan dan diverifikasi oleh petugas. Jika persyaratan sudah sesuai, maka sistem akan menginformasikan melalui SMS Gateway. Demikian pula jika ada persyaratan yang belum terpenuhi oleh pengurus Masjid dan Mushalla. Jika surat keterangan terdaftar sudah selesai, petugas akan mengirimkan laporan berkas tersebut ke sistem.

 Sistem ini juga mempermudah pengurus Masjid dan Mushalla dalam proses permohonan verifikasi arah kiblat. Mereka hanya perlu *login* ke sistem dan mengunggah persyaratan yang sudah ditetapkan. Pada tahap ini, pengurus Masjid dan Mushalla akan menginformasikan lokasi akurat dengan fitur *Location Based Service* (LBS), dan informasi lokasi Masjid dan Mushalla tersebut dapat diketahui oleh tim petugas melalui sistem. Dengan begitu, tim petugas akan lebih cepat

menemukan lokasi ketika akan melakukan verifikasi Masjid dan Mushalla. Jika proses pengukuran arah kiblat sudah selesai, tim maka petugas akan mengirimkan laporan tersebut ke dalam sistem. Sistem ini akan disusun dalam tugas akhir yang berjudul *"Sistem Informasi Pelayanan Pendaftaran Masjid dan Mushalla Berbasis Mobile (Studi Kasus : Kantor Urusan Agama Bukit Raya*"

# **1.2. Identifikasi Masalah ERSITAS ISLAMRIAN**

Berdasarkan uraian latar belakang, maka terdapat beberapa masalah yang dapat diidentifikasi sebagai berikut:

- 1. Proses pendaftaran Masjid dan Mushalla dilakukan oleh pengurus dengan mendatangi langsung KUA kecamatan dan membawa berkas persyaratan serta mengisi form yang sudah disediakan.
- 2. Informasi Surat Keterangan Terdaftar dan Nomor Identitas Masjid disampaikan pihak KUA dengan SMS manual kepada pengurus Masjid dan Mushalla .
- 3. Proses permohonan verifikasi arah kiblat Masjid dan Mushalla dilakukan secara manual dengan mendatangi langsung KUA kecamatan dan membawa berkas persyaratan.
- 4. Tim petugas ahli arah kiblat kerap kesulitan menemukan lokasi masjid atau mushalla yang akan diverifikasi.

#### **1.3 Rumusan Masalah**

Berdasarkan latar belakang yang sudah dipaparkan di atas, peneliti merumuskan masalah sebagai berikut

- 1. Bagaimana membangun sistem yang dapat mempermudah proses pendaftaran Masjid dan Mushalla tanpa harus datang langsung ke kantor KUA? INERSITAS ISLAMRIA
- 2. Bagaimana membangun sistem yang mempermudah proses penyampaian informasi Surat Keterangan Terdaftar kepada pengurus Masjid dan Mushalla?
- 3. Bagaimana membangun sistem yang dapat mempermudah proses permohonan verifikasi arah kiblat Masjid dan Mushalla?
- 4. Bagaimana membangun sistem yang dapat mempermudah tim ahli arah kiblat dalam menemukan lokasi masjid atau mushalla yang akan diverifikasi?

#### **1.4 Batasan Masalah**

Agar peneliti dapat mencapai sasaran dan tujuan yang diharapkan maka diberikan batasan masalah sebagai berikut:

- 1. Sistem ini hanya dirancang untuk perangkat *mobile* dengan sistem operasi Android.
- 2. Sistem ini hanya dirancang untuk proses layanan pendaftaran Masjid dan Mushalla
- 3. Sistem ini hanya dirancang untuk proses verifikasi arah kiblat Masjid dan Mushalla.

4. Sistem ini hanya dirancang untuk pendataan Masjid dan Mushalla yang berada di Kecamatan Bukit Raya, Pekanbaru.

#### **1.5 Tujuan dan Manfaat Penelitian**

#### **1.5.1 Tujuan Penelitian**

#### Adapun tujuan dari penelitian ini adalah sebagai berikut :

- 1. Membangun sistem yang dapat mempermudah proses pendaftaran Masjid dan Mushalla tanpa harus datang langsung ke kantor KUA.
- 2. Membangun sistem yang mempermudah proses penyampaian informasi Surat Keterangan Terdaftar kepada pengurus Masjid dan Mushalla .
- 3. Membangun sistem yang dapat mempermudah proses permohonan verifikasi arah kiblat Masjid dan Mushalla .
- 4. Membangun sistem yang dapat mempermudah tim ahli arah kiblat dalam menemukan lokasi masjid atau mushalla yang akan diverifikasi.

#### **1.5.2 Manfaat Penelitian**

Adapun manfaat yang diperoleh dari penelitian ini adalah sebagai berikut:

- 1. Bagi Pengurus Masjid dan Mushalla, sistem ini mempermudah mereka dalam proses pendaftaran.
- 2. Bagi KUA, mempermudah dalam proses pendataan Masjid dan Mushalla.
- 3. Bagi Petugas Ahli, mempermudah dalam menemukan lokasi Masjid dan Mushalla untuk keperluan verifikasi pengukuran arah kiblat.

#### **BAB II**

#### **LANDASAN TEORI**

#### **2.1 Studi Kepustakaan**

Dalam penelitian ini, diambil beberapa referensi kepustakaan yang bersumber pada penelitian-penelitian sebelumnya. Hal ini berguna sebagai perbandingan bahan referensi dalam menyelesaikan penelitian imi.

Tri Cahya Wahyu Muslimin (2016) menjelaskan dalam penelitiannya bahwa bertambahnya Posdaya Masjid yang terbentuk di Malang raya tentunya menambah kegiatan *monitoring* yang dilakukan pihak LP2M UIN Malang. Banyak dari pihak mahasiswa dan dosen yang belum mengetahui lokasi dari Masjid Posdaya yang ada di Malang raya. Hal ini sering kali menyulitkan bagi pihak terkait untuk mencari lokasi keberadaan masjid yang menjadi objek pengabdian, observasi, *monitoring*, dan penelitian posdaya. Pada penelitian ini dikembangkan *Augmented Reality* yang dibangun dengan *platform* Android berupa aplikasi kamera untuk membantu proses menemukan lokasi masjid. Pada layar kamera nantinya akan muncul *marker* yang menunjukkan posisi lokasi masjid berada.

Sistem ini memiliki persamaan dengan sistem yang akan penulis bangun. Salah satu fiturnya mempermudah pihak tertentu untuk menemukan lokasi masjid yang dituju. Sehingga dengan begitu akan mempemudah proses pencarian masjid dan mempercepat sampai ke lokasi tujuan. Namun demikian, keduanya memiliki perbedaan yang sangat signifikan. Sistem sebelumnya hanya terbatas untuk pencarian lokasi masjid saja yang digunakan oleh pihak LP2M UIN baik dosen dan mahasiswa. Sementara sistem yang akan penulis rancang menu utamanya adalah proses pendaftaran masjid dan mushalla agar mendapatkan sertifikasi. Selanjutnya fitur LBS digunakan untuk mempermudah petugas ahli untuk menemuukan lokasi masjid atau mushalla ketikan akan melakukan verifikasi arah kiblat.

 Afrizal (2017) dalam penelitiannya menjelaskan bahwa Proses pelayanan pada Badan Pertanahan Nasional (BPN) Kota Pekanbaru dilakukan dengan datang langsung ke kantor BPN. Masyarakat harus datang untuk mengambil formulir, mengantar persyaratan, serta mempertanyakan informasi penelursuran berkas. Proses *monitoring* yang dilakukan pimpinan BPN dilakukan dengan cara mencari berkas dalam bentuk kertas. Selain itu, Petugas juga membutuhkan waktu dan tenaga yang lebih dalam proses pencarian berkas karena jumlahnya sangat banyak. Petugas yang bertugas ke lapangan juga kesulitan menemukan lokasi tanah masyarakat yang melapor. Sistem ini dirancang untuk perangkat *mobile* dengan sistem operasi android dan menggunakan *framework JQuery Mobile*. Sistem ini mempermudah masyarakat dalam proses pendaftaran layanan pertanahan. Bagi BPN, sistem juga mempermudah pimpinan dalam proses *monitoring* pendaftaran sertifikat tanah. Petugas BPN juga menjadi lebih mudah dalam mencari informasi berkas permohonan masyarakat. Untuk menemukan lokasi tanah pemohon, sistem ini menggunakan layanan *Location Based Services* (LBS).

Sistem ini memiliki persamaan dengan sistem yang akan penulis rancang. Secara konsep, keduanya merupakan sistem yang mempermudah *user* dalam proses pelayanan dan pendaftaran. Keduanya juga dilengkapi dengan fitur LBS dan SMS Gateway. Fitur LBS digunakan untuk mempermudah petugas menemukan lokasi pendaftar, dan SMS Gateway untuk informasi jika urusan administrasi sudah terselesaikan. Kedua sistem ini juga dibangun dengan bahasa pemrograman PHP dan *database* MySQL. Namun, jelas perbedaan diantara keduanya yakni pada penerapannya. Sistem sebelumnya diterapkan pada Badan Pertanahan Nasional, sedangkan sistem yang akan penulis rancang ini diterapkan pada pengurusan administrasi masjid dan mushalla untuk mendapatkan sertifikasi. Sehingga tentu akan berbeda *user* berserta infrastrukturnya.

#### **2.2 Dasar Teori**

#### **2.2.1 Sistem**

Sistem adalah sekelompok elemen-elemen yang terintegrasi dengan tujuan yang sama untuk mencapai tujuan. Sistem juga dapat diartikan suatu jaringan kerja dari prosedur-prosedur yang saling berhubungan, terkumpul bersama-sama untuk melakukan suatu kegiatan atau tujuan tertentu. Suatu sistem memiliki karakteristik atau sifat-sifat tertentu, yaitu : komponen sistem, batas sistem, lingkungan luar sistem, penghubung sistem, masukan sistem, keluaran sistem, pengolah sistem, dan sasaran sistem. (Yakub, 2012)

#### **2.2.2 Aplikasi** *Mobile*

Aplikasi *mobile* berasal dari kata application dan *mobile*. *Application* yang artinya penerapan, lamaran, penggunaan. Secara istilah aplikasi adalah program siap pakai yang direka untuk melaksanakan suatu fungsi bagi pengguna atau aplikasi yang lain dan dapat digunakan oleh sasaran yang dituju sedangkan *mobile* dapat di artikan sebagai perpindahan dari suatu tempat ke tempat yang lain.

Kata *mobile* mempunyai arti bergerak atau berpindah, sehingga aplikasi *mobile* adalah sebutan untuk aplikasi yang berjalan di *mobile* device. Dengan menggunakan aplikasi *mobile*, dapat dengan mudah melakukan berbagaii macam aktifitas mulai dari hiburan, berjualan, belajar, mengerjakan pekerjaan kantor, browsing dan lain sebagainya. Pemanfaatan aplikasi *mobile* untuk hiburan paling banyak digemai oleh pengguna telepon seluler, karena dengan memanfaatkan adanya fitur game, music player, sampai video player membuat kita mejadi semakin mudah menikmati hiburan kapan saja dan dimanapun.

 Perangkat *mobile* memiliki banyak jenis dalam hal ukuran, desain dan *layout*, tetapi mereka memiliki kesamaan karakteristik yang sangat berbeda dari sistem *desktop* atau *web*, perbedaan tersebut antara lain ukuran yang kecil, memori yang terbatas, daya proses yang terbatas, mengkonsumsi daya yang rendah, kuat dan dapat diandalkan, konektivitas yang terbatas, dan masa hidup yang pendek. (Purnama, 2010)

#### **2.2.3** *SMS Gateway*

*SMS Gateway* adalah sebuah perangkat lunak yang menggunakan bantuan komputer dan memanfaatkan teknologi seluler yang diintegrasikan guna mendistribusikan pesan-pesan yang di-*generate* lewat sistem informasi melalui media SMS yang di-*handle* oleh jaringan seluler. Beberapa kemampuan *SMS Gateway* diantaranya yaitu :

- 1. Memperbesar skala aplikasi teknologi informasi dengan menggunakan komunikasi SMS interaktif.
- 2. Menyediakan aplikasi kolaborasi komunikasi SMS berbasis web untuk pengguna di institusi atau perusahaan.
- 3. Menjangkau konsumen maupun pengguna jasa layanan institusi atau perusahaan secara mudah menggunakan komunikasi sms interaktif. (Fikri, 2012)

#### **2.2.4** *Location Base Services* **(LBS)**

*Location Base Services* (LBS) suatu layanan yang memberikan informasi berdasarkan posisi pengguna (*device*) sebagai acuan utama. Saat ini LBS digunakan dalam berbagai konteks seperti kesehatan, pencarian objek, hiburan, pekeraan dan lain-lain. dua unsur utama dalam LBS yaitu :

1. *Location Manager (API Maps)* 

 Menyediakan perangkat bagi sumber atau source untuk LBS, *Aplication Programming Interface* (API) menyediakan fasilitas untuk menampilkan atau memanipulasi peta.

2. *Location Prividers (API Location)* 

 Menyediakan teknologi pencarian lokasi yang di gunakan oleh perangkat. API Location berhubungan dengan data GPS dan data lokasi *real-time*. Data lokasi pengguna biasanya di dapatkan melalui jaringan telepon seluler ataupun menggunakan GPS. LBS memiliki komponenkomponen yang menunjang dalam prosesnya yaitu :

a. Perangkat *Mobile*

 Pengguna membutuhkan perangkat *mobile* untuk menggunakan layanan LBS ini. Sepertihalnya *smartphone, tablet* dan lain-lain.

b. Jaringan Komunikasi

 Jaringan kominkasi digunakan untuk menghubungkan perangkat *mobile* dengan perangkat lainya

c. Komponen Pengambil Posisi *Latitude* dan *Longitude* (Satelit).

 Satelit merupakan alat yang menentukan posisi pengguna. Seperti jarak, lokasi dan lain-lain

d. Data dan *Provider Content*.

 Data yang di dapatkan akan di proses di server dan dikirim kembali ke pengguna berupa data yang telah akurat

e. WMS (*Web Map Ser*  Merupakan *server* dimana tempat pengumpulan dan pemrosesan data. (Safaat, 2013)

#### **2.2.5** *Google Maps*

*Google Maps* adalah peta *online* atau membuka peta secara *online*, dapat dilakukan secara mudah melalui layanan gratis dari *Google*. Bahkan layanan ini menyediakan API (*Application Programming Interface*) yang memungkinkan *developer* lain untuk memanfaatkan aplikasi ini di aplikasi buatannya. Tampilan *Google Maps* pun dapat dipilih, berdasarkan foto asli atau peta gambar rute saja.

*Google Maps* adalah layanan gratis yang diberikan oleh *Google* dan sangat popular. *Google Maps* adalah suatu peta dunia yang dapat kita gunakan untuk melihat suatu daerah. Dengan kata lain, *Google Maps* merupakan suatu peta yang dapat dilihat dengan menggunakan suatu *browser*. Kita dapat menambahkan fitur *Google Maps* dalam web yang telah kita buat atau pada blog kita yang berbayar maupun gratis sekalipun dengan *Google Maps API*. *Google Maps API* adalah suatu *library* yang berbentuk *JavaScript*. Cara membuat *Google Maps* untuk ditampilkan pada suatu web atau blog sangat mudah hanya dengan membutuhkan pengetahuan mengenai HTML serta *JavaScript*, serta koneksi Internet yang sangat stabil.

Dengan menggunakan *Google Maps API*, kita dapat menghemat waktu dan biaya untuk membangun aplikasi peta digital yang handal, sehingga kita dapat fokus hanya pada data-data yang akan ditampilkan. Dengan kata lain, kita hanya membuat suatu data sedangkan peta yang akan ditampilkan adalah milik *Google*  sehingga kita tidak dipusingkan dengan mambuat peta suatu lokasi, bahkan dunia. Dalam pembutan program *Google Map API* menggunakan urutan sebagai berikut:

- 1. Memasukkan Maps API JavaScript ke dalam HTML.
- 2. Membuat element div dengan nama map canvas untuk menampilkan peta.
- 3. Membuat beberapa objek literal untuk menyimpan properti-properti pada peta.
- 4. Menuliskan fungsi JavaScript untuk membuat objek peta.
- 5. Meng-inisiasi peta dalam tag body HTML dengan event onload.

Pada *Google Maps API* terdapat 4 jenis pilihan model peta yang disediakan oleh Google, diantaranya adalah:

- 1. ROADMAP, ini yang saya pilih, untuk menampilkan peta biasa 2 dimensi.
- 2. SATELLITE, untuk menampilkan foto satelit.
- 3. TERRAIN, untuk menunjukkan relief fisik permukaan bumi dan menunjukkan seberapa tingginya suatu lokasi, contohnya akan menunjukkan gunung dan sungai.SLAMRIA
	- 4. HYBRID, akan menunjukkan foto satelit yang diatasnya tergambar pula apa yang tampil pada ROADMAP (jalan dan nama kota). (Nazarudin, 2013)

#### **2.3 Alat Bantu Dalam Analisa dan Perancangan Sistem**

#### **2.3.1** *Data Flow Diagram* **(DFD)**

Diagram yang menggunakan notasi-notasi ini untuk menggambarkan arus dari *data* sistem sekarang dikenal dengan nama diagram arus *data* (*data flow diagram* atau DFD). DFD sering digunakan untuk menggambarkan suatu sistem yang telah ada atau sistem baru yang akan dikembangkan secara logika tanpa mempertimbangkan lingkungan fisik dimana *data* tersebut mengalir (misalnya lewat telpon, surat dan sebagainya) atau lingkungan fisik dimana *data* tersebut akan disimpan (*file* kartu, *microfiche, hard disk, tape, diskette* dan lain sebagainya).

DFD merupakan alat yang digunakan pada metodologi pengembangan sistem yang (*structured Analysis and design*). DFD merupakan alat yang cukup popular sekarang ini, karena dapat menggambarkan arus *data* di dalam sistem dengan terstruktur dan jelas. Lebih lanjut DFD juga merupakan dokumentasi dari sistem yang baik. (Jogiyanto, 2005)

| <b>Simbol</b> | <b>Nama</b>                        | Keterangan                               |
|---------------|------------------------------------|------------------------------------------|
|               | Simbol entitas                     | Digunakan untuk menunjukkan              |
|               | eksternal<br><b>INIVERSITAS IS</b> | tempat asal <i>data</i> atau sumber atau |
|               |                                    | tempat tujuan data atau tujuan.          |
|               | Simbol proses                      | Digunakan untuk menunjukkan              |
|               |                                    | tugas atau proses yang dilakukan         |
|               |                                    | baik secara manual atau otomatis         |
|               | Simbol penyimpanan                 | Digunakan untuk menunjukkan              |
|               | data                               | gudang informasi atau data.              |
|               | Simbol arus data                   | Digunakan untuk menunjukkan              |
|               |                                    | arus dari proses.                        |

**Tabel 2.1** Simbol *Data Flow Diagram*

# **2.3.2** *Entity Relationship Diagram* **(ERD)**

ERD merupakan diagram yang menggambarkan keterkaitan antar tabel beserta dengan *field-field* di dalamnya pada sebuah *database* sistem.

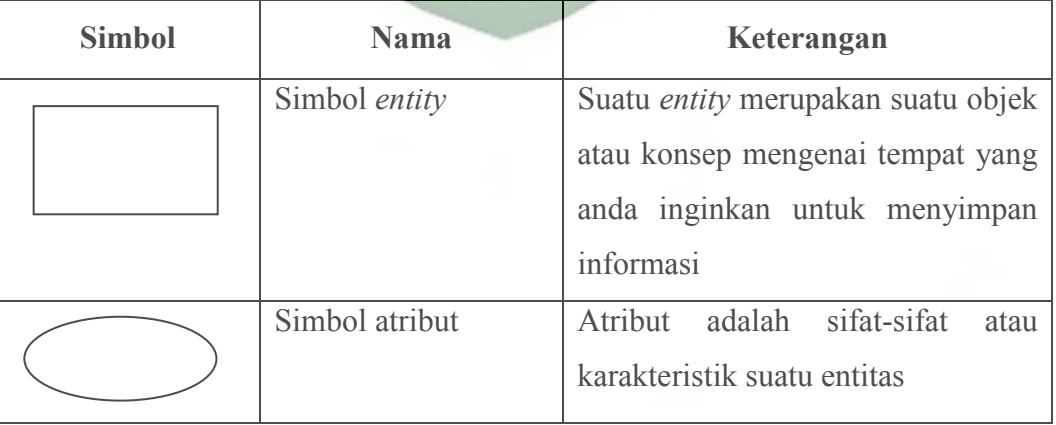

**Tabel 2.2** Simbol *Entity Relationship Diagram* 

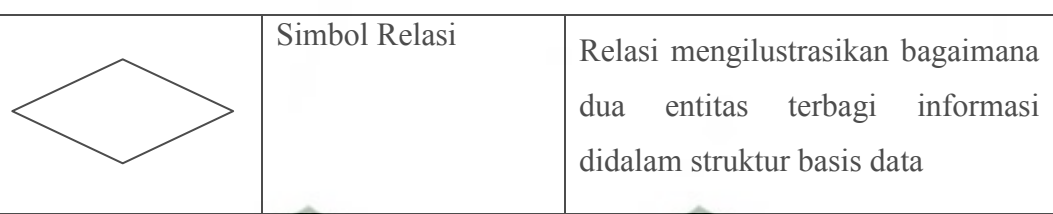

Konektivitas dari suatu hubungan menguraikan pemetaan dari kejadian entitas yang dihubungkan. Jenis dasar konektivitas untuk hubungan adalah satuke-satu, satu-ke-banyak, dan banyak-ke-banyak. (Yakub, 2012)

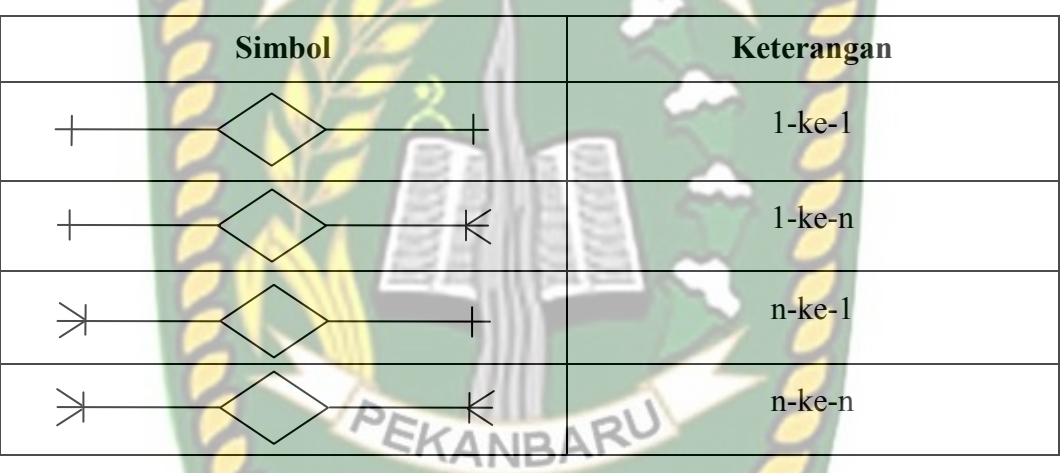

**Tabel 2.3** Simbol Kardinalitas Dalam *Entity Relationship Diagram* 

#### **2.3.3** *Flowchart*

*Flowchart* adalah bagan *(chart)* yang menunjukkan alir (*flow)* di dalam program atau prosedur sistem secara logika. Bagan alir digunakan terutama untuk alat komunikasi dan untuk dokumentasi. Pada waktu akan menggambar suatu bagan alir, analis sistem atau pemrogram dapat mengikuti pedoman-pedomain sebagai berikut

- 1. Bagan alir sebaiknya digambar dari atas ke bawah dan mulai dari bagian kiri dari suatu halaman
- 2. Kegiatan di dalam bagan alir harus ditunjukkan dengan jelas
- 3. Harus ditunjukkan dari mana kegiatan akan dimulai dan dimana akan berakhir
- 4. Masing-masing kegiatan di dalam bagan alir sebaiknya digunakan suatu kata yang mewakili suatu pekerjaan
- 5. Masing-masing kegiatan di dalam bagan alir harus di dalam urutan yang semestinya **INERSITAS ISLAMRIA**
- 6. Kegiatan yang terpotong dan akan disambung ditempat lain harus tunjukkan dengan jelas menggunakan simbol penghubung
- 7. Gunakan simbol-simbol bagan alir yang standar

Selain itu *Flowchart* digunakan untuk mempermudah penyusunan program. Dengan menggunakan *flowchart*, logika pemrograman lebih mudah dipahami dan dianalisis, sehingga anda dapat menentukan kode-kode pemograman yang sesuai dengan pekerjaanya. *Flowchart* program dapat disamakan dengan *blue print*  bangunan. Seperti diketahui arsitek akan membuat *blue print* bangunan sebelum memulai konstruksinya. Demikian pula seorang *programmer* disarankan untuk membuat *flowchart*. Sebelum menulis kode programnya. Berikut beberapa simbol standar *flowchart* yang sering digunakan dalam pemrograman komputer (Jogiyanto, 2005)

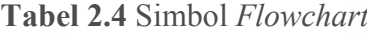

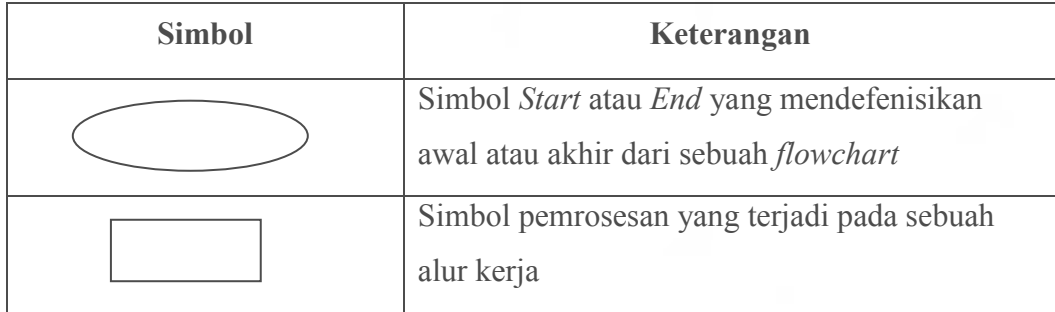

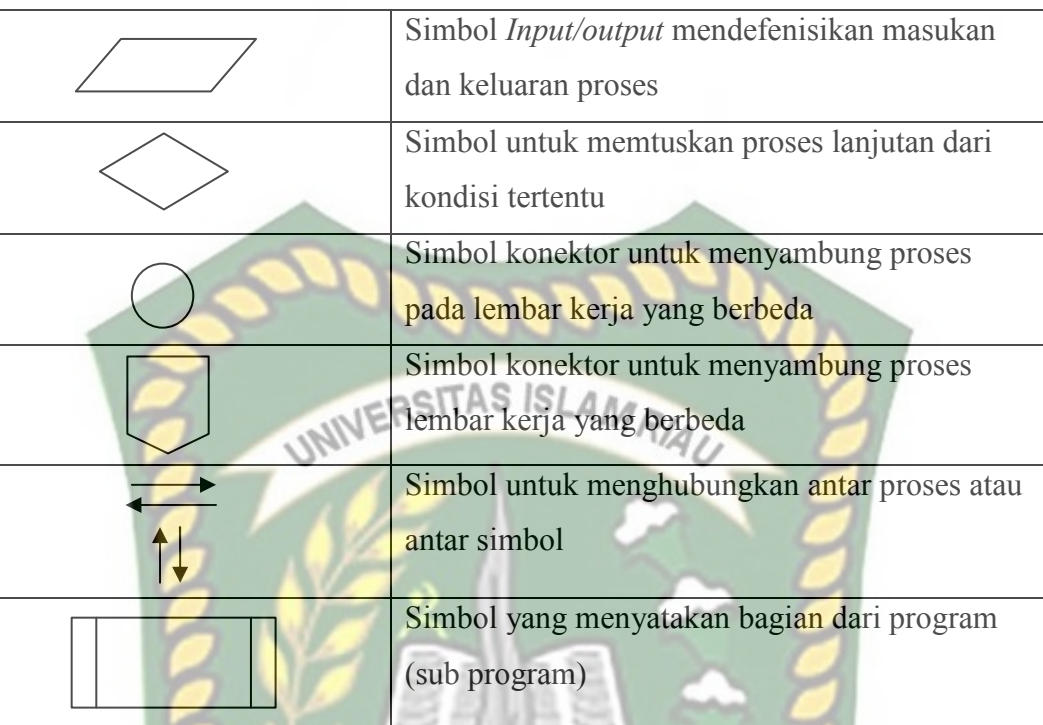

#### **2.4 Alat Bantu Dalam Pembuatan Sistem**

**2.4.1 HTML** 

*Hypertext Markup Language* adalah salah satu format yang digunakan untuk menulis halaman *web*, HTML ini berjalan di *web browser* dan memiliki fungsi untuk melakukan pemrograman aplikasi di atas *web*. HTML merupakan pengembangan dari standar pemformatan dokumen teks, yaitu standar *Generalized Merkup Language*.

Sebuah file HTML merupakan sebuah file teks yang berisi tag-tag markup. Taq markup memberitahukan browser bagaimana harus menampilkan sebuah halaman. File pada HTML harus memiliki ekstensi htm atau html. Selain itu file HTML dapat dibuat dengan menggunakan editor teks yang biasa dipakai. (Prasetio, 2014)

#### **2.4.2 PHP**

PHP atau *PHP Hypertext Preprocessor*, adalah sebuah bahasa pemrograman *web* berbasis *server* (*server-side*) yang mampu mem-parsing kode PHP dari kode *web* dengan ekstensi .php, sehingga menghasilkan tampilan *website* yang dinamis di sisi HTML menjadi lebih powerful dan bisa dipakai sebagai aplikasi lengkap, misalnya untuk beragam aplikasi *cloud computing*.

PHP adalah bahasa script yang sangat cocok untuk pengembangan *Web* dan dapat dimasukkan ke dalam HTML. PHP juga merupakan perangkat lunak bebas (*open source*) yang dirilis di bawah lisensi PHP, artinya untuk menggunakan bahasa pemrograman ini gratis, bebas dan tidak terbuka. Untuk *web*, PHP adalah bahasa *scripting* yang bisa dipakai untuk tujuan apapun. Di antaranya cocok untuk pengembangan aplikasi *web* berbasis *server* (*server-side*) mana PHP nantinya dijalankan di *server web*.

PHP memiliki beberapa kelebihan yang tidak dimiliki oleh bahasa-bahasa sejenisnya, yaitu:

- 1. Bahasa pemrograman PHP adalah sebuah bahasa *script* yang tidak melakukan sebuah kompilasi dalam penggunaanya.
- 2. *Web Server* yang mendukung PHP dapat ditemukan dimana mana dari mulai IIS sampai dengan *apache*, dengan *configurasi* yang relatif mudah.
- 3. Dalam sisi pengembangan lebih mudah, karena banyaknya milis milis dan developer yang siap membantu dalam pengembangan.
- 4. Dalam sisi pemahamanan, PHP adalah bahasa *scripting* yang paling mudah karena referensi yang banyak.

5. PHP adalah bahasa *open source* yang dapat digunakan di berbagai mesin (*linux, unix, windows*) dan dapat dijalankan secara *runtime* melalui *console* serta juga dapat menjalankan perintah-perintah sistem. (Anhar,

2010)

#### **2.4.3** *JQuery Mobile*

*JQuery Mobile* adalah sebuah *framework* berbasis *JavaScript*. *JQuery* sama dengan *JavaScript Library* yaitu kumpulan kode atau fungsi *JavaScript* siap pakai sehingga mempermudah dan mempercepat kita dalam membuat kode *JavaScript*. Hal yang menarik dari *JQuery* penekanan interaksi antara *JavaScript* dan HTML. *JQuery* pertama kali dirilis pada tahun 2006 oleh John Resig. *JQuery* pertama kali dirilis pada tahun 2006 oleh John Resig. *JQuery* memiliki slogan "*Write less, do more*" yang artinya kesedarhanaan dalam penulisan kode, tapi dengan hasil yang lebih banyak. Selanjutnya *JQuery* akan berkembang lebih lanjut untuk perangkat mobile yang dinamakan *JQuery Mobile*.

Dengan kemudahan yang ada pada *JQuery Mobile* akan sangat membantu dalam membuat sendiri aplikasi untuk *web mobile phone*. Aplikasi ini akan membuat *mobile phone* anda menjadi lebih asyik digunakan. Adapun kemampuan atau fitur yang dimiliki *Library JQuery* antara lain sebagai berikut

1. Dapat mengakses elemen dalam dokumen

 Javascript khusus, untuk mengakses suatu bagian tertentu dari halaman, harus mengikuti aturan *Document Object Model* dan pengaksesan harus secara spesifik menyesuaikan dengan struktur HTML.

2. Mengubah tampilan halaman website

 CSS (*Cascading Style Sheet*) menawarkan metode yang cukup handal dalam mengatur dan mempercantik halaman *web*.

3. Mengubah isi dari dokumen

 Tidak hanya memberikan "kosmetik" pada halaman *web*, *JQuery* juga memberikan fasilitas untuk mengubah isi dari dokumen hanya dengan beberapa baris perintah.

4. Merespon interaksi user

 Javascript sendiri memiliki beberapa *event-handling* seperti *onclick* untuk menangani *event* saat terjadi *click*.

5. Animasi pada dokumen

 Animasi seringkali disertakan dalam suatu halaman *web* untuk menambah kecantikannya.

- 6. Mengambil informasi dari *server* tanpa harus me-*refresh* halaman Mengambil informasi dari *server* tanpa *refresh* halaman merupakan salah satu konsep dasar yang dikenal dengan nama AJAX (*Asynchronous Javascript and XML*).
- 7. Menyederhanakan penulisan sintaks Javascript

 Semboyan *JQuery* adalah "*Write less, do more*" atau dengan kata lain kesederhanaan dalam penulisan *code*, tetapi menghasilnya tampilan yang lebih. (Wahana Komputer, 2013)
# **2.4.4** *JavaScript*

*JavaScript* merupakan bahasa pemrograman berbasis *client*, artinya bahasa ini berjalan pada sisi browser pengguna, bukan pada *server*. Salah satu keuntungan dari bahasa ini adalah ringan karena berjalan pada masing-masing *browser* dan pekerjaan tidak dibebankan pada server. Jika diakses oleh 1000 orang maka setiap beban akan ditanggung oleh masing-masing *browser*, bukan *server* yang menanggung eksekusi 1000 pengakses tersebut.

Selain itu *JavaScript* adalah bahasa skrip yang digunakan untuk mengontrol tindakan-tindakan yang diperlukan di halaman *web*. Sebagai contoh, ketika pengguna mengarahkan penunjuk *mouse* ke suatu gambar maka gambar bisa diatur melalui kode *JavaScript*. Contoh lain, kode *JavaScript* dapat dipakai untuk memeriksa isi suatu *field* teks sudah diisi oleh pengguna atau belum. (Kadir, 2013) PEKANBARU

# **2.4.5 CSS**

CSS (*Cascading Style Sheet*) merupakan bahasa *scripting* yang sangat ringan dan mudah dipelajari. CSS biasanya digunakan untuk menentukan tema tampilan dari sebuah *website*. Dengan menggunakan CSS, dapat ditentukan tampilan suatu elemen yang sama pada setiap halaman sehingga tidak perlu dilakukan penulisan kode program secara berulang-ulang untuk menampilkan tampilan yang sama. (Nugroho, 2012)

# **2.4.6 MySQL**

MySQL adalah sebuah program *database server* yang mampu menerima dan mengirimkan datanya dengan sangat cepat, multi *user* serta menggunakan standar SQL (*Structured Query Language*). Dengan menggunakan MySQL *server* maka data dapat diakses oleh banyak pemakai secara bersamaan sekaligus dapat membatasi akses para pemakai berdasarkan *previllage* (hak user) yang diberikan. MySQL menggunakan bahasa SQL (*Structure Query Language*) yaitu bahasa standar pemrograman *database*. (Kadir, 2009)

Adapun keunggulan dari MySQL adalah sebagai berikut:

- 1. Bersifat *open source*, artinya program ini bersifat free atau bebas digunakan oleh siapa saja tanpa harus membeli dan membayar lisensi kepada pembuatnya.
- 2. MySQL merupakan sebuah *database server*, jadi dengan menggunakan *database* ini dapat menghubungkannya ke media internet sehingga dapat diakses dari jauh.
- 3. MySQL merupakan sebuah *database* yang mampu menyimpan data berkapasitas sangat besar hingga berukuran *gigabyte* sekalipun.
- 4. Sistem *software*-nya tidak memberatkan kerja dari *server* atau komputer, karena dapat bekerja di *background*.
- 5. MySQL didukung oleh *driver* ODBC, artinya *database* MySQL dapat diakses menggunakan aplikasi apa saja termasuk berupa visual seperti Delphi maupunVisual Basic.
- 6. Cukup aman karena memiliki *password* untuk mengaksesnya

7. Mendukung *field* yang dijadikan sebagai kunci primer dan kunci unik. (Prasetio, 2014)

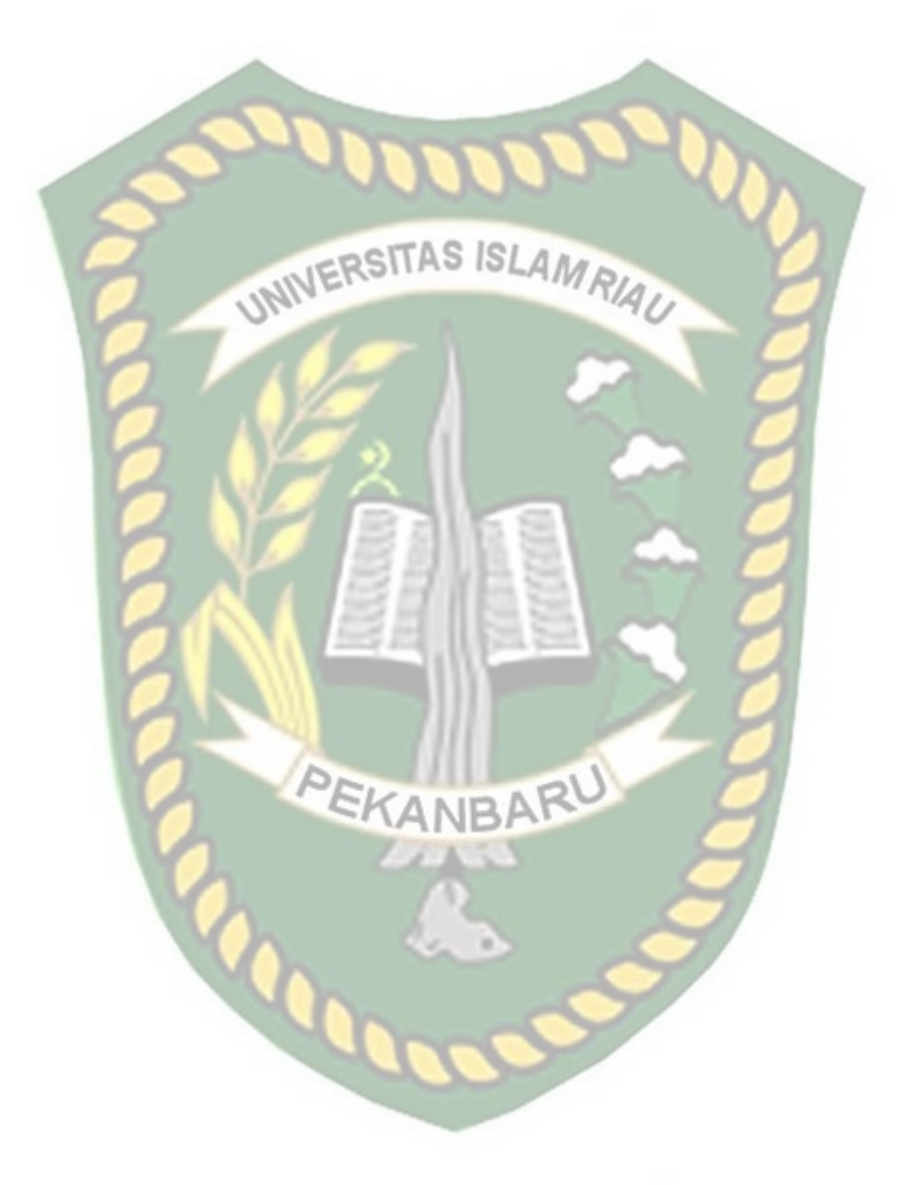

# **BAB III**

# **METODOLOGI PENELITIAN**

# **3.1 Alat dan Bahan Penelitian**

Proses analisa dan perancangan membutuhkan alat dan bahan penelitian. Keduanya menjadi kompenen penting agar sistem yang dibangun berjalan dengan baik. Keberadaan Alat dan bahan penelitian ini menjadi syarat mutlak untuk merancang sistem. Berikut ini alat dan bahan penelitian digunakan penulis untuk menganalisa dan merancang sistem.

# **3.1.1 Alat Penelitian**

Alat merupakan instrumen penting untuk merancang sebuah sistem. Peralatan yang digunakan dalam penelitian ini disesuaikan dengan spesifikasi yang dibutuhkan oleh sistem yang akan dibangun. Alat penelitian yang dibutuhkan untuk perancangan sistem ini meliputi perangkat keras (*hardware)* dan juga perangkat lunak (*software*). Adapun perangkat keras (*hardware*) dan perangkat lunak (*software)* yang digunakan pada penelitian ini adalah sebagai berikut :

- 1. Prossesor : Intel ® Core i7-3612QM 2.10 GHz
- 2. Memory : 4,00 GB
- 3. Hard Disk : 750 GB
- 4. Sistem Operasi : Windows 8 64-Bit
- 5. Tools Pemrograman : Notepad ++ dan XAMPP 1.7.3

# Perpustakaan Universitas Islam Riau Dokumen ini adalah Arsip Milik :

# **3.1.2 Bahan Penelitian**

Bahan penelitian merupakan entitas yang menjadi objek yang diolah atau diberi perlakuan-perlakuan tertentu, pengolahan atau perlakuan tersebut akan menghasilkan fenomena-fenomena yang dapat diamati, yang selanjutnya digunakan sebagai bahan kajian dalam penelitian. Adapun bahan-bahan penelitian yang digunakan untuk melengkapi penelitian ini antara lain sebagai berikut:

# **3.1.2.1 Jenis Data Penelitian**

Dalam penelitian ini peneliti menggunakan dua jenis data yaitu sebagai berikut:

1. Data Primer

Data primer yang didapatkan pada penelitian ini didapatkan langsung dari proses observasi dan wawancara yang dilakukan terhadap *stakeholder* KUA Kota Pekanbaru.

2. Data Sekunder

Data sekunder yang didapatkan pada penelitian ini meliputi data petugas KUA, data masjid ata mushallah, data pengajuan izin dan arah kiblat.

# **3.1.2.2 Teknik Pengumpulan Data**

Adapun teknik pengumpulan data yang dilakukan oleh penulis adalah sebagai berikut:

1. Observasi, yaitu teknik pengumpulan data dengan cara melakukan penelitian langsung ke lokasi-lokasi terhadap objek yang diteliti.

- 2. Wawancara, yaitu teknik pengumpulan data dengan sesi tanya jawab dilakukan untuk mendapatkan data dan keterangan secara langsung.
- 3. Studi kepustakaan, yaitu melakukan penelitian di perpustakaan dengan cara mencari buku dan literatur yang berhubungan dengan masalah yang diteliti.

# **3.2 Analisis Sistem Yang Sedang Berjalan**

Berdasarkan latar belakang yang sudah dijelaskan, maka untuk melanjutkan pengembangan sistem ini, akan dilakukan analisis antara sistem lama yang sedang berjalan dan sistem baru yang akan dibuat.

Pelayanan pada Kantor Urusan Agama (KUA) dalam proses pendataan Masjid dan Mushalla masih dilakukan dengan cara manual. Pengurus Masjid dan Mushalla yang akan mendaftarkan Masjid dan Mushalla harus datang langsung ke kantor KUA dengan membawa berkas persyaratan. Sesampainya di sana, mereka akan diberikan formulir yang diisi secara manual dan dikembalikan lagi kepada petugas. Setelah menunggu beberapa hari, petugas akan menginformasikan jika Surat Keterangan Terdaftar dan Nomor Identitas Masjid dan Mushalla sudah selesai dan bisa diambil langsung ke kantor KUA. Informasi ini disampaikan petugas dengan menggunakan telepon maupun SMS secara manual.

Selain itu, proses permohonan verifikasi arah kiblat Masjid dan Mushalla dilakukan secara manual dengan mendatangi langsung KUA kecamatan dan membawa berkas persyaratan. Selanjutnya, akan didatangkan tim ahli yang akan menjalankan tugas verifikasi. Selama ini tim ahli kesulitan menemukan lokasi pasti keberadaan Masjid dan Mushalla. Jika kesulitan mencari, maka petugas akan menelepon pengurus Masjid dan Mushalla atau bertanya kepada warga. Selanjutnya informasi pengambilan Sertifikat verifikasi arah kiblat disampaikan melalui SMS/telepon secara manual. Cara ini tidak sesuai dengan kemajuan teknologi yang berkembang seperti saat ini.

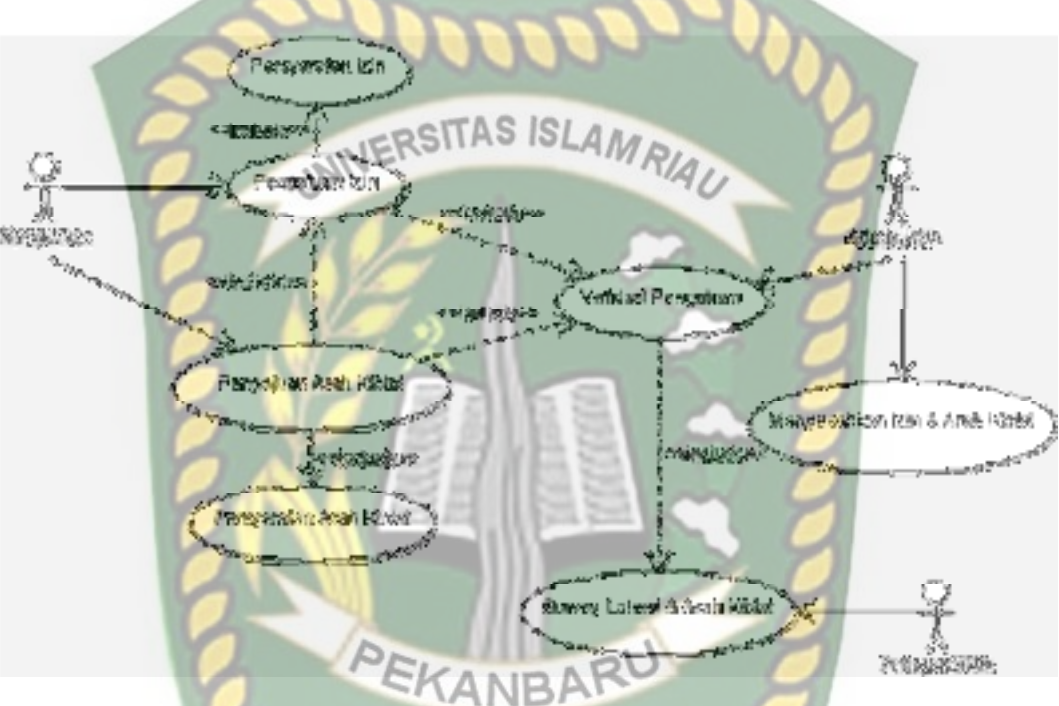

**Gambar 3.1** *Usecase* Sistem yang Sedang Berjalan

# **3.3 Pengembangan dan Perancangan Sistem**

# **3.3.1 Gambaran Pengembangan Sistem**

Sistem yang akan penulis bangun ini mempermudah proses pendaftaran Masjid dan Mushalla. Sistem juga akan mempermudah petugas dalam proses *entry* data agar lebih cepat dan aman. Sistem ini akan dibangun berbasis *mobile* dengan *framework* jQuery Mobile, bahasa pemrograman PHP dan menggunakan *database* MySQL.

Pengurus bisa dengan mudah mendaftarkan Masjid dan Mushalla melalui perangkat mobile tanpa harus datang ke kantor KUA. Selanjutnya mereka akan mengunggah berkas dan diverifikasi oleh petugas. Jika sudah sesuai persyaratan, maka sistem akan menginformasikan melalui SMS Gateway. Demikian pula jika ada persyaratan yang belum terpenuhi oleh pengurus Masjid dan Mushalla. Jika surat keterangan terdaftar sudah selesai, petugas akan mengirimkan berkas tersebut ke sistem dan bisa diunduh oleh pengurus Masjid dan Mushalla.

 Sistem ini juga mempermudah pengurus Masjid dan Mushalla dalam proses permohonan verifikasi arah kiblat. Mereka hanya perlu *login* ke sistem dan mengunggah persyaratan yang sudah ditetapkan. Pada tahap ini, pengurus Masjid dan Mushalla akan menginformasi lokasi akurat dengan fitur *Location Based Service* (LBS). Dengan begitu, tim ahli dari KUA akan lebih cepat menemukan lokasi ketika akan melakukan verifikasi Masjid dan Mushalla. Jika sertifikat arah kiblat sudah selesai, maka petugas akan mengirimkan berkas tersebut ke dalam sistem. Dengan begitu, petugas bisa mengunduh sertifikat tersebut tanpa harus datang ke KUA untuk mengambil berkas sertifikat tersebut.

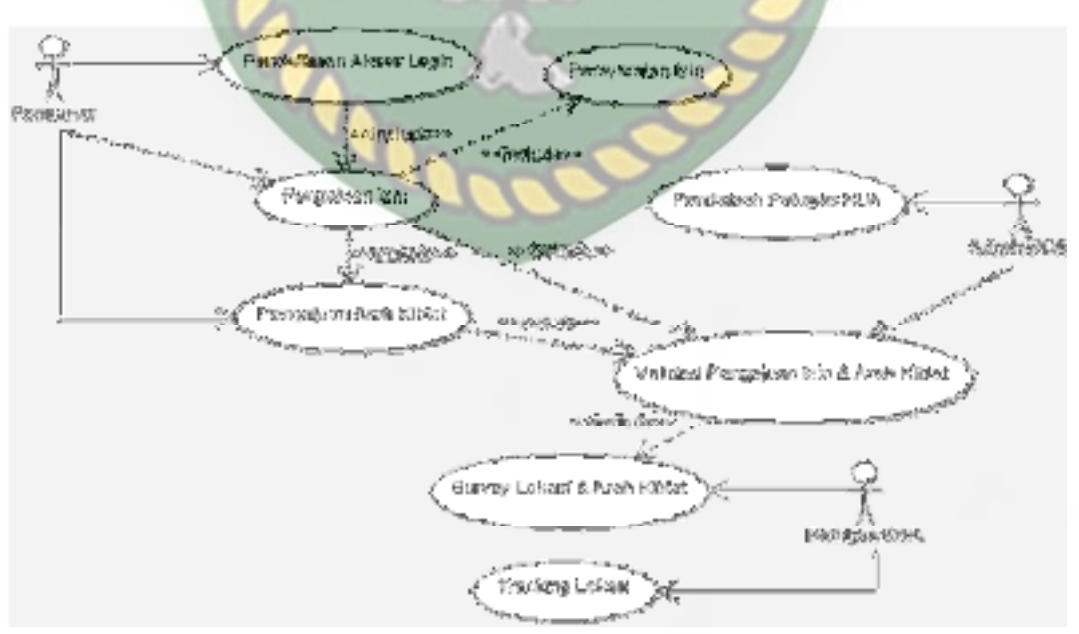

**Gambar 3.2** *Usecase* Pengembangan Sistem

## **3.3.1.1** *Context Diagram*

*Context diagram* merupakan gambaran sistem secara umum dan keterkaitan entitas serta data yang mengalir diantaranya. Pada *context diagram* ini terdapat 4 *external entity* yakni petugas KUA, admin KUA*,* pengurus dan pimpinan KUA.

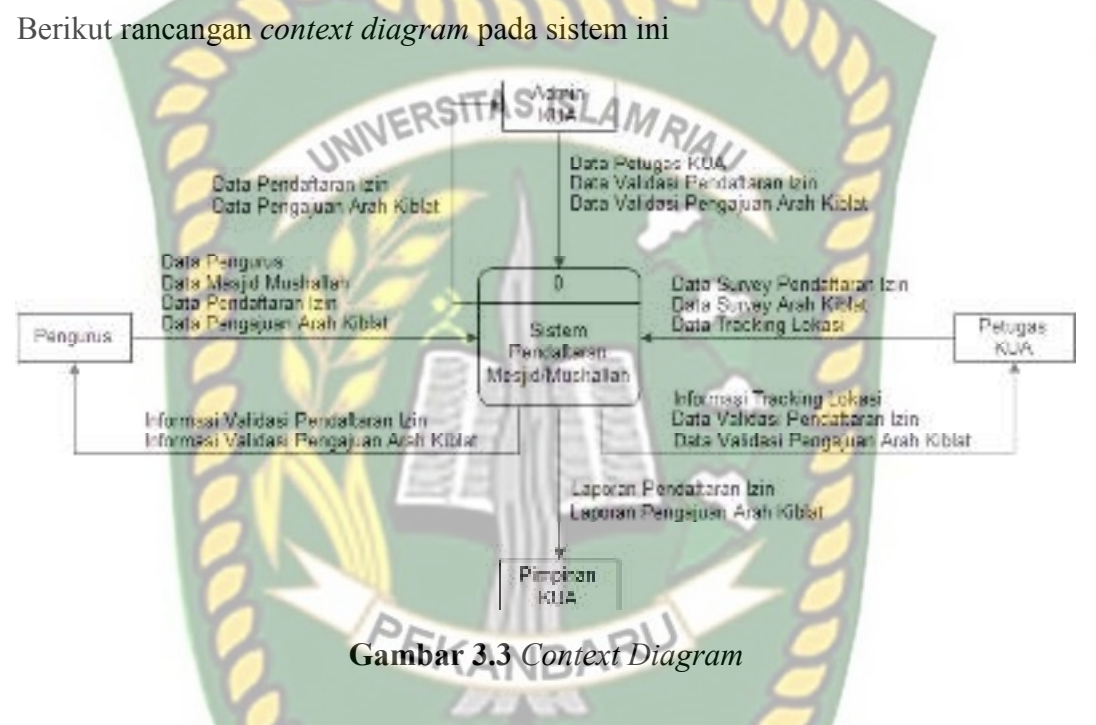

# **3.3.1.2** *Hierarchy Chart*

*Hierarchy chart* adalah suatu diagram yang menggambarkan permasalahan permasalah yang kompleks dan diuraikan pada elemen-elemen yang bersangkutan. Berikut ini adalah gambaran *hierarchy chart* pada sistem ini.

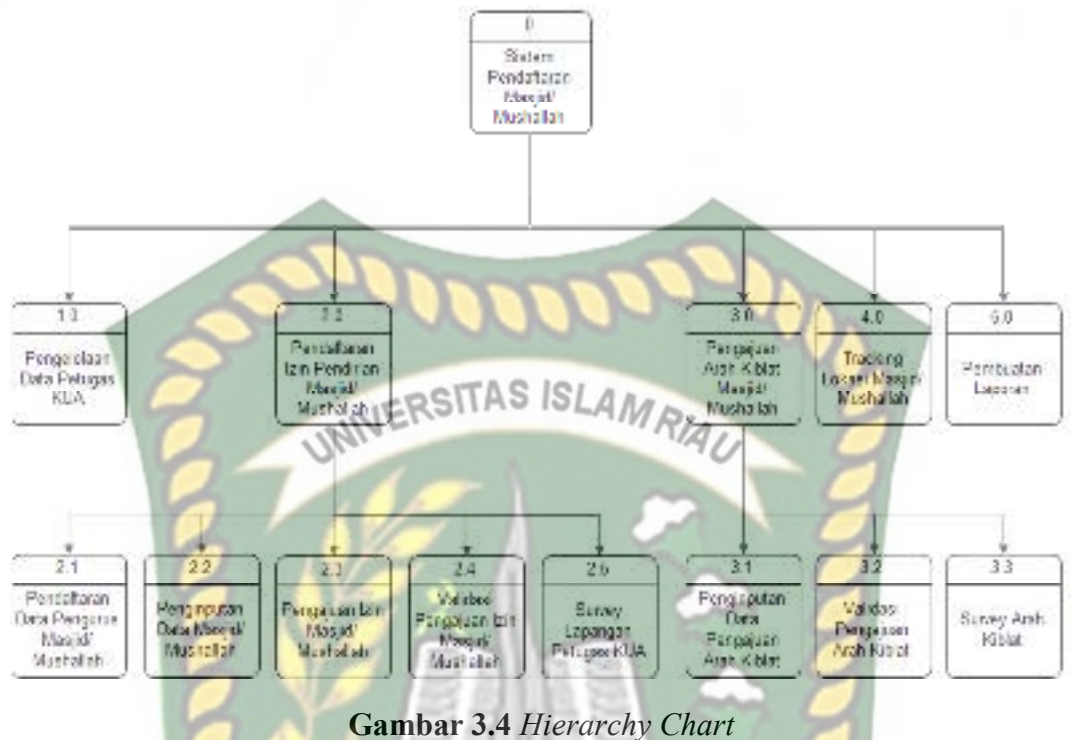

# **3.3.1.3** *Data Flow Diagram* **(DFD) Level 0**

DFD level 0 merupakan representasi dari data *context diagram* yang sudah dipartisi untuk memberikan penjelasan yang lebih *detail*. Pada sistem ini terdapat 5 proses yaitu proses pengelolaan data petugas KUA, pendaftaran izin pendirian masjid/ mushallah, pengajuan arah kiblat masjid/ mushallah, tracking lokasi masjid/ mushallah dan pembuatan laporan. Berikut gambaran DFD level 0 pada sistem ini.

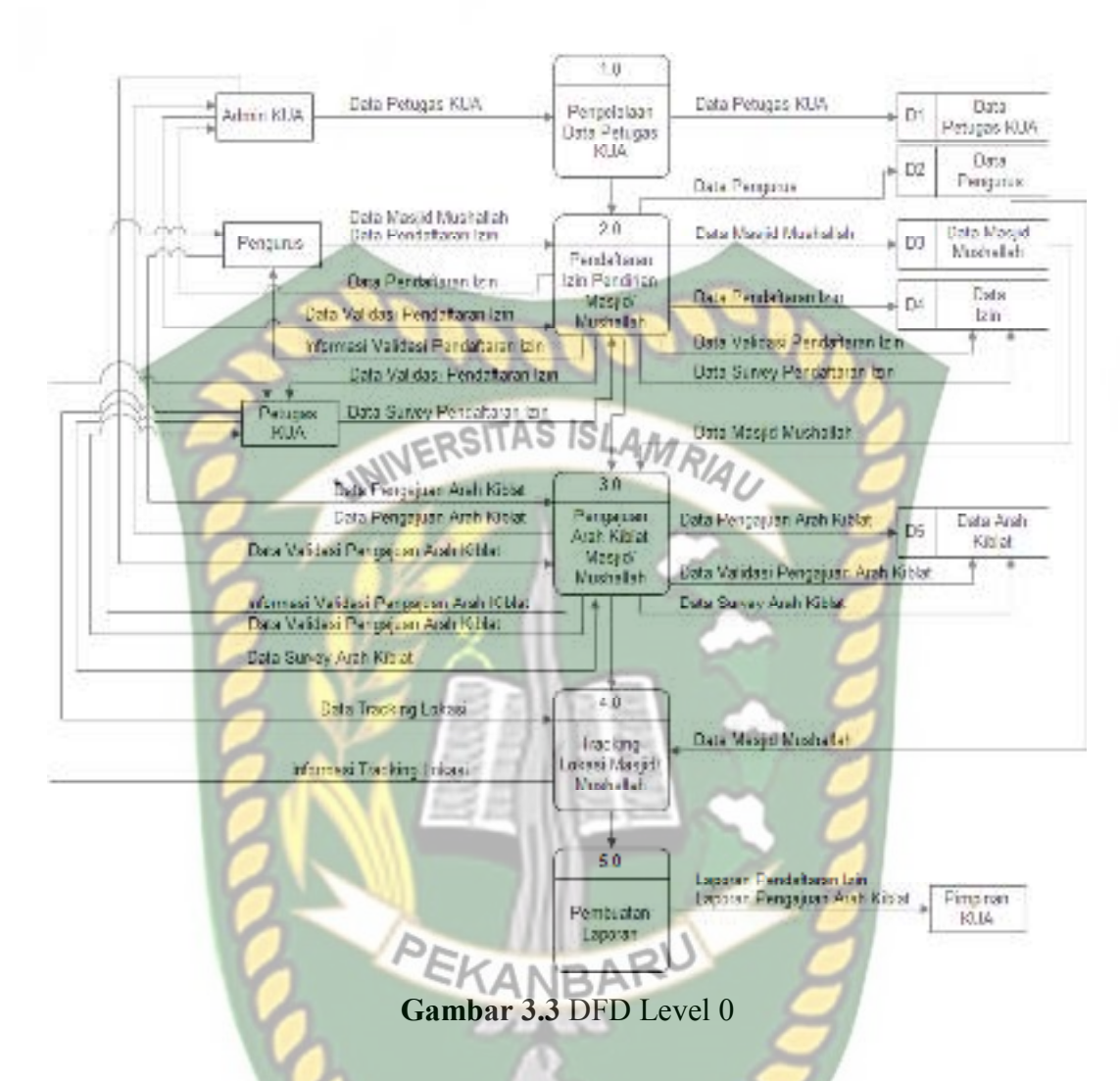

**3.3.1.4** *Data Flow Diagram* **(DFD) Level 1 Proses 2** 

DFD level 1 proses 2 merupakan penjabaran yang lebih *detail* dari proses pendaftaran izin mendirikan masjid/ mushallah. Pada tahap ini terdiri dari 5 proses yaitu proses pendaftaran data pengurus masjid/ mushallah, penginputan data masjid/ mushallah, pengajuan izin masjid/ mushallah, validasi pengajuan izin masjid/ mushallah, survey lapangan petugas KUA. Berikut gambaran DFD level 1 proses 2 pada sistem ini.

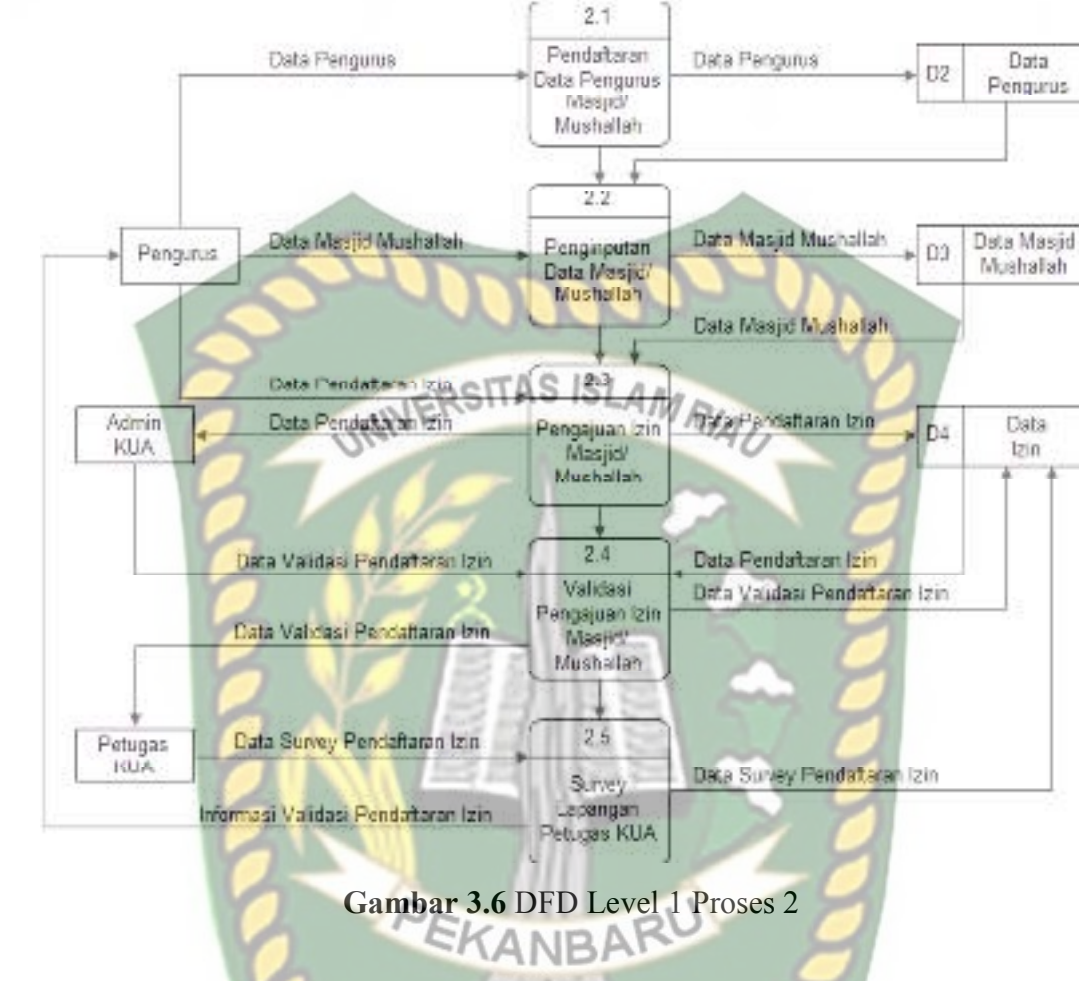

**3.3.1.5** *Data Flow Diagram* **(DFD) Level 1 Proses 3** 

DFD level 1 proses 3 merupakan penjabaran yang lebih *detail* dari proses pengajuan arah kiblat masjid/ mushallah. Pada tahap ini terdiri dari 3 proses yaitu proses penginputan data pengajuan arah kiblat, validasi pengajuan arah kiblat, dan survey arah kiblat. Berikut gambaran DFD level 1 proses 3 pada sistem ini.

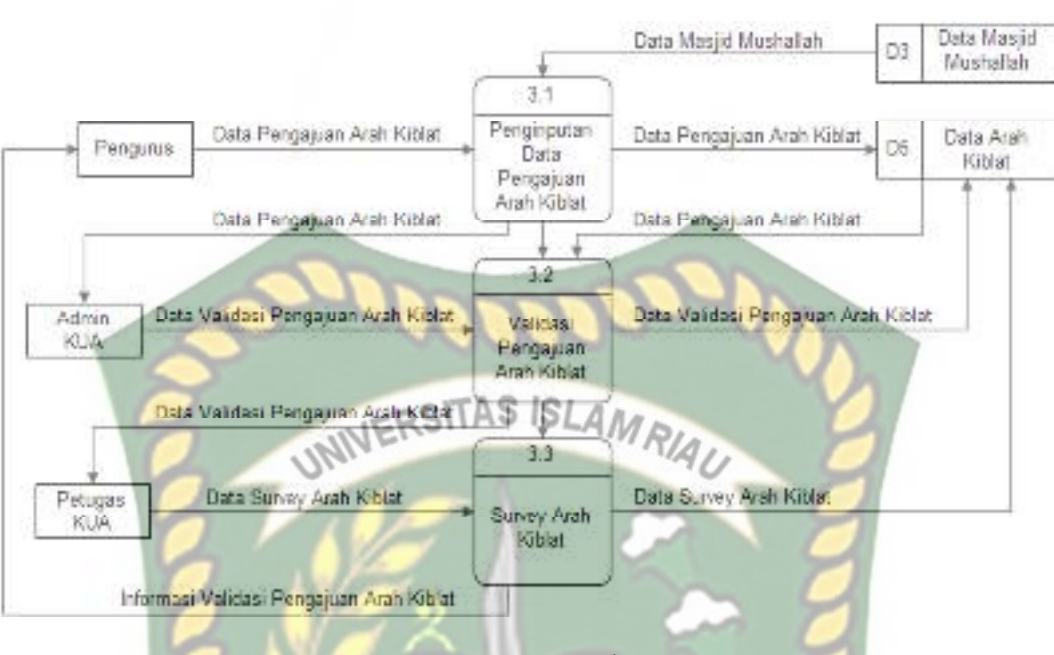

**Gambar 3.7** DFD Level 1 Proses 3

# **3.4 Perancangan Sistem**

Perancangan sistem adalah suatu kegiatan membuat *design* teknis berdasarkan evaluasi dan analisa yang telah dilakukan pada kegiatan analisis atau observasi sistem. Pada tahap ini akan dijelaskan hal yang berhubungan dengan perancangan sistem yang akan dibuat.

# **3.4.1 Desain** *Output*

Desain *output* merupakan rancangan bentuk laporan yang akan dicetak untuk untuk dijadikan arsip atau laporan. Desain *output* pada sistem ini terdiri dari laporan pendaftaran izin mesjid/ musallah dan laporan pengajuan arah kiblat. Berikut ini rancangan desain *output* dari sistem tersebut.

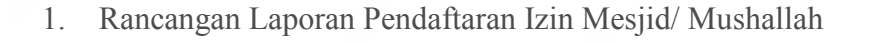

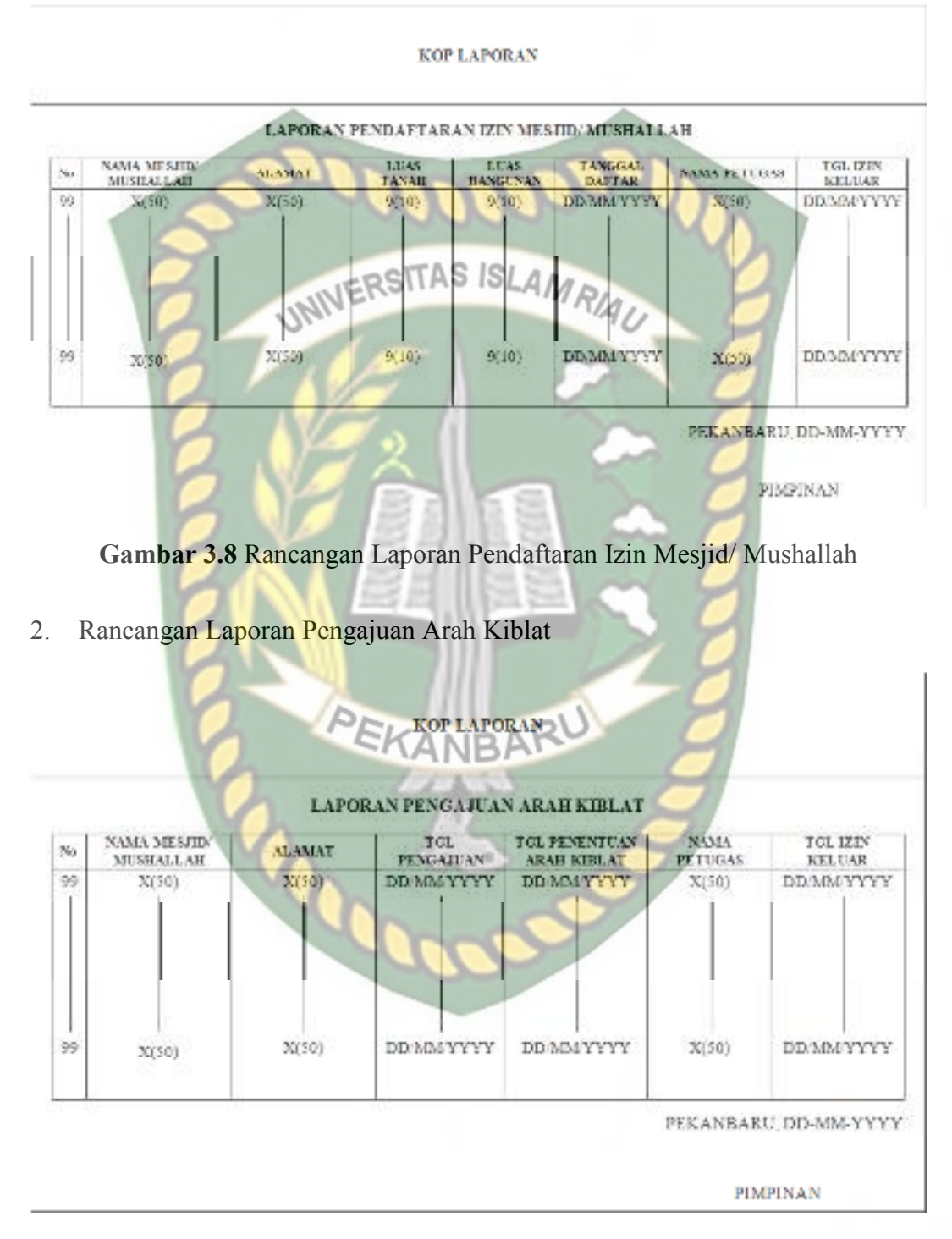

**Gambar 3.9** Rancangan Laporan Pengajuan Arah Kiblat

# **3.4.2 Desain** *Input*

 Desain *input* merupakan rancangan bentuk dari pada *form* yang berfungsi untuk memasukkan data yang nantinya akan diproses pada tahap proses. Pada sistem ini terdapat 2 desain *input,* yakni desain *input* berbasis *web* yang digunakan oleh admin KUA. Sementara *input-*an berbasis *mobile* yang digunakan oleh petugas KUA dan pengurus mesjid atau mushallah. Berikut ini desain *input* yang terdapat pada sistem.

1. Rancangan *Login* Admin KUA

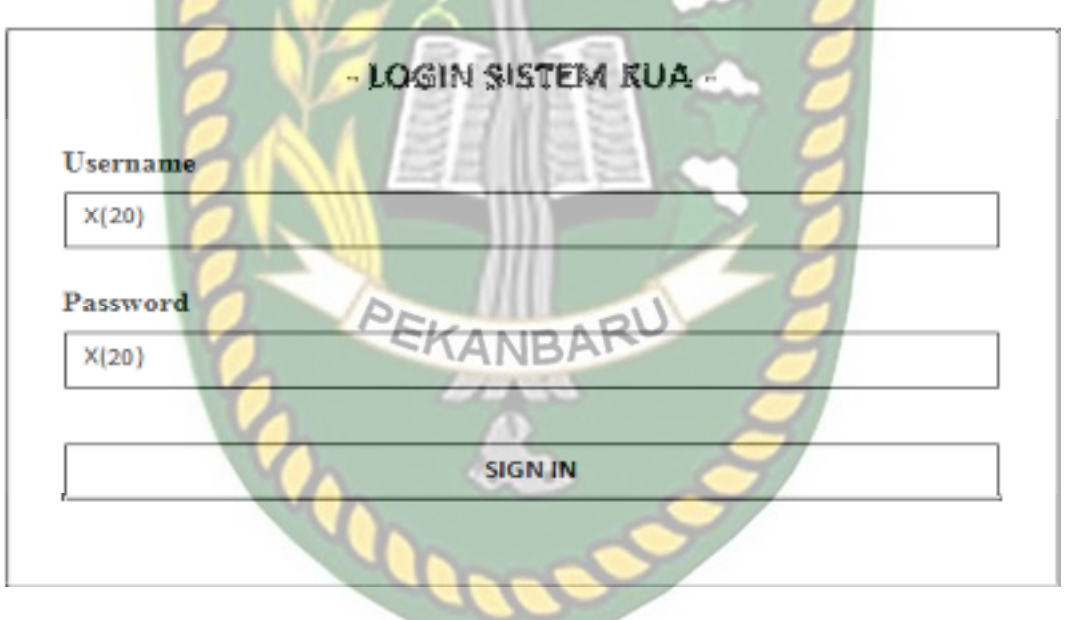

**Gambar 3.10** Rancangan *Login* Admin KUA

# 2. Rancangan Tambah Data Petugas KUA

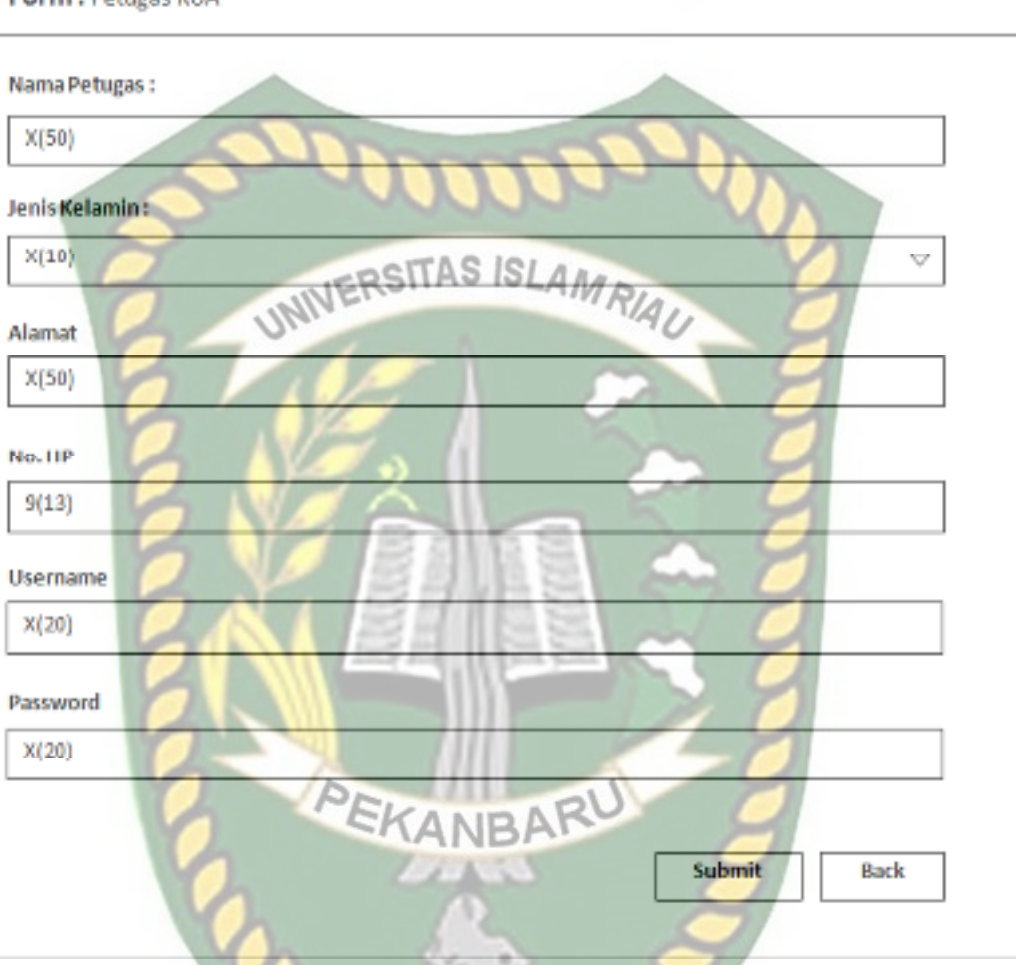

# Form: Petugas KUA

**Gambar 3.11** Rancangan Tambah Data Petugas KUA

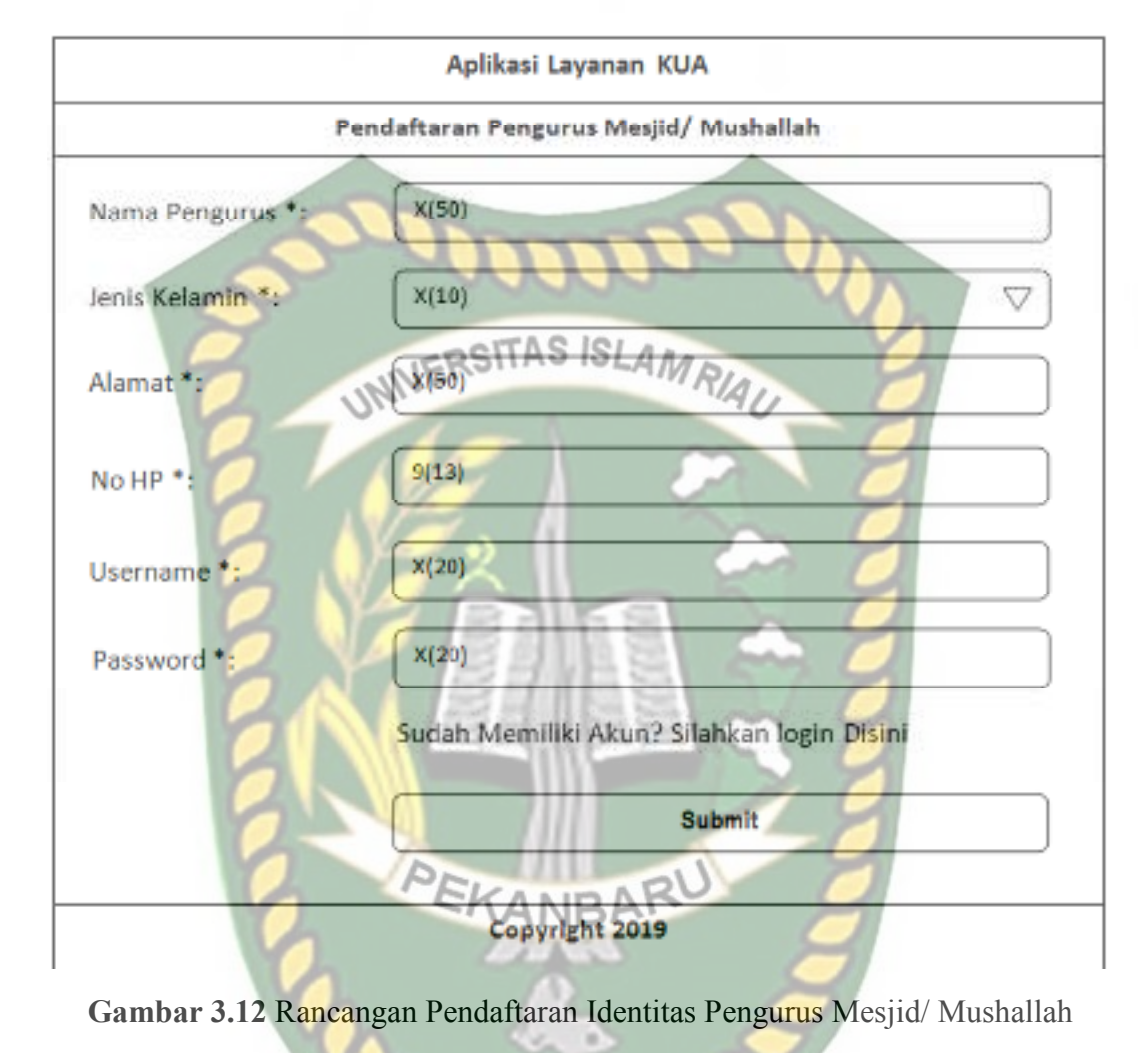

3. Rancangan Pendaftaran Identitas Pengurus Mesjid/ Mushallah

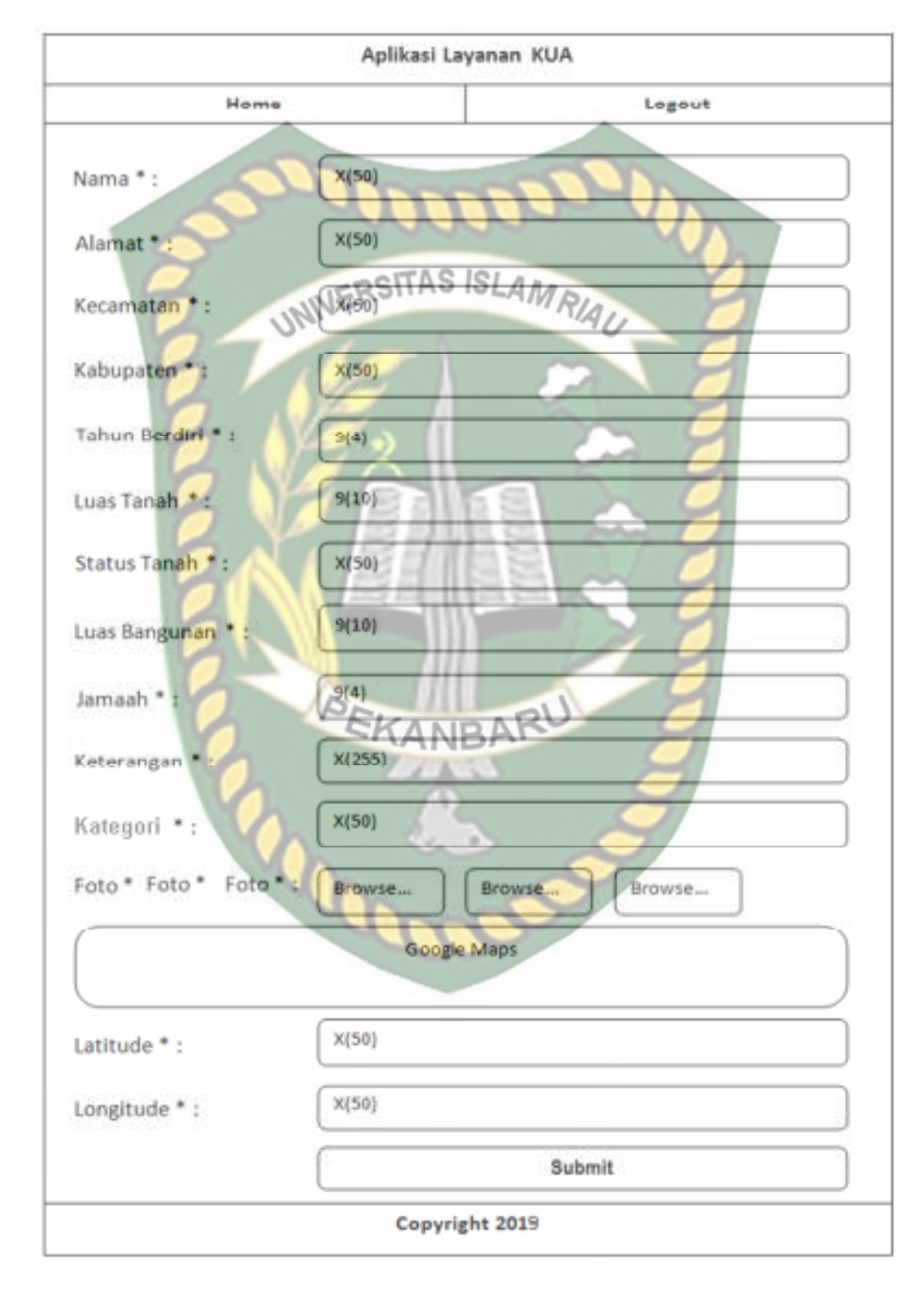

# 4. Rancangan Tambah Data Mesjid/ Mushallah

**Gambar 3.13** Rancangan Tambah Data Mesjid/ Mushallah

# 5. Rancangan *Login* Petugas KUA dan Pengurus

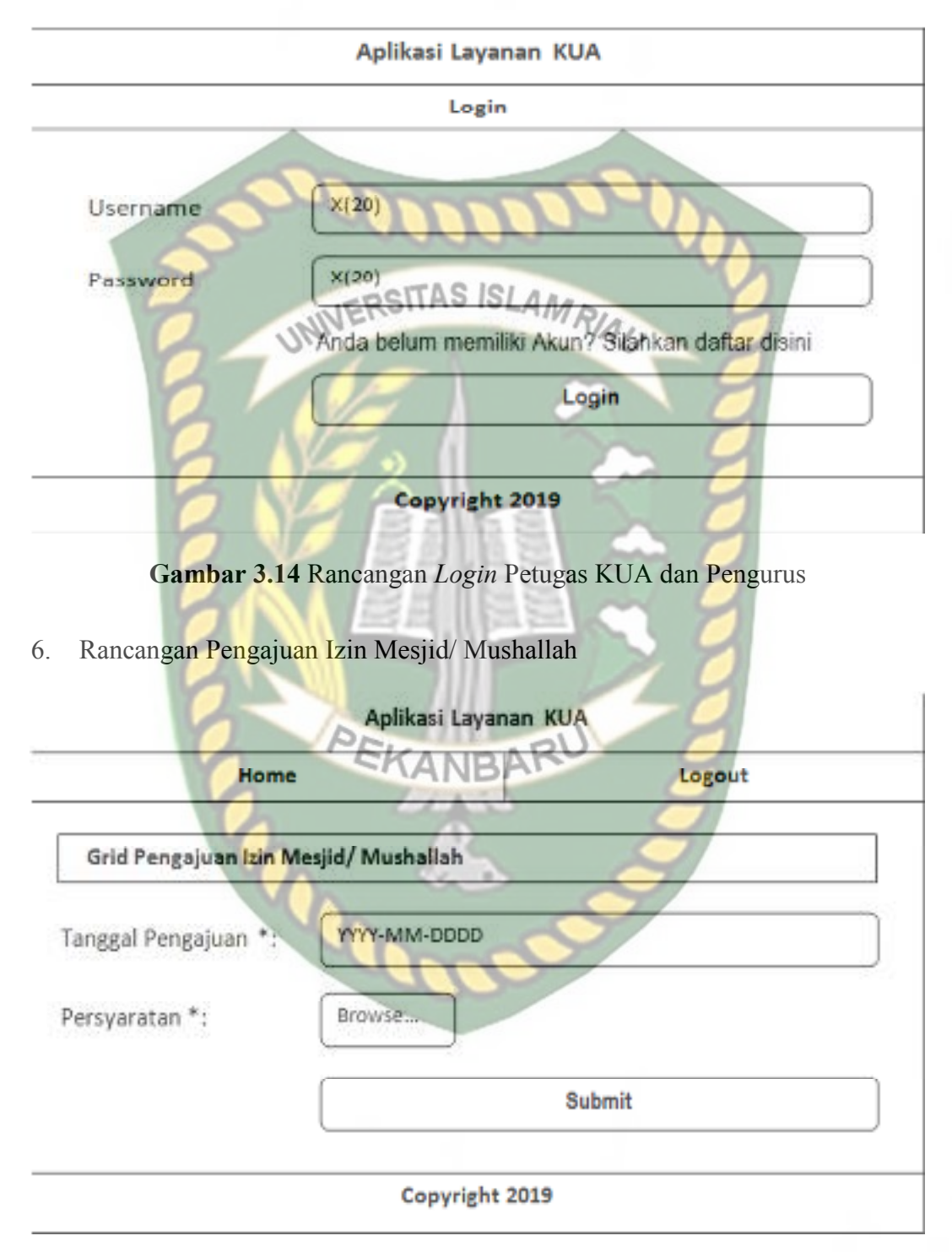

**Gambar 3.15** Rancangan Pengajuan Izin Mesjid/ Mushallah

# Aplikasi Layanan KUA Home Logout **Grid Pengajuan Arah Kiblat** Tanggal Pengajuan \*: **YYYY-MM-UUUU** S ISLAMRIAU Browse... Persyaratan ta **Submit** Copyright 2019 **Gambar 3.16** Rancangan Pengajuan Arah Kiblat Mesjid/ Mushallah 8. Rancangan Tambah Data Survey Izin Mesjid/ Mushallah Aplikasi Layanan KUA Logout Home Grid Data Survey Izin **YYYY-MM-DD** Tgl Kedatangan \*: Keterangan \*:  $x(255)$ Foto Lokasi\*: Browse... Submit Copyright 2019

# 7. Rancangan Pengajuan Arah Kiblat Mesjid/ Mushallah

**Gambar 3.17** Rancangan Tambah Data Survey Izin Mesjid/ Mushallah

# 9. Rancangan Tambah Data Survey Arah Kiblat

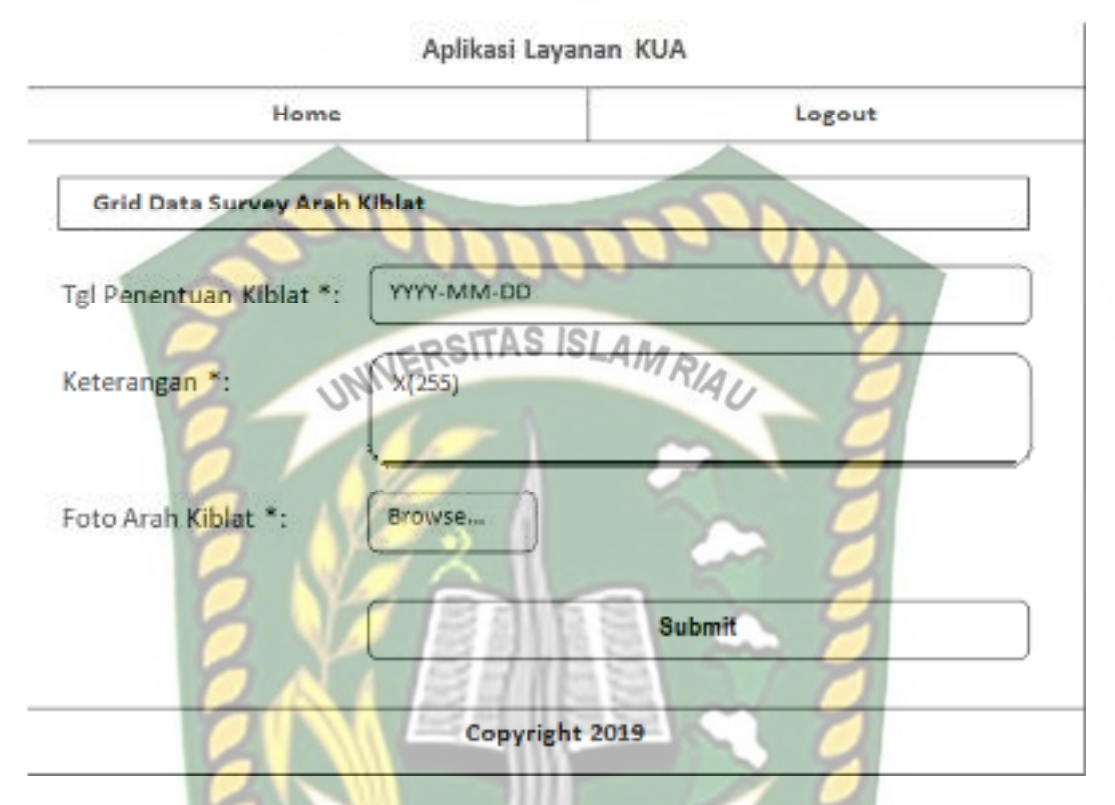

**Gambar 3.18** Rancangan Tambah Data Survey Arah Kiblat

*CANRA* 

# **3.4.3 Desain** *Database*

Dalam membangun atau merancang sistem diperlukan suatu disain *database* yang baik, karena *database* merupakan komponen dasar dari sistem informasi.

# A. *Entity Relationship Diagram* (ERD)

ERD merupakan suatu model untuk menjelaskan hubungan antar data dalam basis data berdasarkan objek-objek dasar data yang mempunyai hubungan antar relasi**.** Berikut rancangan ERD dari sistem ini.

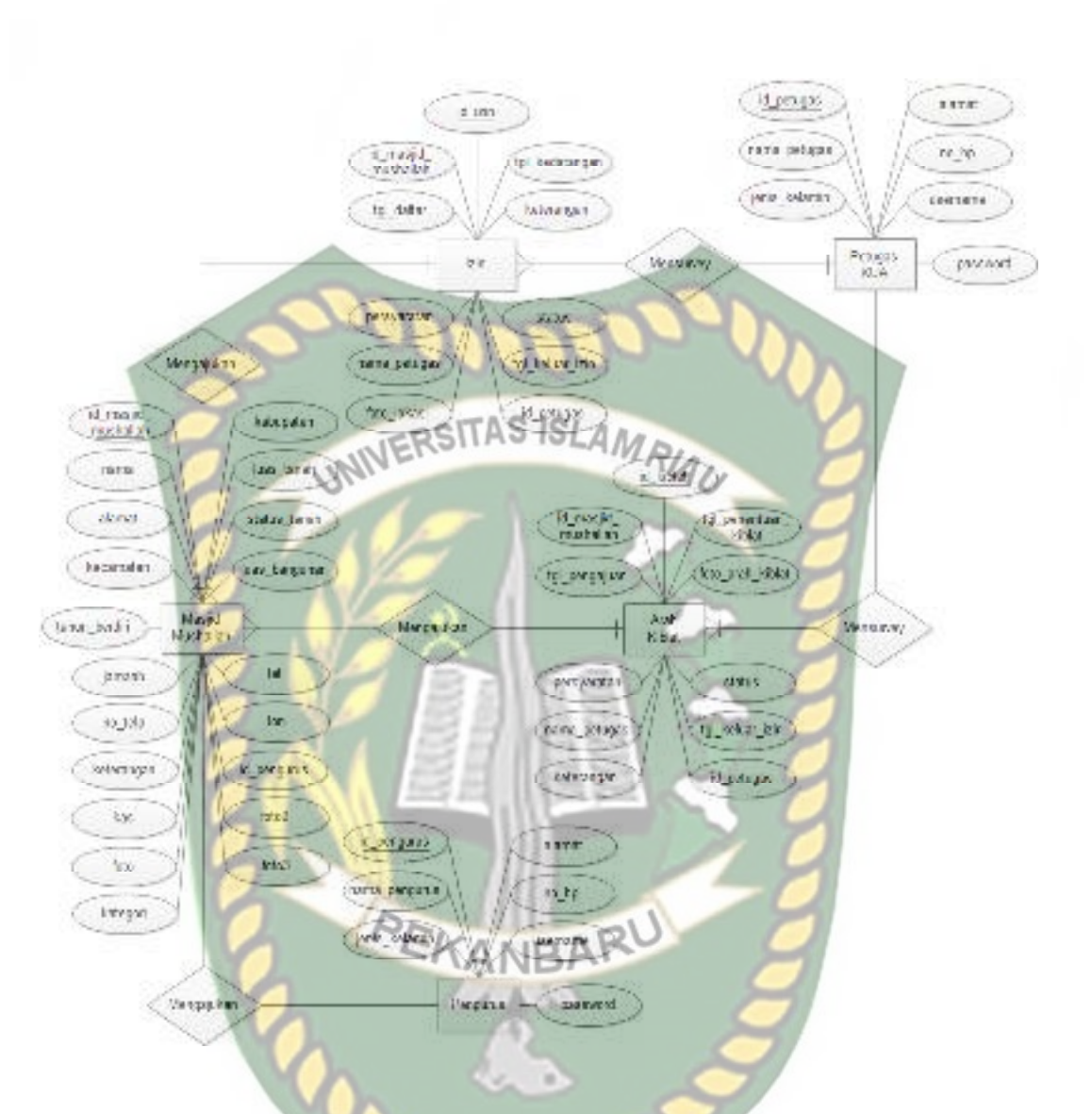

**Gambar 3.19** *Entity Relationship Diagram* (ERD)

# B. Skema Data

Dalam sistem ini menggunakan sebuah *database* "kua" yang terdiri dari beberapa tabel utama yaitu tabel pengurus, petugas kua, masjid mushallah, arah kiblat, dan izin*.* Berikut ini tabel yang terdapat dalam *database* "kua".

# 1. Tabel Petugas KUA

Tabel ini digunakan untuk menyimpan data-data petugas KUA yang akan melakukan survey terhadap lokasi masjid/ mushallah.

| N <sub>0</sub> | <b>Field Name</b> | <b>Type</b> | <b>Size</b>                 | <b>Description</b> |
|----------------|-------------------|-------------|-----------------------------|--------------------|
| $\mathbf{1}$   | id petugas        | varchar     | 10                          | Primary Key        |
| $\overline{2}$ | nama petugas      | varchar     | 50                          |                    |
| 3              | jenis kelamin     | varchar     |                             |                    |
| $\overline{4}$ | alamat            | varchar     | $\frac{ SLS0MR_{14} }{ S }$ |                    |
| 5              | no hp             | varchar     | 13                          |                    |
| 6              | username          | varchar     | 20                          |                    |
| 7              | password          | varchar     | 20                          |                    |

**Tabel 3.1** Desain Tabel Petugas KUA

# 2. Tabel Pengurus

Tabel ini digunakan untuk menyimpan data-data pengurus masjid/ mushallah yang melakukan pengurusan izin atau arah kiblat.

# **Tabel 3.2** Desain Tabel Pengurus

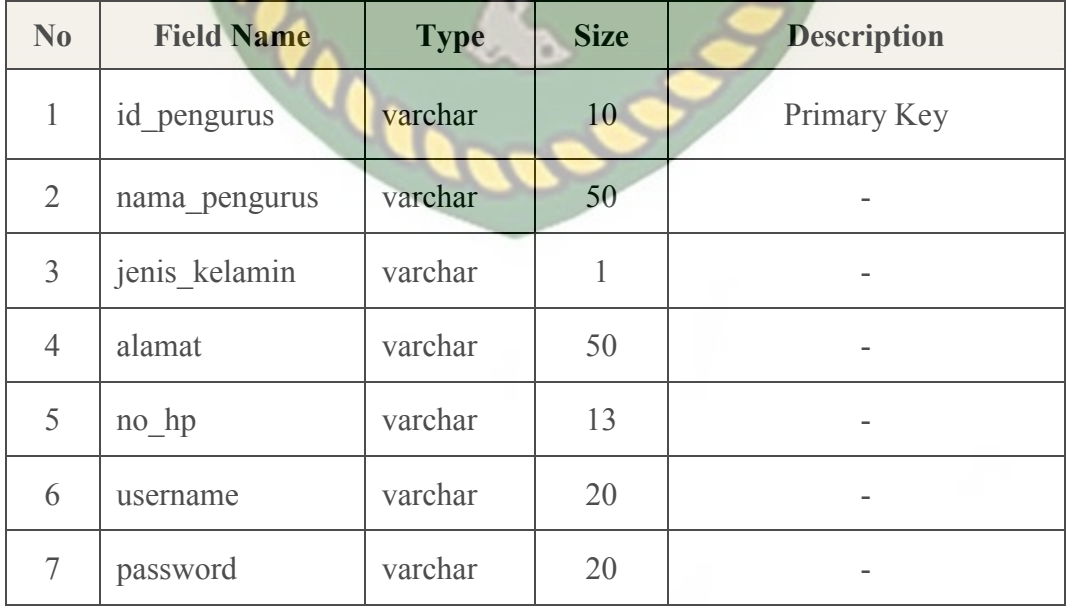

# 3. Tabel Masjid Mushallah

Tabel ini digunakan untuk menyimpan data-data Masjid atau Mushallah yang mengajukan izin mendirikan dan arah kiblat.

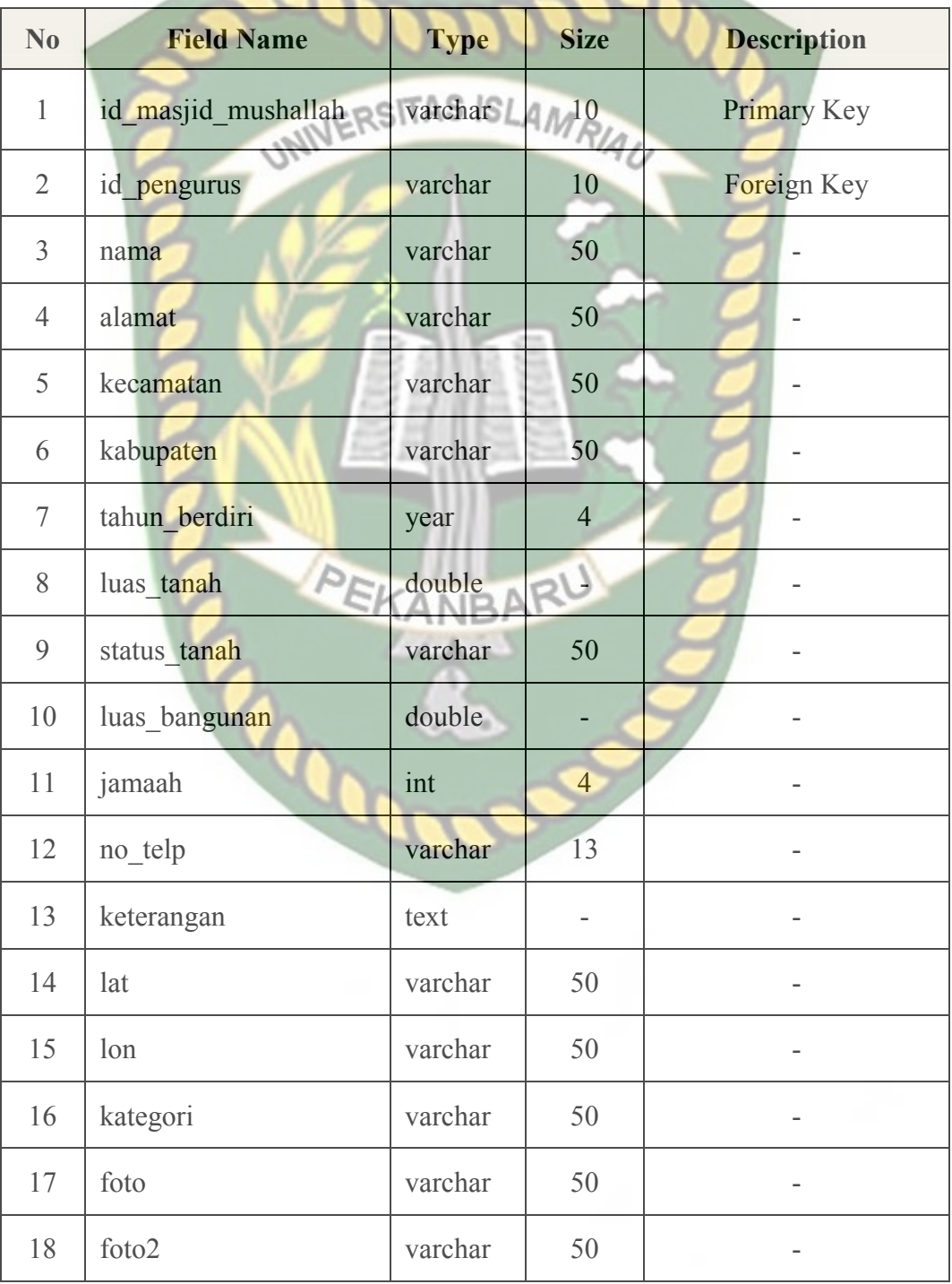

**Tabel 3.3** Desain Tabel Masjid Mushallah

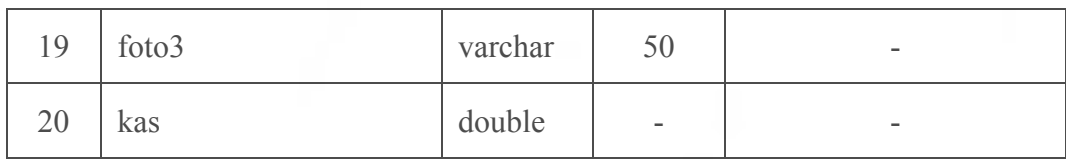

# 4. Tabel Izin

Tabel ini digunakan untuk menyimpan data-data pendaftaran izin yang diajukan oleh masjid atau mushallah AS ISLAMRIA

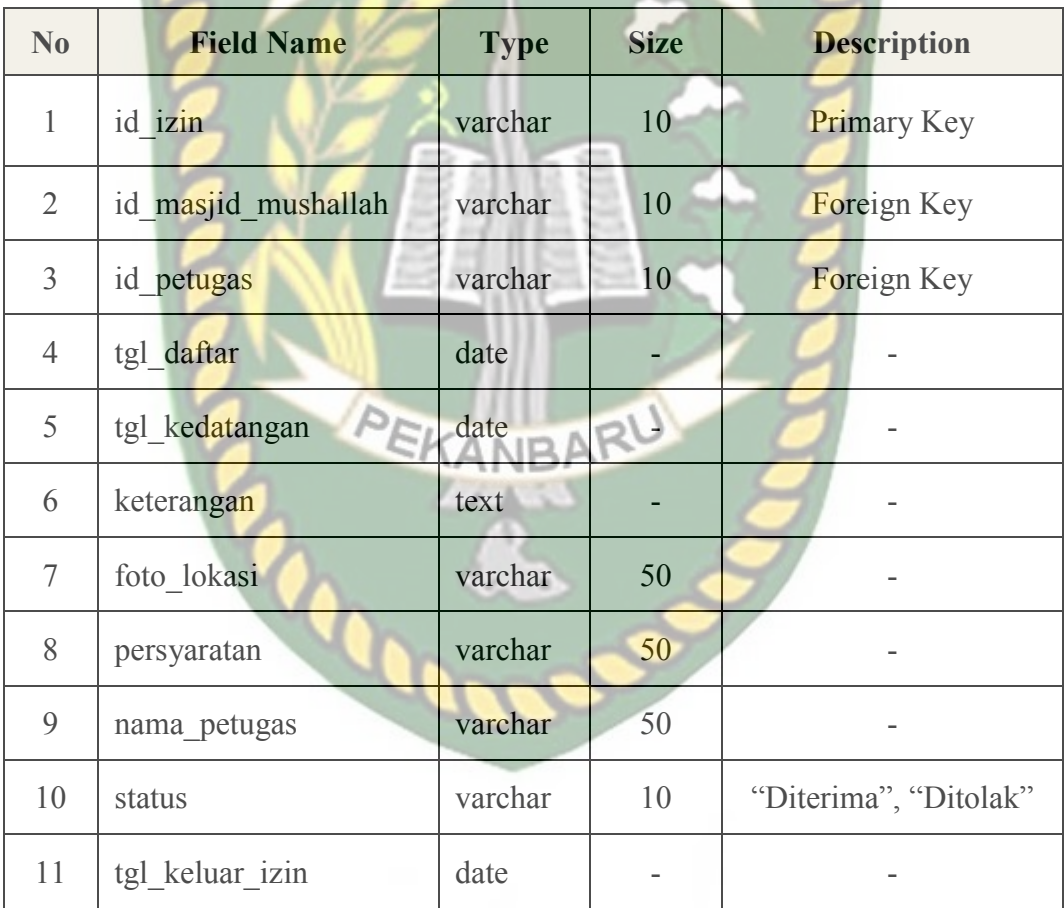

**Tabel 3.4** Desain Tabel Izin

# 5. Tabel Arah Kiblat

Tabel ini digunakan untuk menyimpan data-data pengajuan pengecekan arah kiblat masjid atau mushallah

| Primary Key<br>Foreign Key |
|----------------------------|
|                            |
|                            |
| Foreign Key                |
|                            |
|                            |
|                            |
|                            |
|                            |
|                            |
| "Diterima", "Ditolak"      |
|                            |
|                            |

**Tabel 3.5** Desain Tabel Arah Kiblat

# **3.4.4 Desain Logika Program**

Desain logika program pada sistem ini dirancang dengan menggunakan program *flowchart*. Desain logika program pada sistem ini dibagi menjadi tiga yakni untuk admin KUA, petugas KUA dan pengurus. Berikut desain logika program dari sistem ini.

# 1. Program *Flowchart* Menu Utama Admin KUA

Program *flowchart* menu utama admin KUA merupakan logik program yang menjelaskan bagaimana proses admin KUA untuk *login* ke menu utama sistem. Berikut ini merupakan *flowchart* menu utama admin KUA tersebut.

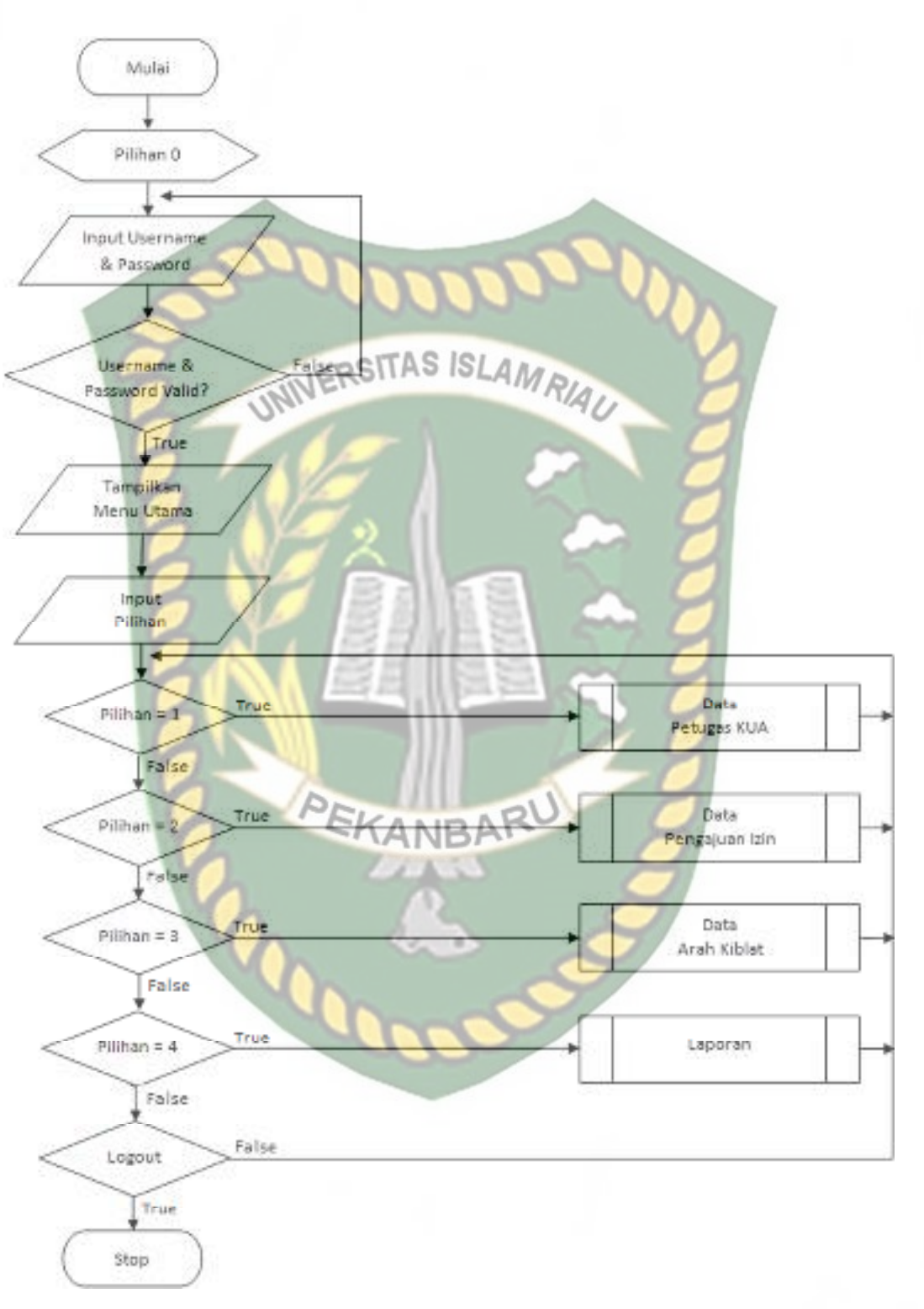

**Gambar 3.20** Program *Flowchart* Menu Utama Admin KUA

# 2. Program *Flowchart* Tambah Data Petugas KUA

 *Flowchart* tambah data petugas KUA merupakan logika program yang menjelaskan bagaimana proses admin KUA menambahkan data petugas KUA yang akan melakukan survey terhadap lokasi mesjid atau mushallah. Berikut ini

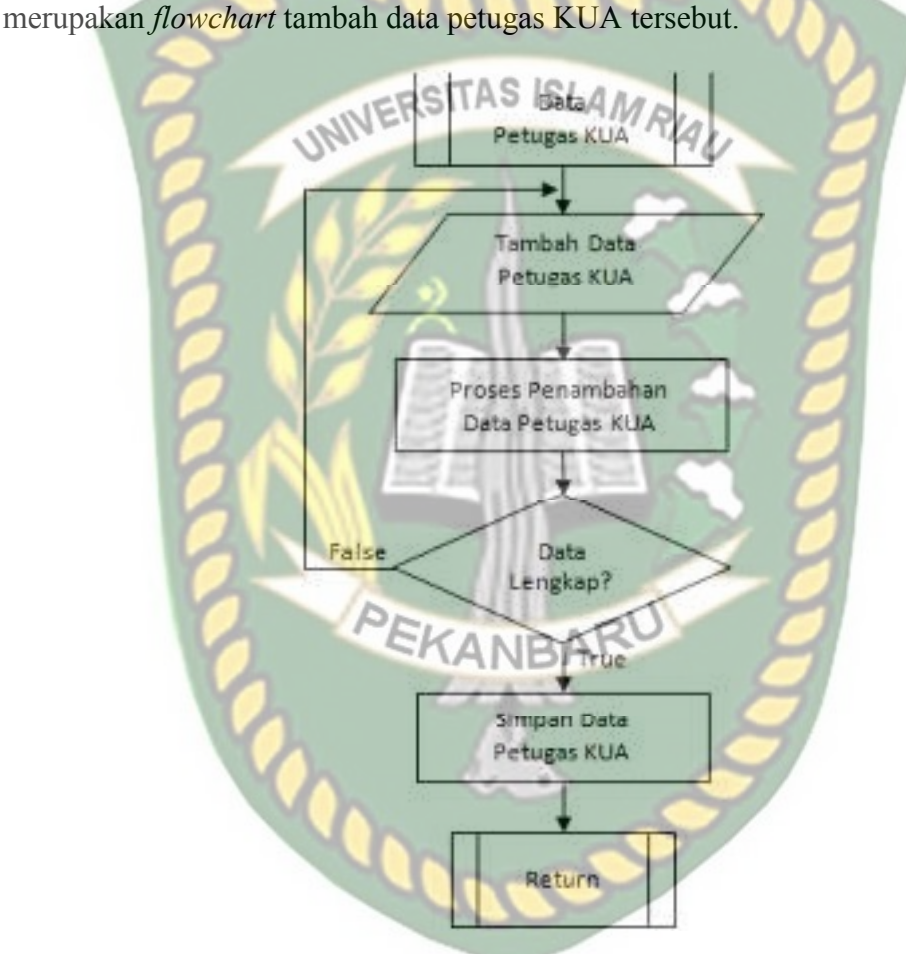

**Gambar 3.21** Program *Flowchart* Tambah Data Petugas KUA

# 3.Program *Flowchart Login Mobile*

*Flowchart login mobile* merupakan logika program yang menjelaskan bagaimana proses para petugas KUA dan pengurus untuk *login* ke menu utama aplikasi *mobile* dan juga menu pendaftaran sistem jika pengurus belum memiliki akses *login* ke sistem. Berikut ini merupakan *flowchart login mobile* tersebut.

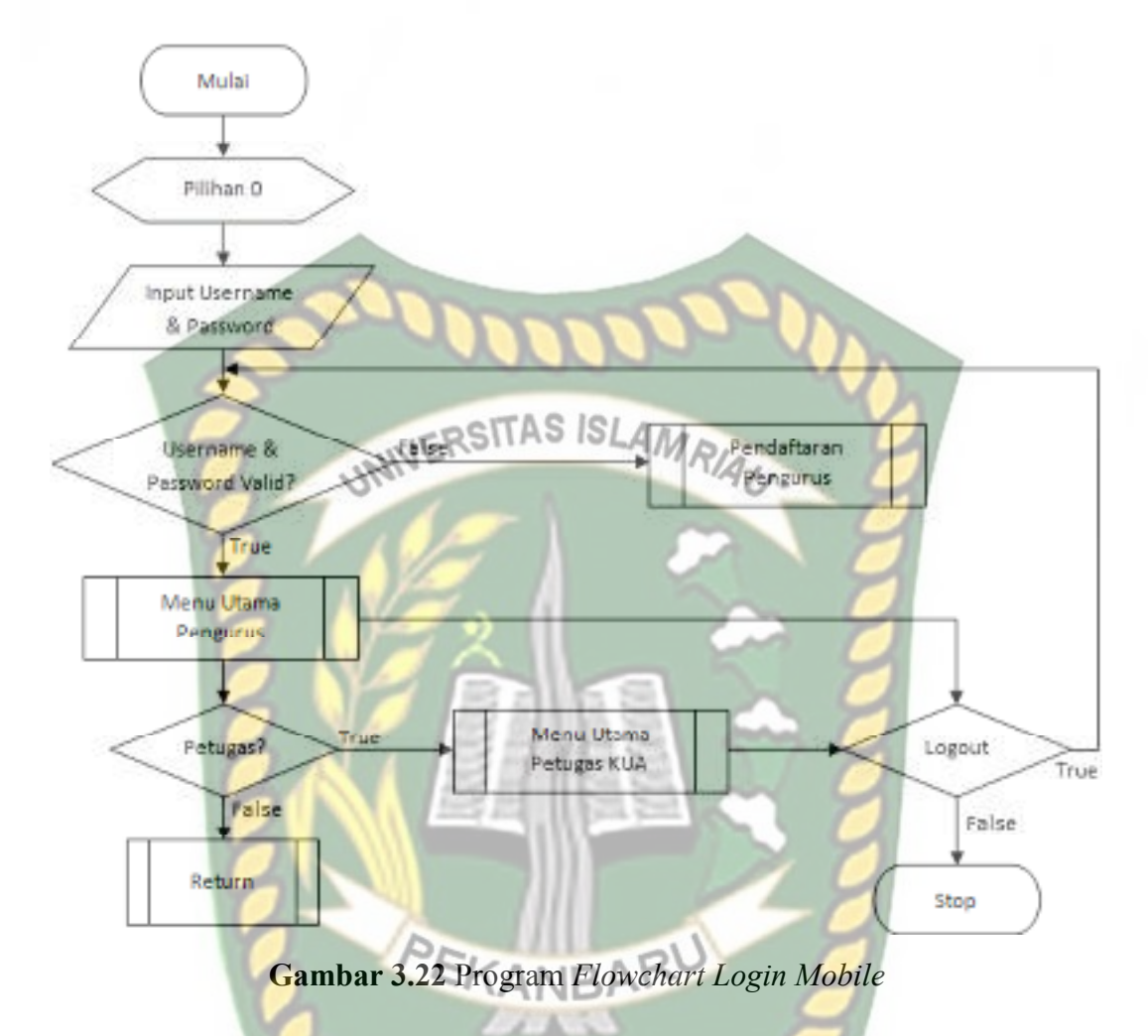

# 4.Program *Flowchart* Pendaftaran Data Pengurus

*Flowchart* pendaftaran data pengurus merupakan logika program yang menjelaskan bagaimana proses para pengurus mesjid atau mushallah untuk mendaftarkan identitas dirinya sekaligus mendaftarkan akses *login* ke dalam sistem. Berikut ini merupakan *flowchart* pendaftaran data pengurus tersebut.

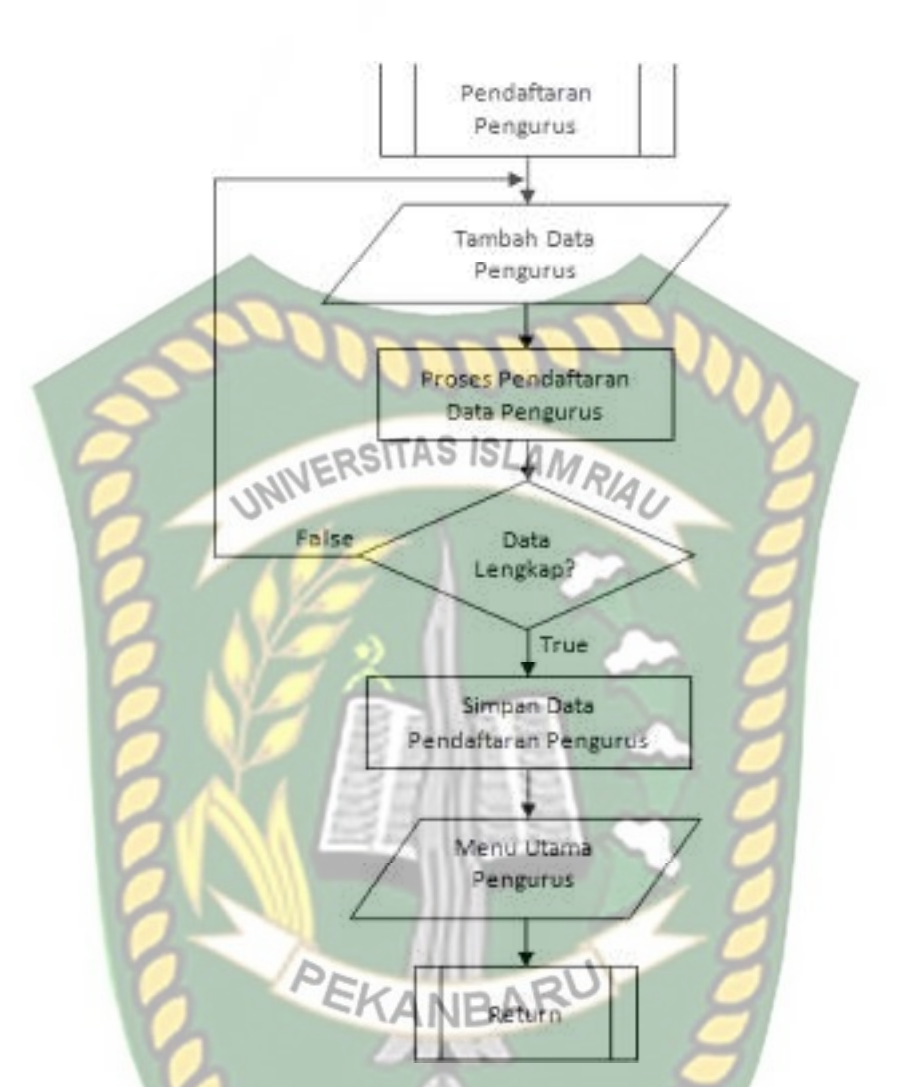

**Gambar 3.23** Program *Flowchart* Pendaftaran Data Pengurus

# 5.Program *Flowchart* Menu Utama Petugas KUA

*Flowchart* menu utama petugas KUA merupakan logik program yang menjelaskan menu-menu yang dapat digunakan oleh pengurus setelah berhasil *login* ke dalam sistem. Berikut ini merupakan *flowchart* menu utama petugas KUA tersebut.

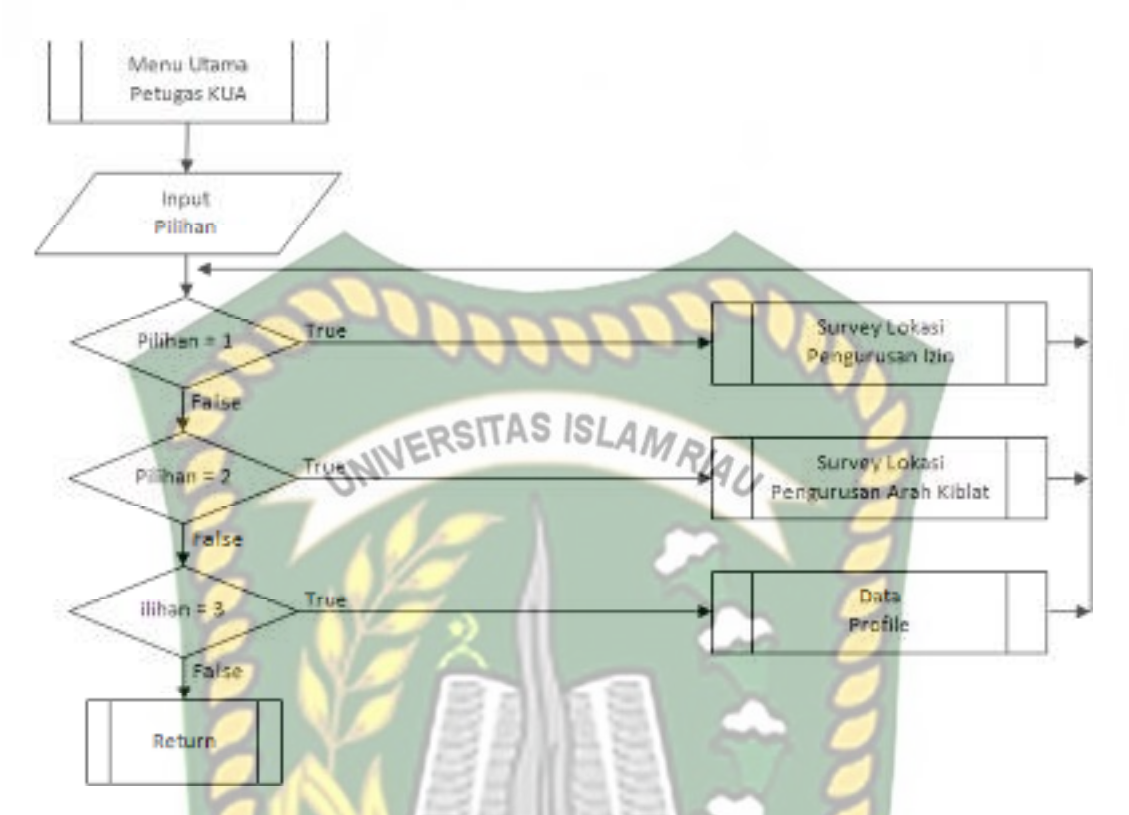

**Gambar 3.24** Program *Flowchart* Menu Utama Petugas KUA

6.Program *Flowchart* Menu Utama Pengurus

*Flowchart* menu utama pengurus merupakan logik program yang menjelaskan menu-menu yang dapat digunakan oleh pengurus setelah berhasil *login* ke dalam sistem. Berikut ini merupakan *flowchart* menu utama pengurus tersebut.

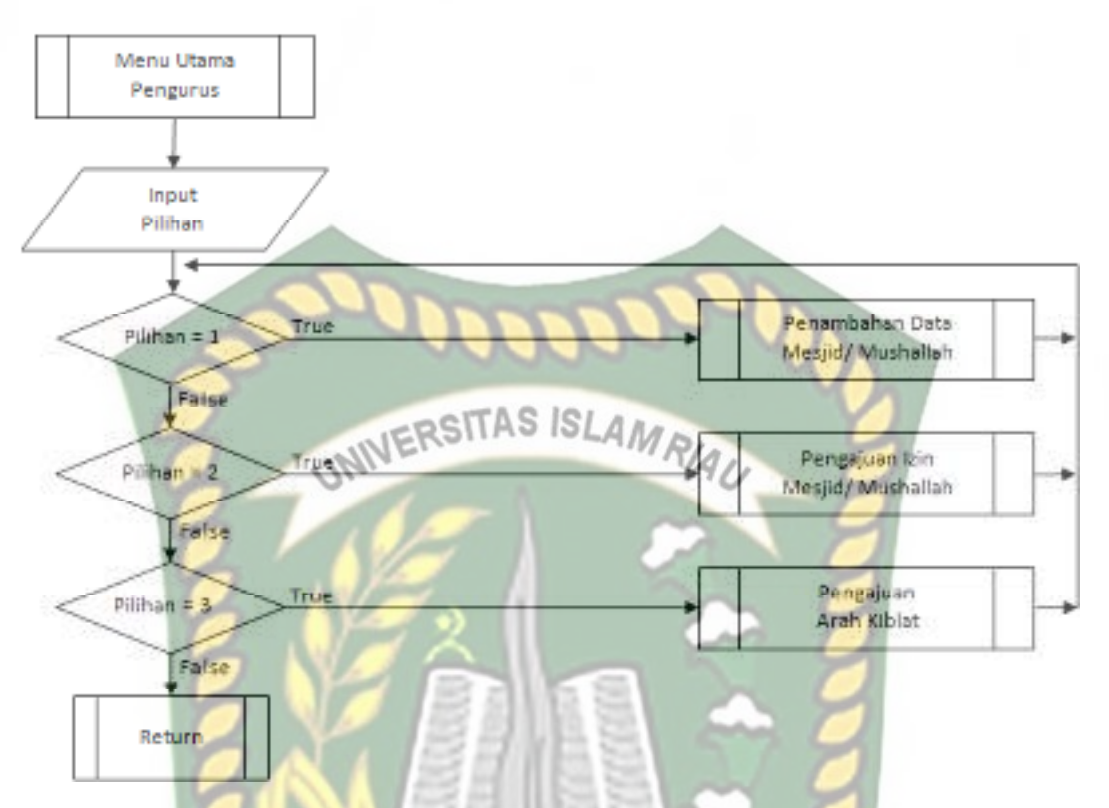

**Gambar 3.25** Program *Flowchart* Menu Utama Pengurus

7. Program *Flowchart* Tambah Data Mesjid/ Mushallah

 *Flowchart* tambah data mesjid/ mushallah merupakan logika program yang menjelaskan bagaimana proses pengurus menambahkan data mesjid/ mushallah yang akan diajukan izin ataupun arah kiblatnya ke dalam sistem. Berikut ini merupakan *flowchart* tambah data mesjid/ mushallah tersebut.

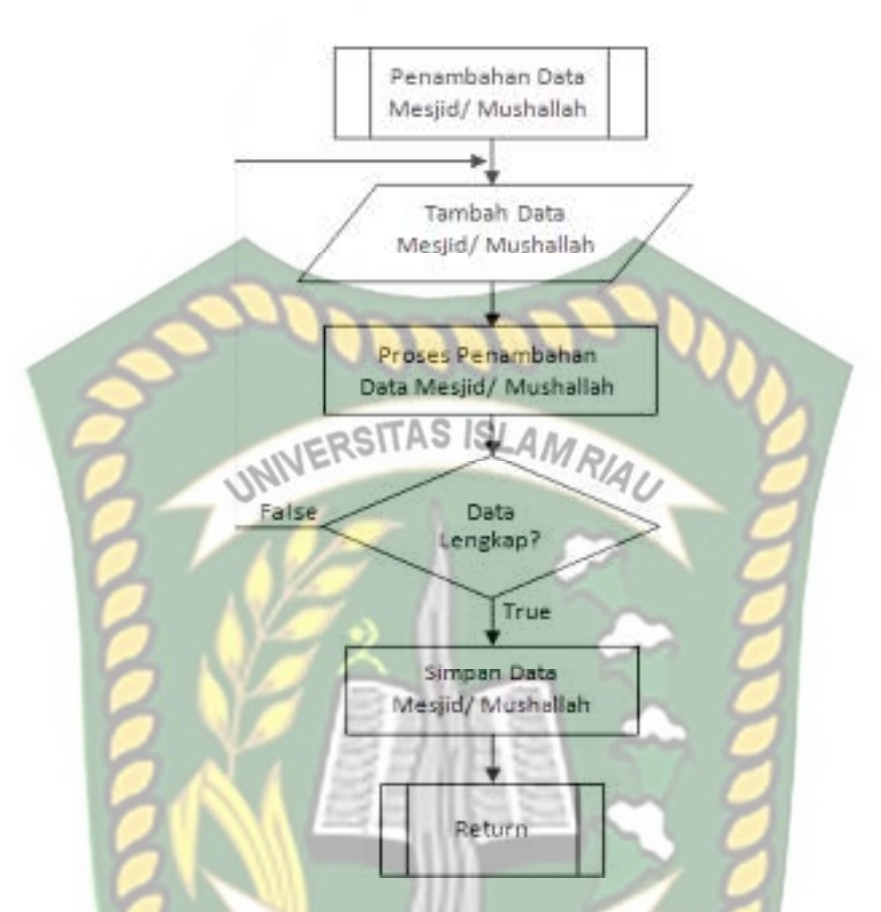

**Gambar 3.26** Program *Flowchart* Tambah Data Mesjid/ Mushallah

# 8. Program *Flowchart* Pengajuan Izin Mesjid/ Mushallah

 *Flowchart* pengajuan izin mesjid/ mushallah merupakan logika program yang menjelaskan bagaimana proses pengurus mengajukan permohonan izin terhadap mesjid/ mushallah ke dalam sistem. Berikut ini merupakan *flowchart* pengajuan izin mesjid/ mushallah tersebut.

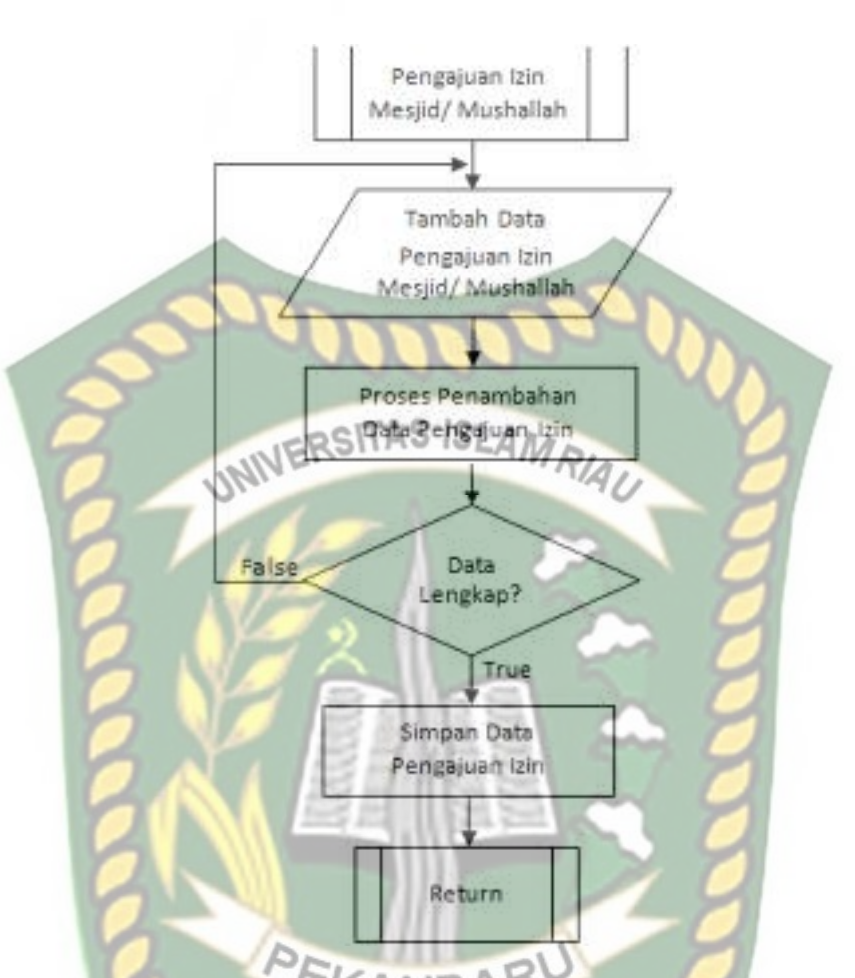

**Gambar 3.27** Program *Flowchart* Pengajuan Izin Mesjid/ Mushallah

# 9. Program *Flowchart* Pengajuan Arah Kiblat

 *Flowchart* pengajuan izin arah kiblat merupakan logika program yang menjelaskan bagaimana proses pengurus mengajukan permohonan arah kiblat terhadap mesjid/ mushallah ke dalam sistem. Berikut ini merupakan *flowchart*  pengajuan arah kiblat tersebut.

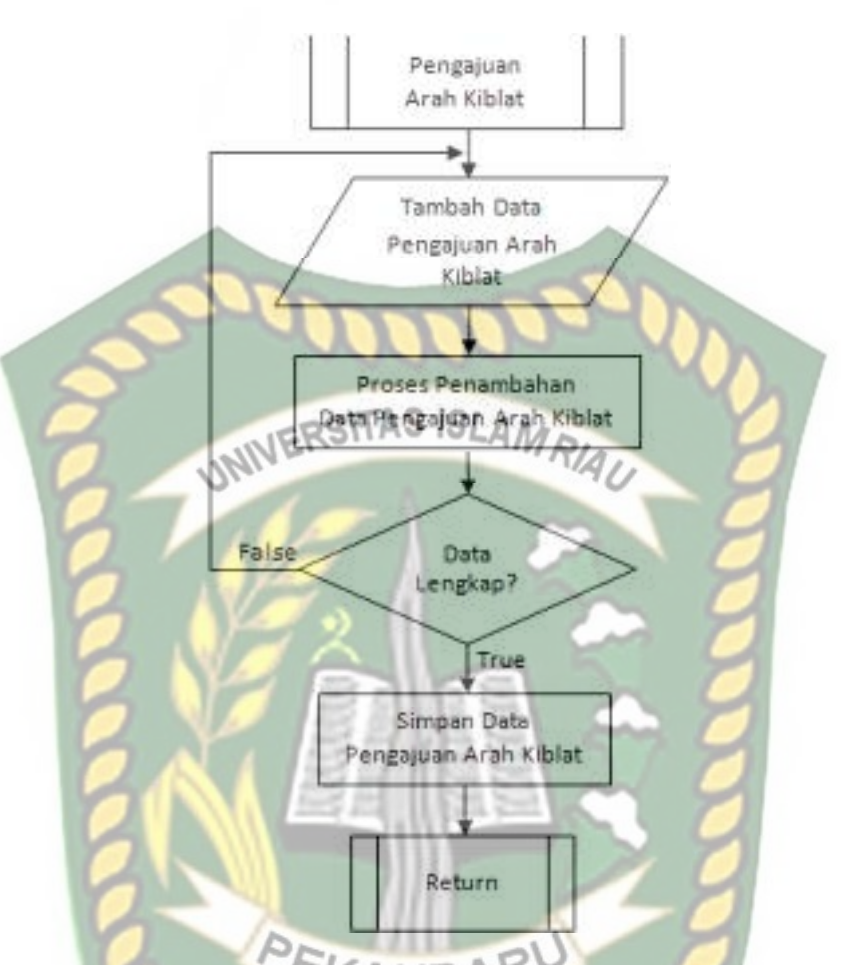

**Gambar 3.28** Program *Flowchart* Pengajuan Arah Kiblat

# 10.Program *Flowchart* Validasi Data Pengajuan Izin

*Flowchart* validasi data pengajuan izin merupakan logika program yang menjelaskan bagaimana proses admin KUA melakukan validasi terhadap data pengajuan izin mesjid/ mushallah yang diajukan oleh pengurus ke dalam sistem. Berikut ini merupakan *flowchart* validasi data pengajuan izin tersebut.

Perpustakaan Universitas Islam Riau Dokumen ini adalah Arsip Milik:

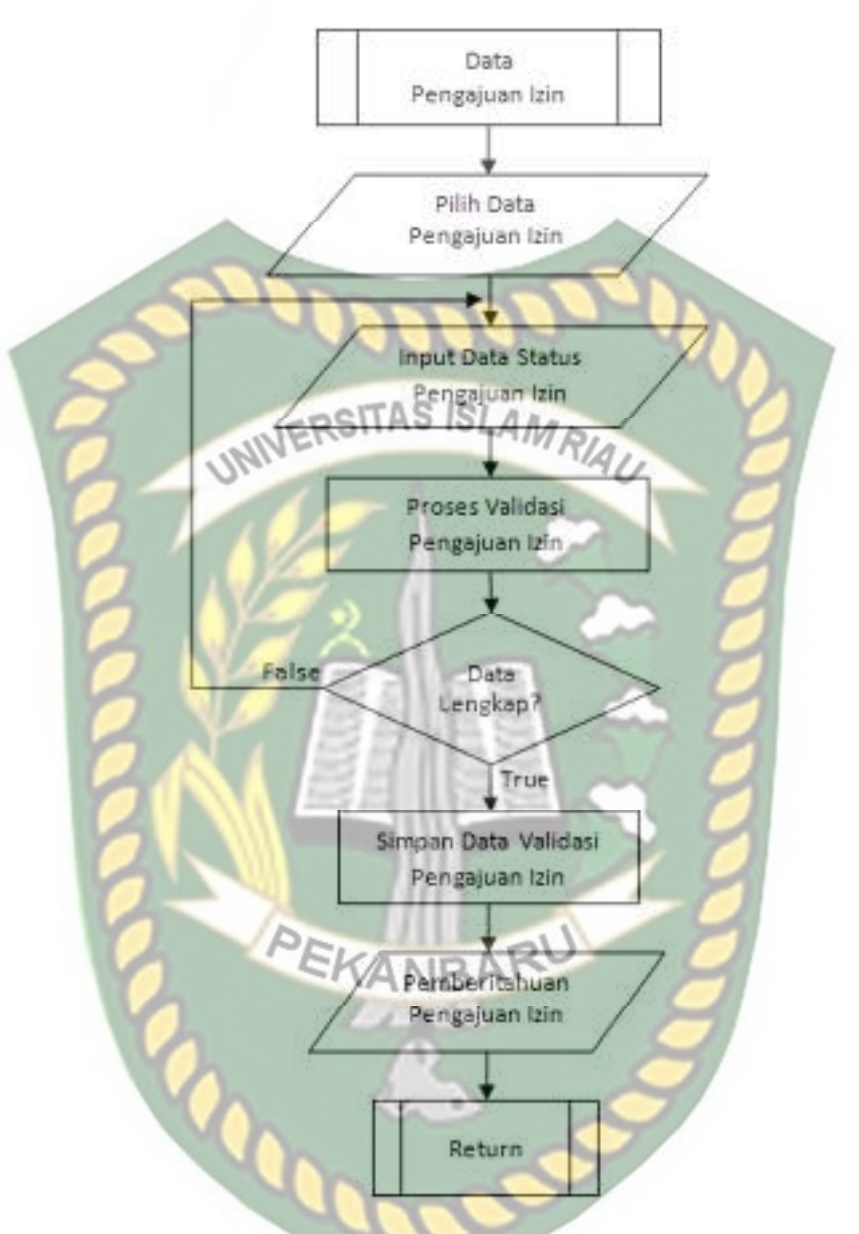

**Gambar 3.29** Program *Flowchart* Validasi Data Pengajuan Izin

# 11.Program *Flowchart* Validasi Data Pengajuan Arah Kiblat

*Flowchart* validasi data pengajuan arah kiblat merupakan logika program yang menjelaskan bagaimana proses admin KUA melakukan validasi terhadap data pengajuan arah kiblat mesjid/ mushallah yang diajukan oleh pengurus ke dalam sistem. Berikut ini merupakan *flowchart* validasi data pengajuan arah kiblat tersebut.
Dokumen ini adalah Arsip Milik:<br>Perpustakaan Universitas Islam Riau

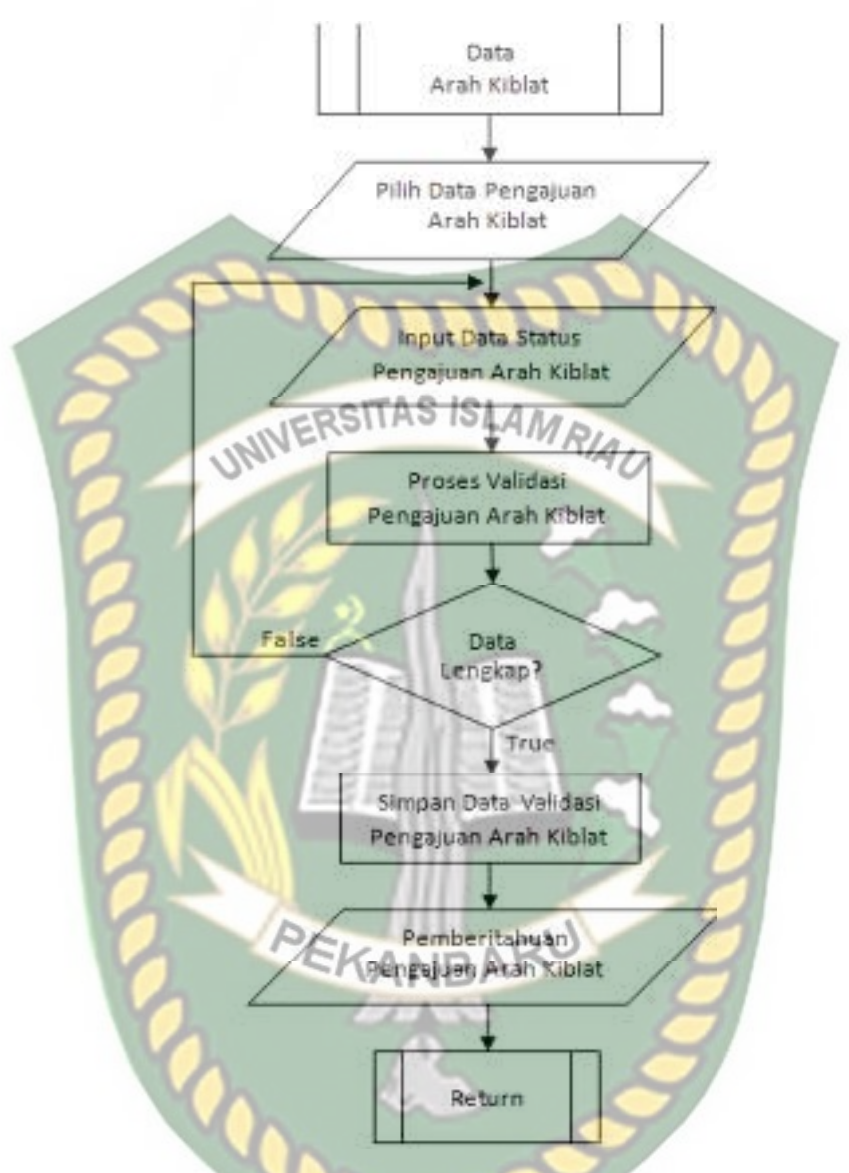

**Gambar 3.30** Program *Flowchart* Validasi Data Pengajuan Arah Kiblat

## **BAB IV**

# **HASIL DAN PEMBAHASAN**

 Penulis akan melakukan uji terlebih dahulu sebelum sistem ini digunakan oleh pengguna. Pengujian dilakukan untuk memastikan sistem sudah berjalan seperti yang diharapkan. Berikut beberapa pengujian yang akan dilakukan pada aplikasi ini. aplikasi ini.

## **4.1 Pengujian Menggunakan** *Black Box*

 Pengujian *black box* berfokus kepada pengujian dengan melihat fungsi-fungsi yang ada dalam sistem tanpa harus mengetahui bagaimana fungsi tersebut dibuat sistemnya. Pada sistem ini, pengujian merujuk pada fungsi-fungsi yang dimiliki. Kemudian membandingkan hasil keluaran sistem dengan hasil yang diharapkan. Bila hasil yang diharapkan sesuai dengan hasil pengujian, hal ini berarti sistem sesuai dengan desain yang telah ditentukan sebelumnya. Bila belum sesuai maka perlu dilakukan pengecekan lebih lanjut dan perbaikan. Berikut ini pengujian *black box* terhadap sistem ini.

### **4.1.1 Pengujian** *Login* **Admin KUA**

 Admin KUA harus *login* ke dalam sistem untuk dapat melakukan pengolahan data pada sistem. Admin KUA hanya tinggal memasukkan *username* dan *password* yang telah terdaftar di sistem. Berikut ini tampilan halaman *login* admin KUA tersebut.

: FORM LOGIN:

SITAS ISLAM

Copyright @ 2019

# **Gambar 4.1** Pengujian *Login* Admin KUA

Setelah admin KUA memasukkan *username* dan *password* dengan benar, sistem akan mengarahkan admin KUA pada menu utama sistem. Pada menu utama admin KUA terdapat beberapa menu seperti menu data petugas, pengurus, masjid & mushallah, arah kiblat, pengajuan izin dan laporan. Berikut ini tampilan menu utama untuk admin KUA tersebut.

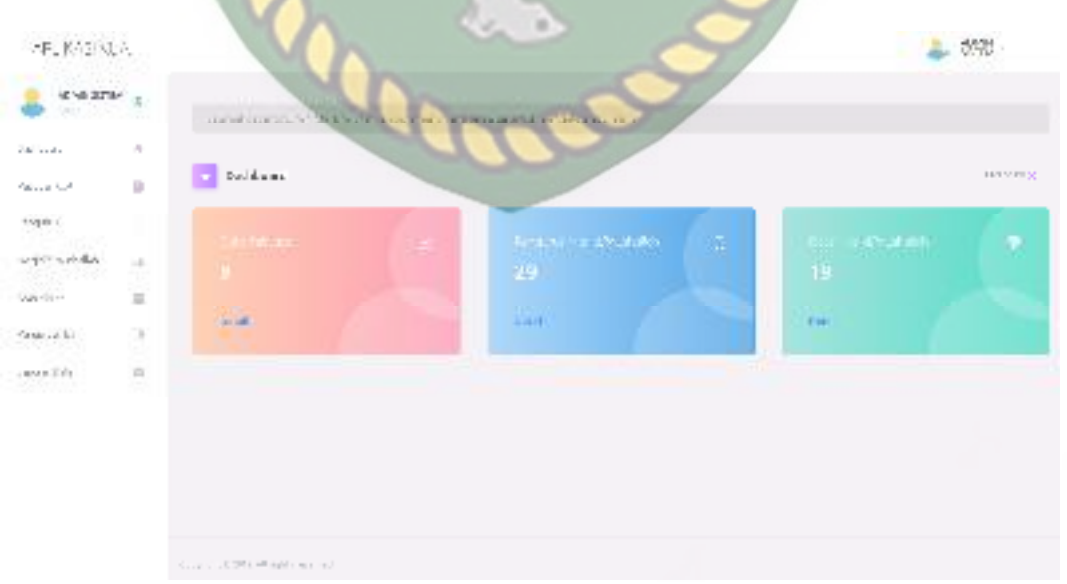

**Gambar 4.2** Halaman Utama Menu Utama Admin KUA

 Jika admin KUA tidak memasukkan *username* atau *password* dengan benar, sistem akan menolak pengguna sistem untuk masuk ke halaman menu utama dan memberikan pemberitahuan bahwa *username* atau *password* salah. Berikut ini tampilan pemberitahuan sistem jika *username* atau *password* yang dimasukkan salah atau tidak terdaftar di dalam sistem.

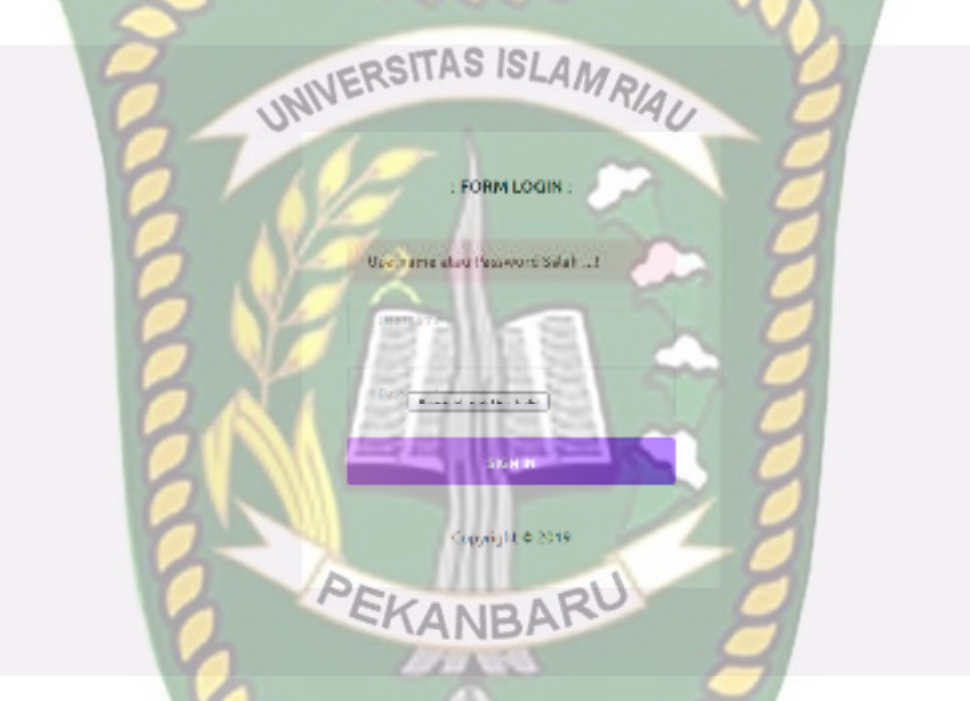

**Gambar 4.3** Pemberitahuan *Login* Admin KUA yang Salah

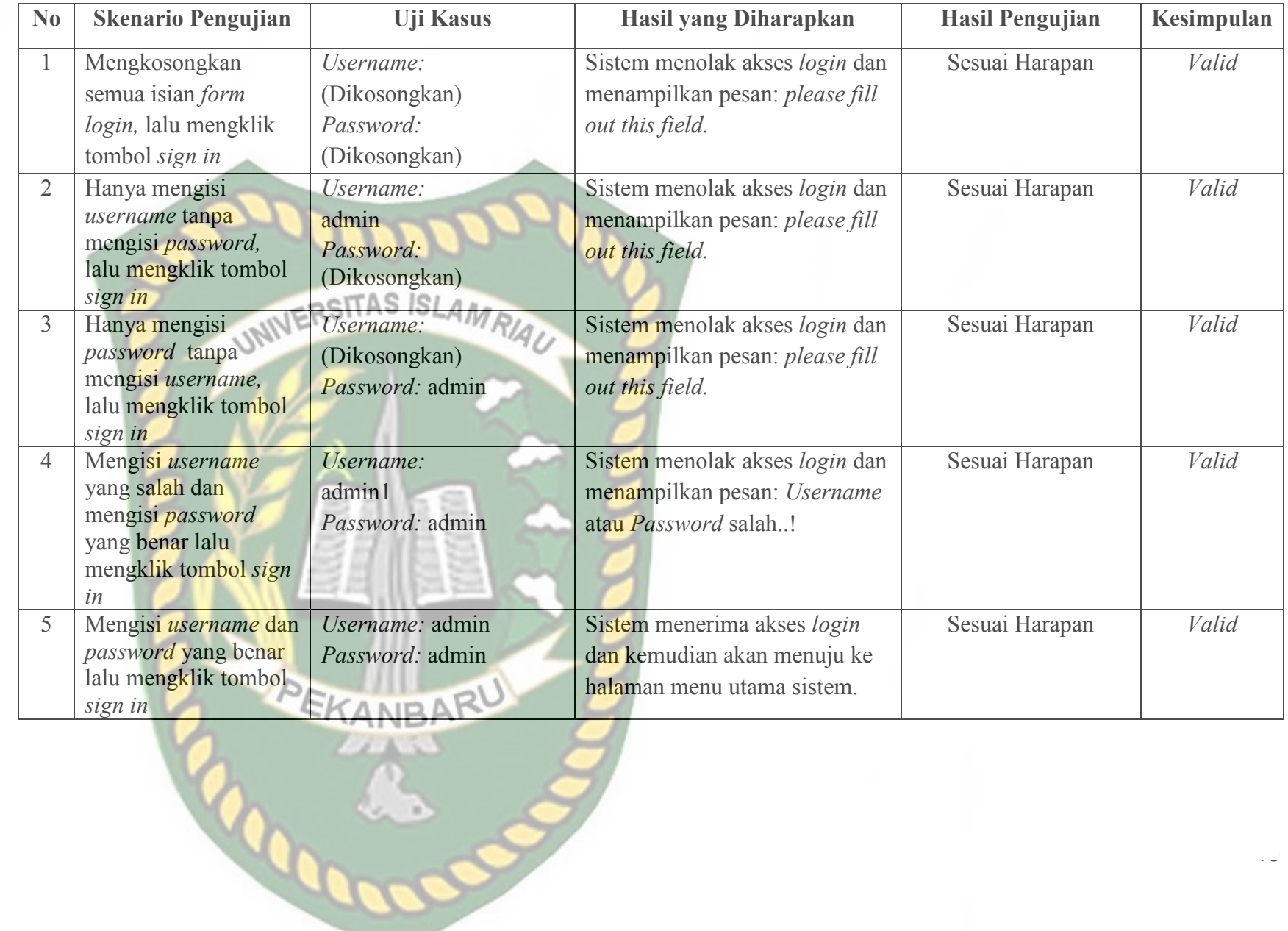

# **Tabel 4.1** Pengujian *Black Box* pada *Login* Admin KUA

### **4.1.2 Pengujian Tambah Data Petugas KUA**

 Pada halaman tambah data petugas KUA ini, admin KUA harus mengisi *form* penambahan data petugas KUA ini dengan lengkap dan benar. Data petugas KUA ini meliputi nama lengkap, jenis kelamin, nomor handphone, alamat, *username*, dan *password.* Berikut ini halaman tambah data petugas KUA tersebut.

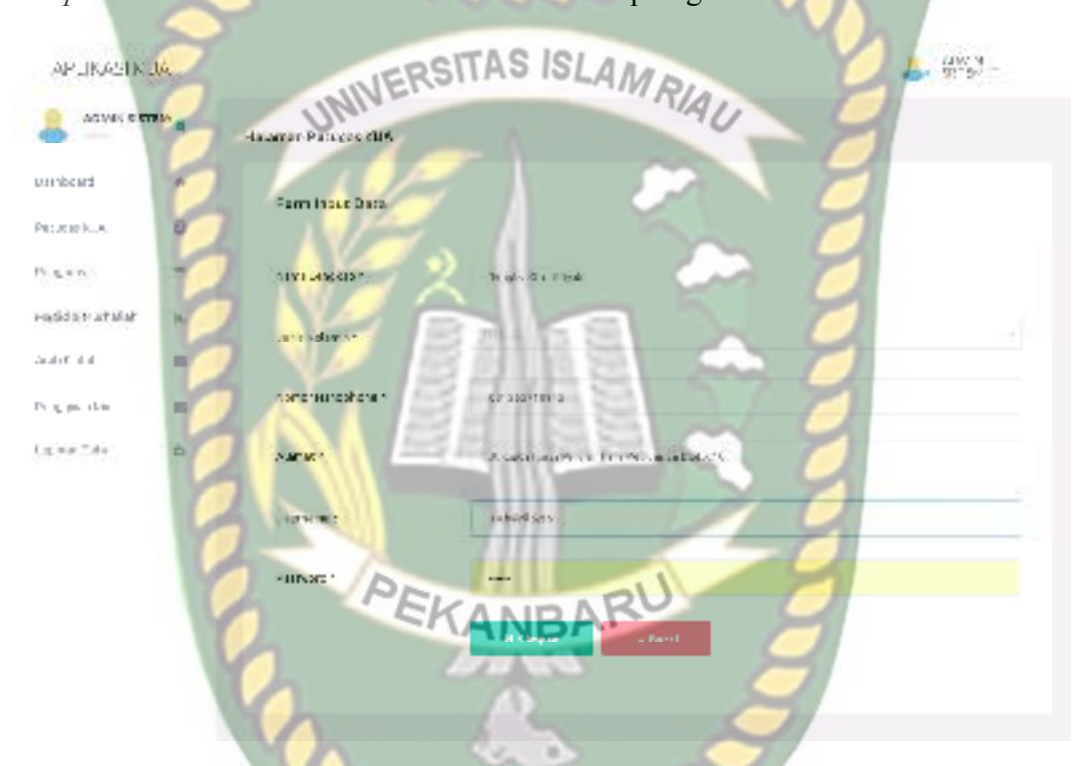

**Gambar 4.4** Pengujian Tambah Data Petugas KUA

 Setelah mengisi isian *form* tambah data petugas KUA ini dengan lengkap dan benar, sistem akan langsung menyimpan data tersebut dan menampilkannya di sistem. Berikut ini halaman hasil penambahan data petugas KUA tersebut.

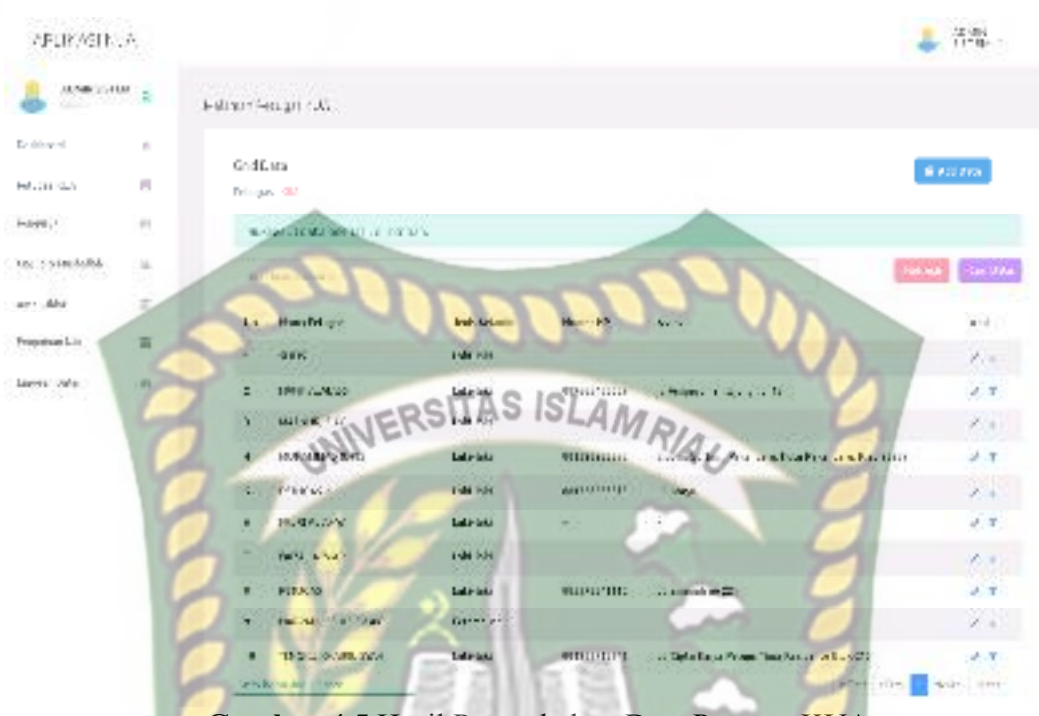

 **Gambar 4.5** Hasil Penambahan Data Petugas KUA

 Jika admin KUA tidak mengisi data pada *form* tambah data petugas KUA ini dengan lengkap ketika admin KUA mengklik tombol simpan, sistem akan menolak untuk menyimpan data tersebut dan memberikan peringatan atau pemberitahuan *please fill out this field* pada isian kolom yang belum terisi*.* Berikut ini tampilan tambah data petugas KUA jika isian *form* tidak lengkap.

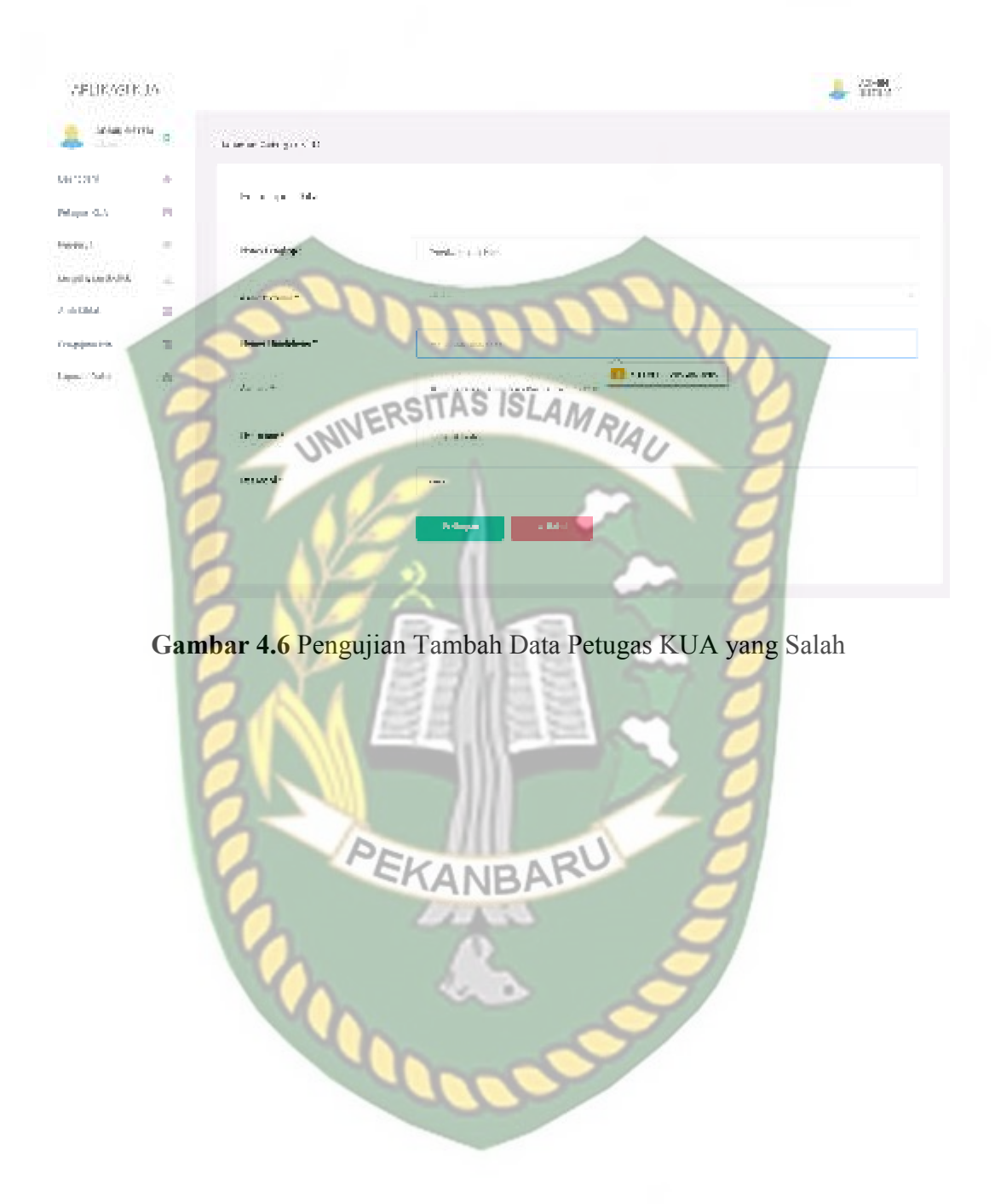

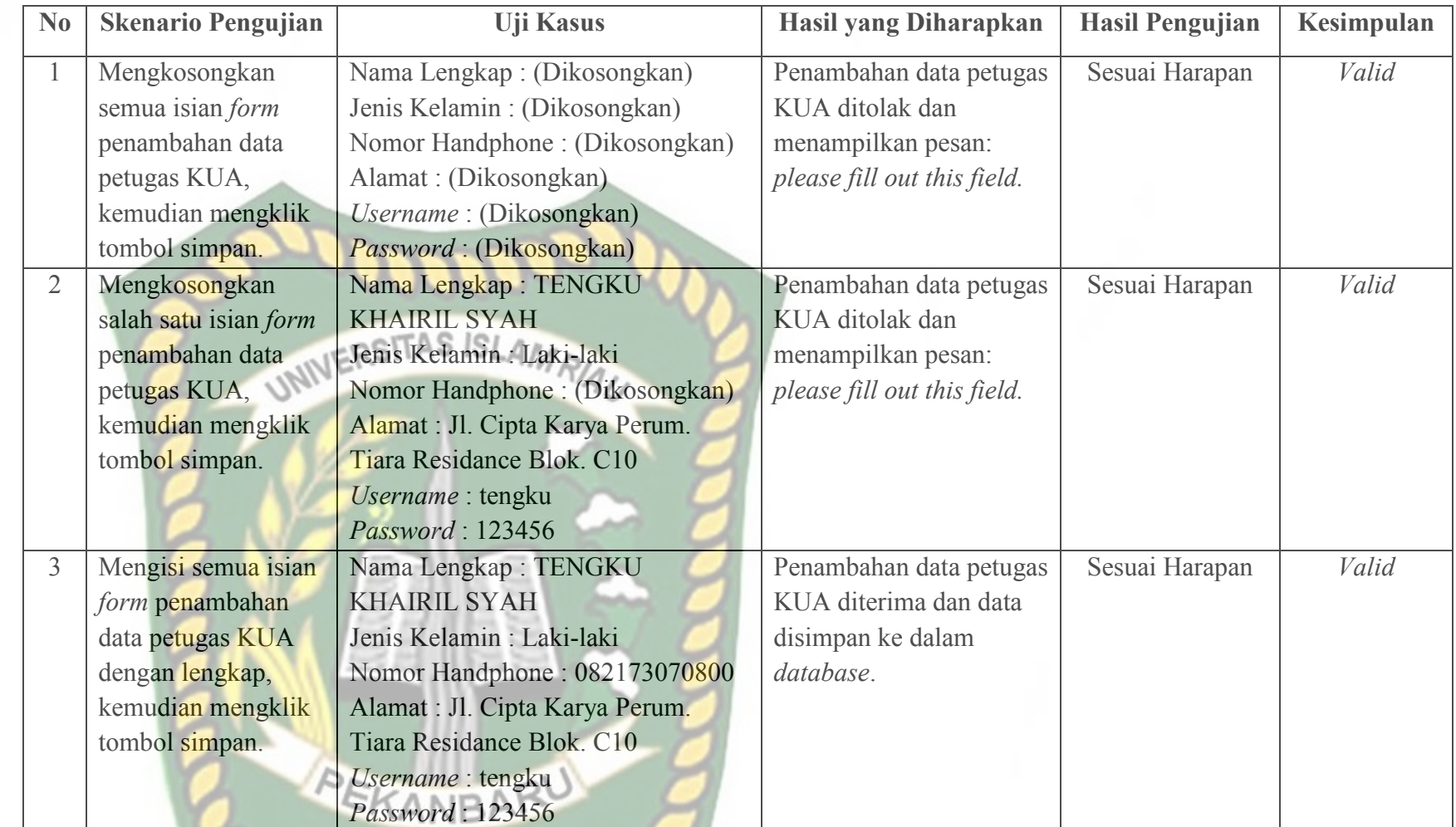

**DOC** 

 **Table 4.2** Pengujian *Black Box* pada Penambahan Data Petugas KUA

### **4.1.3 Pengujian Pendaftaran Data Pengurus**

 Pada halaman pendaftaran data pengurus ini, pengurus harus mengisi *form* pendaftaran ini dengan lengkap dan benar. Data pendaftaran pengurus ini meliputi nama lengkap, alamat, jenis kelamin, nomor handphone, *username*, dan *password*. Berikut ini halaman pendaftaran data pengurus tersebut.

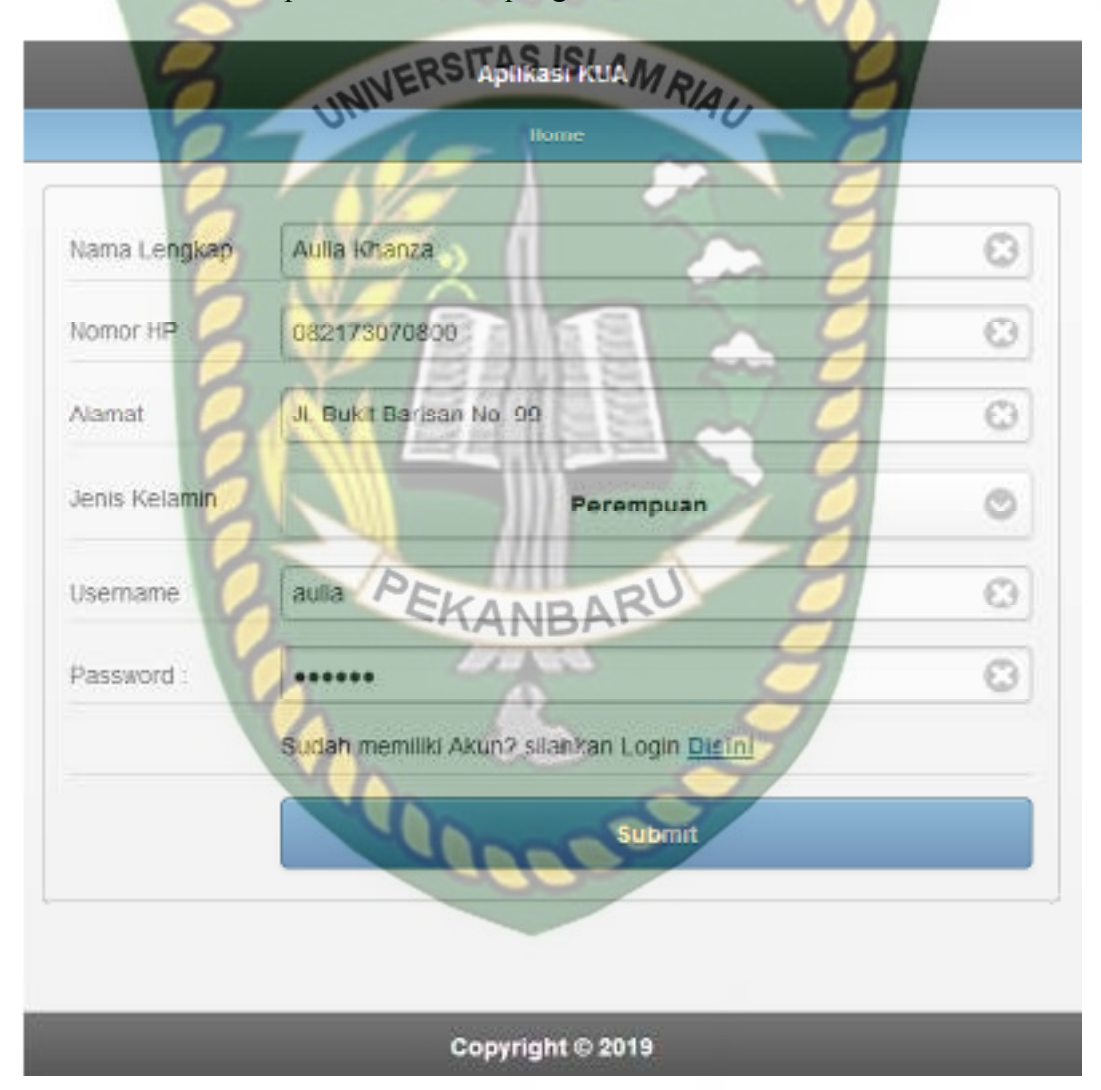

**Gambar 4.7** Pengujian Pendaftaran Data Pengurus

 Setelah mengisi isian *form* pendaftaran data pengurus ini dengan lengkap dan benar. Sistem akan langsung menyimpan data tersebut dan akan menampilkan halaman menu utama yang dapat digunakan oleh pengurus. Berikut ini tampilan halaman utama sistem jika pengurus sudah berhasil melakukan pendaftaran tersebut.

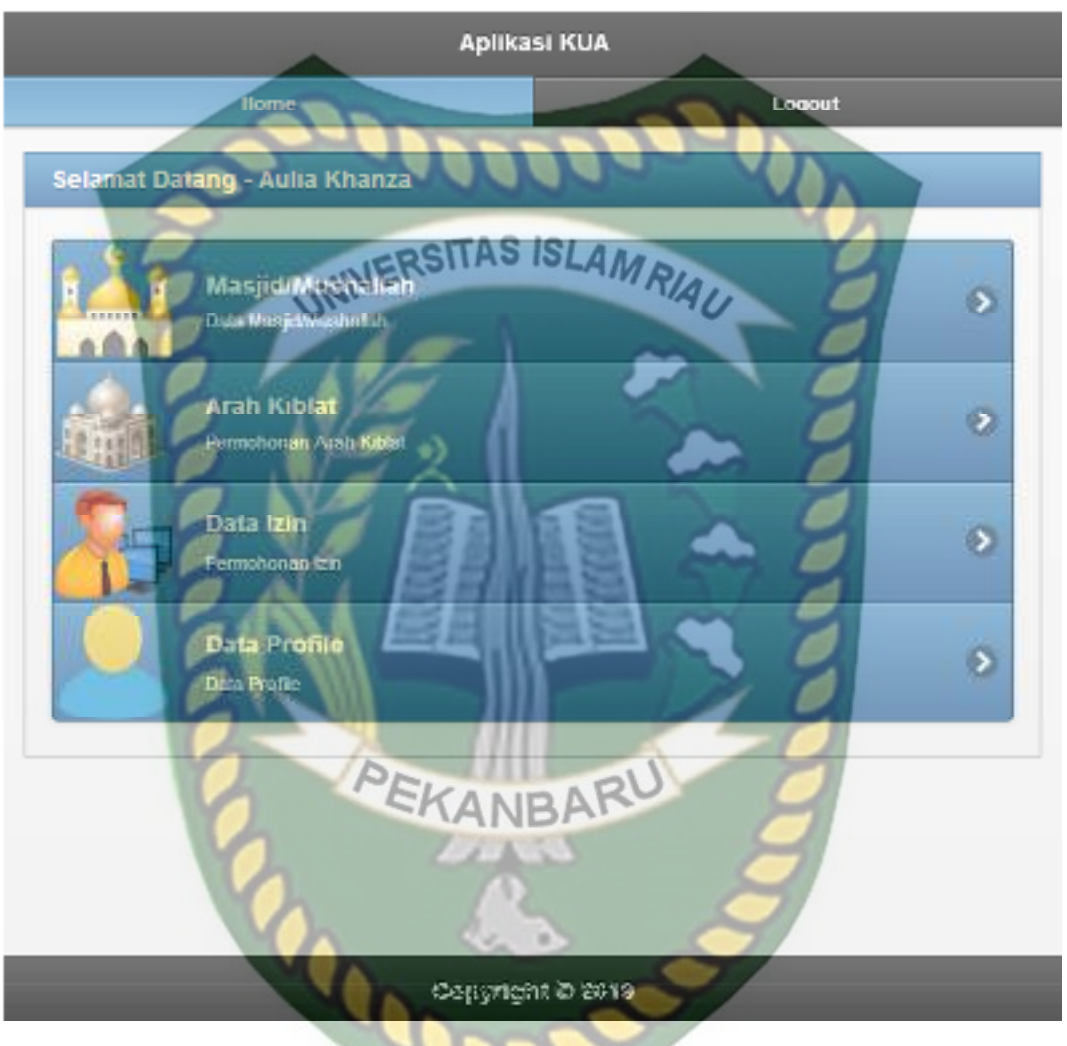

**Gambar 4.8** Halaman Menu Utama Pengurus

 Jika pengurus tidak mengisi data pada *form* pendaftaran ini dengan lengkap ketika pengurus mengklik tombol *submit*, sistem akan menolak untuk menyimpan data tersebut dan memberikan peringatan atau pemberitahuan pada isian kolom yang belum terisi*.* Berikut ini tampilan pendaftaran data pengurus jika isian *form* tidak lengkap.

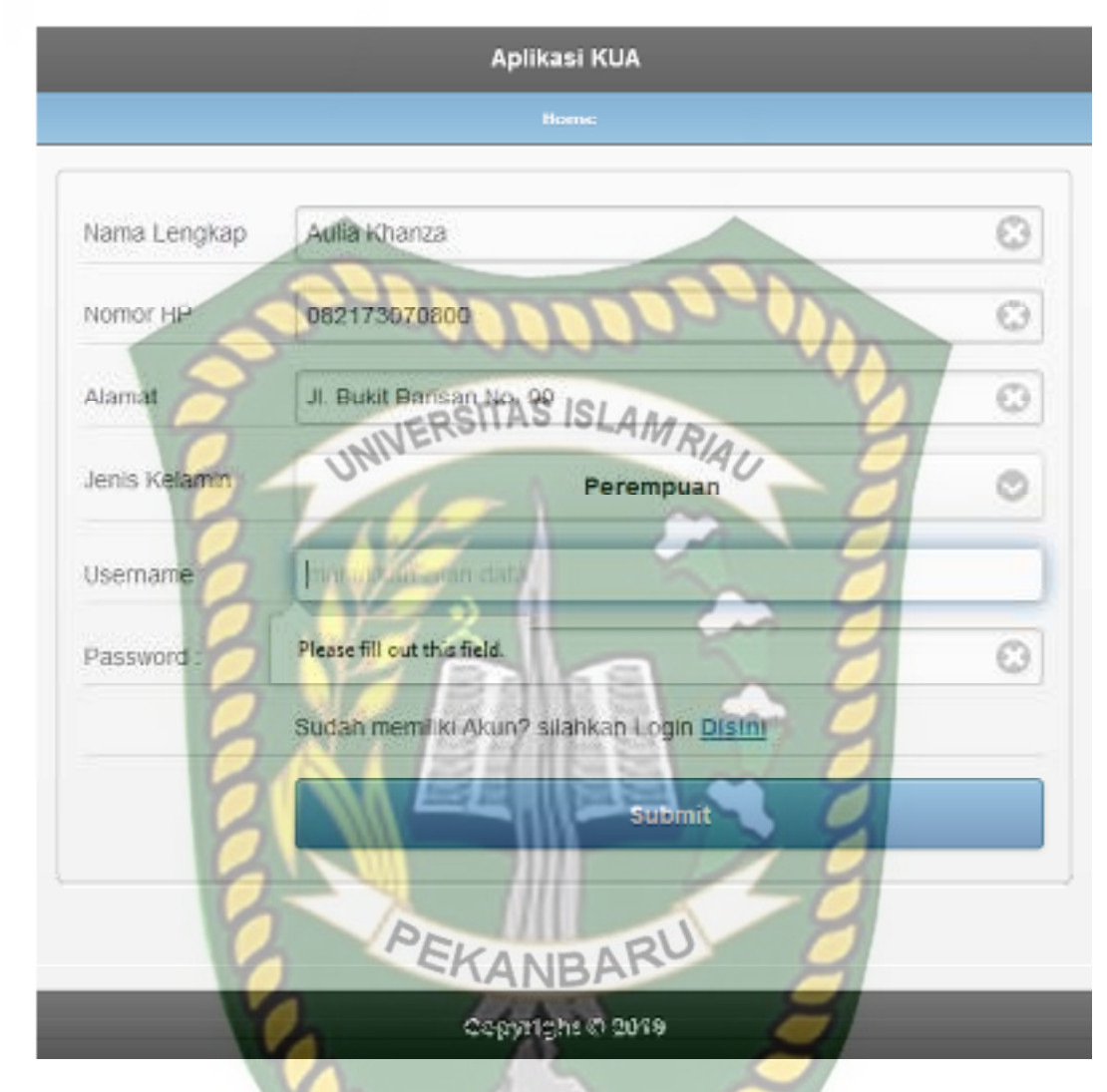

**Gambar 4.9** Pengujian Pendaftaran Data Masyarakat yang Salah

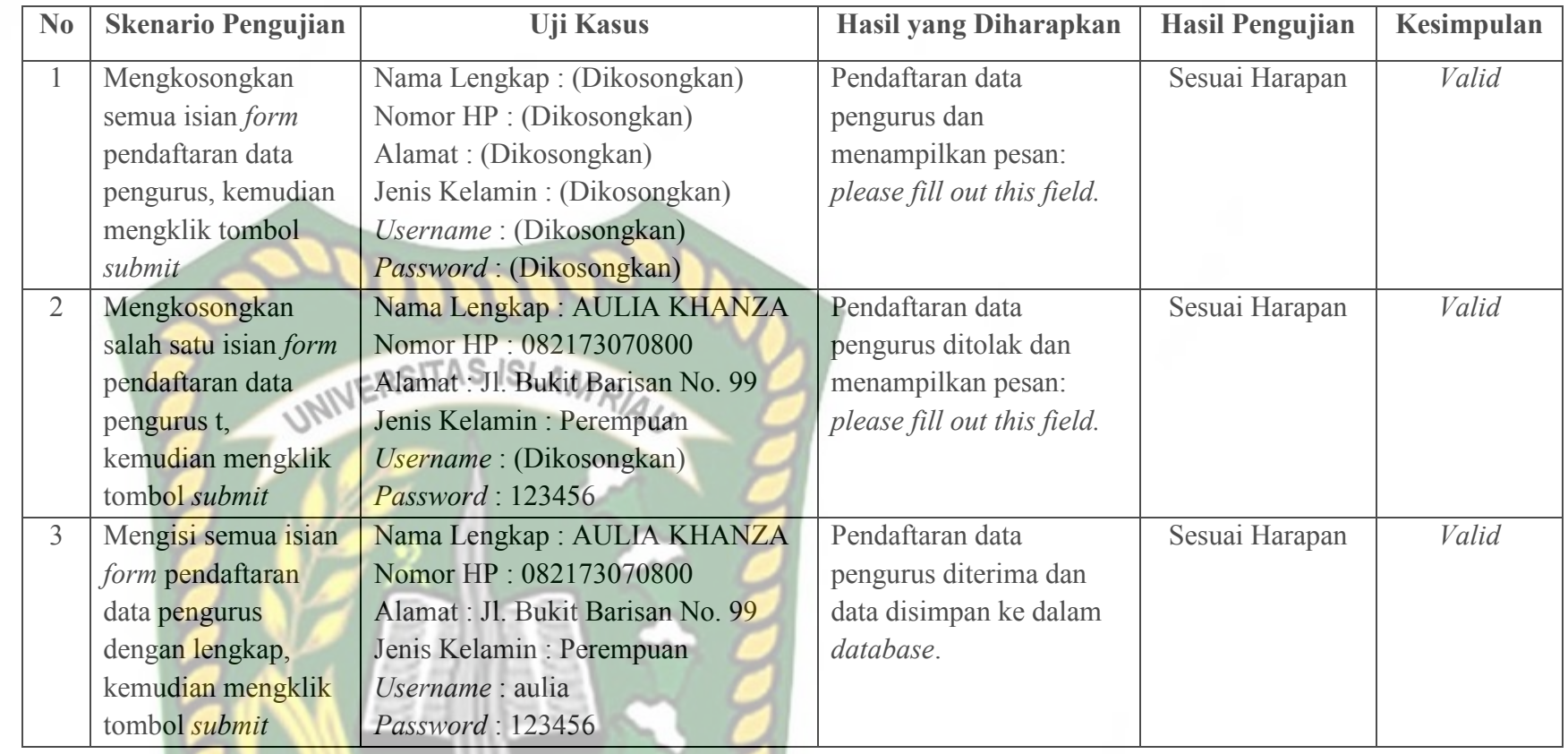

PEKANBARU

**Table 4.3** Pengujian *Black Box* pada Pendaftaran Data Pengurus

# Perpustakaan Universitas Islam Riau Dokumen ini adalah Arsip Milik:

### **4.1.4 Pengujian** *Login* **Pengurus**

 Pengurus harus *login* ke dalam sistem untuk dapat melakukan pengajuan izin dan arah kiblat masjid atau mushallah melalui sistem. Pengurus hanya tinggal memasukkan *username* dan *password* yang telah didaftarkan sebelumnya ke sistem. Berikut ini tampilan halaman *login* pengurus tersebut.

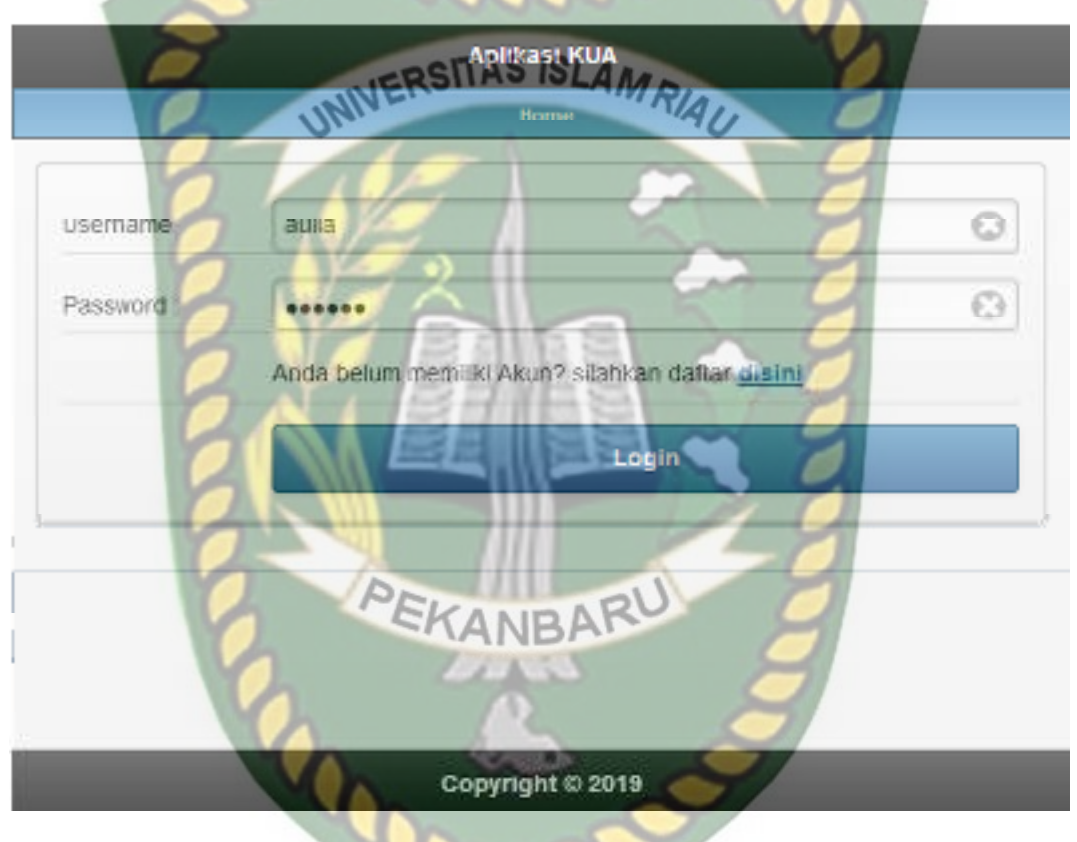

**Gambar 4.10** Pengujian *Login* Pengurus

 Setelah pengurus memasukkan *username* dan *password* dengan benar, sistem akan mengarahkan pengurus pada menu utama sistem. Berikut ini tampilan menu utama pengurus tersebut.

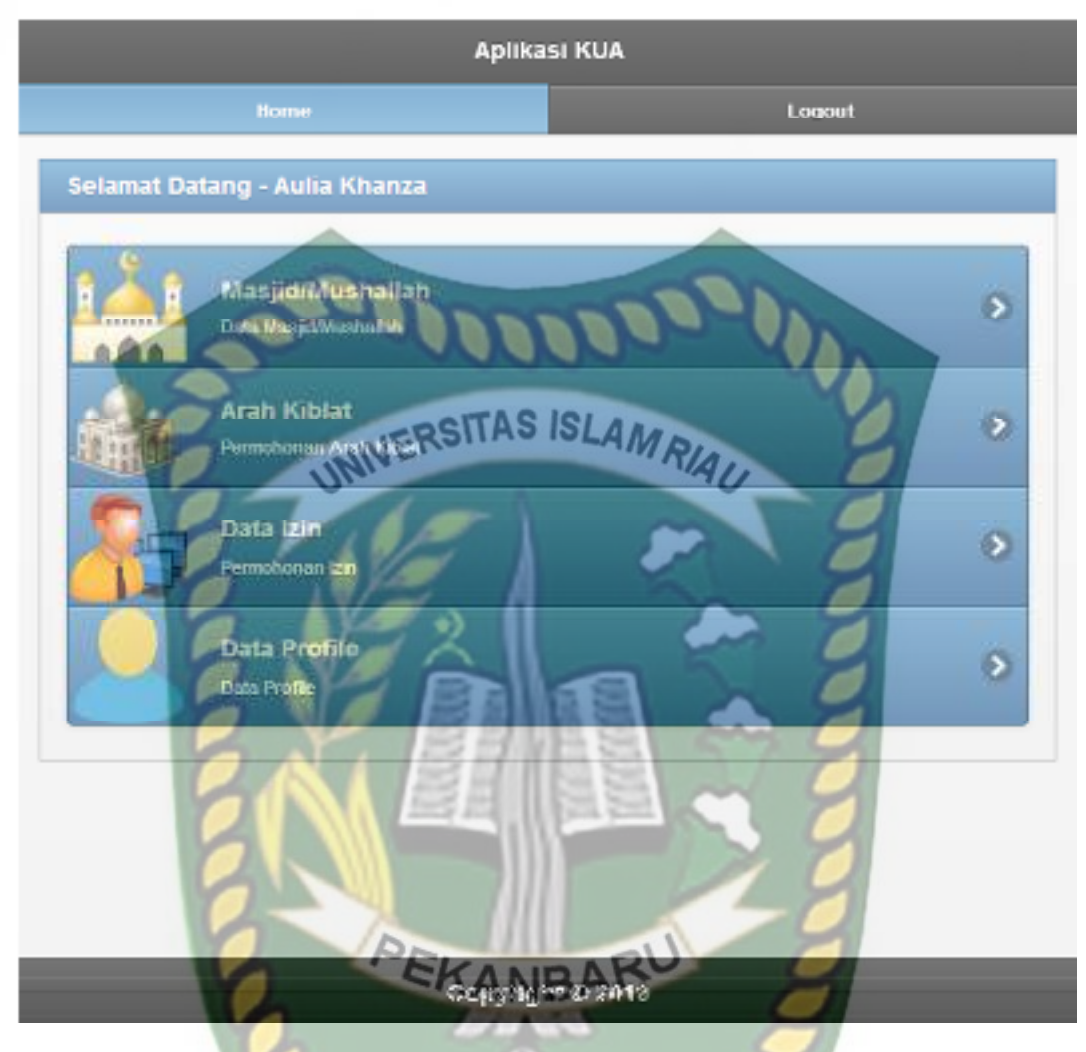

**Gambar 4.11** Halaman Menu Utama Pengurus

Jika pengurus tidak memasukkan *username* atau *password* dengan benar, sistem akan menolak pengguna sistem ini untuk masuk ke halaman menu utama dan memberikan pemberitahuan bahwa *username* atau *password* salah. Berikut ini tampilan pemberitahuan sistem jika *username* atau *password* yang dimasukkan salah atau tidak terdaftar di dalam sistem.

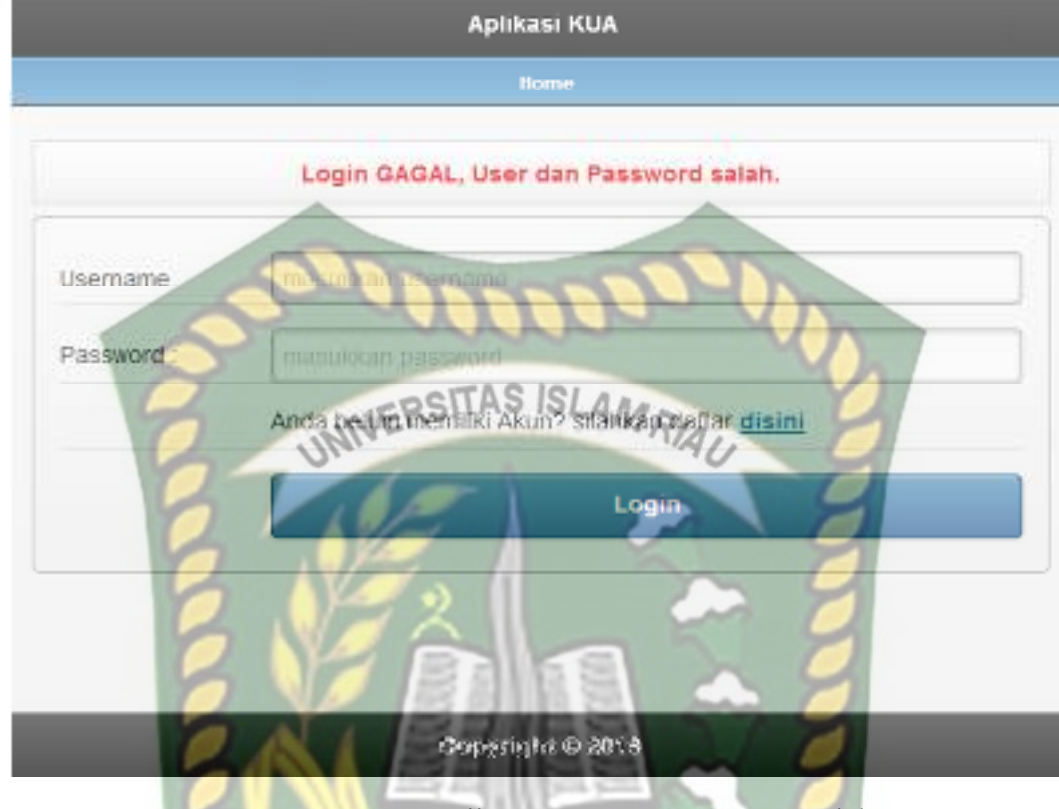

**Gambar 4.12** Pengujian *Login* Pengurus yang Salah

PEKANBARU

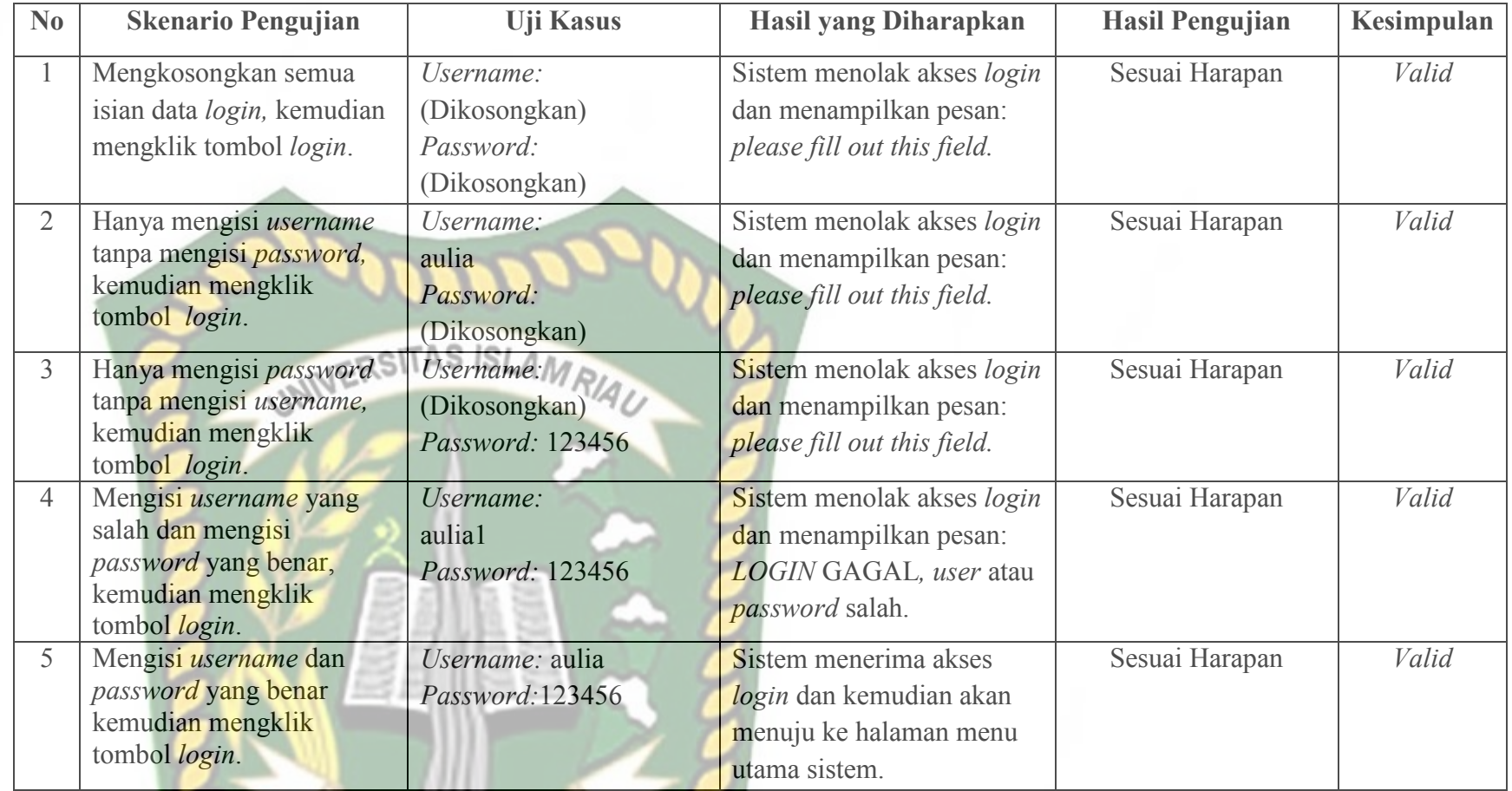

# **Table 4.4** Pengujian *Black Box* Pada *Login* Pengurus

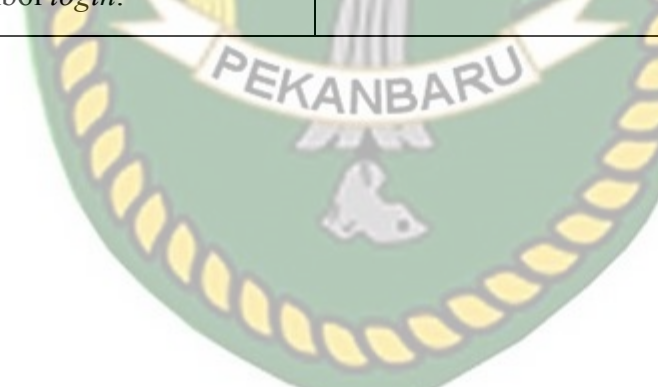

Perpustakaan Dokumen ini adalah Arsip Milik:  $\overline{\phantom{a}}$ Iniversitas Islam Riau

### **4.1.5 Pengujian Tambah Data Masjid/ Mushallah**

 Pada halaman tambah data masjid atau mushallah ini, pengurus harus mengisi *form* penambahan data masjid atau mushallah ini lengkap dan benar. Data masjid atau mushallah ini meliputi nama, alamat, kecamatan, kabupaten, tahun berdiri, luas tanah, luas bangunan, status tanah, jumlah jamaah, nomor telp, kategori, kas, keterangan *lattitude,* dan *longitude*. Berikut ini halaman tambah data masjid atau mushallah tersebut.

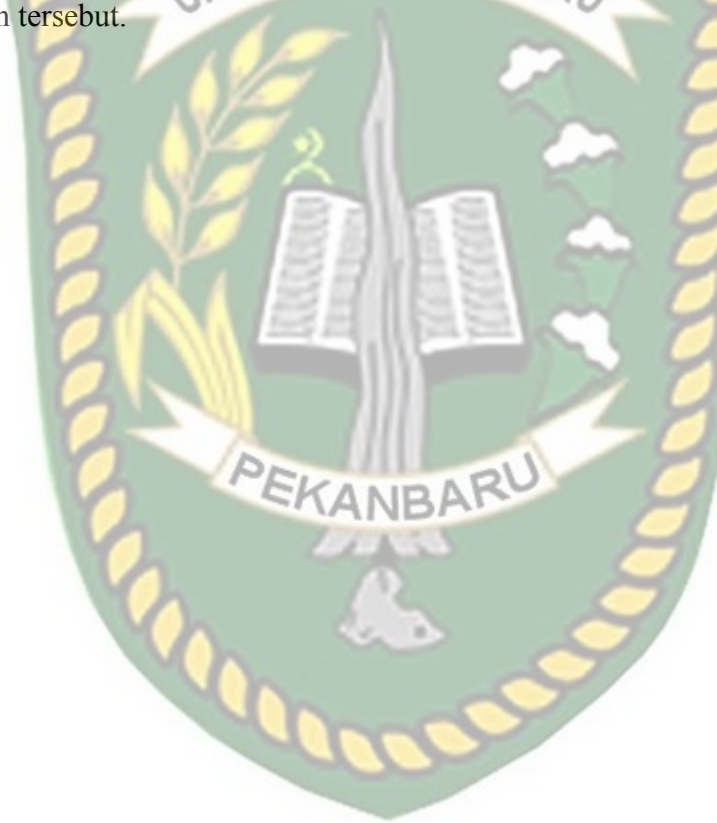

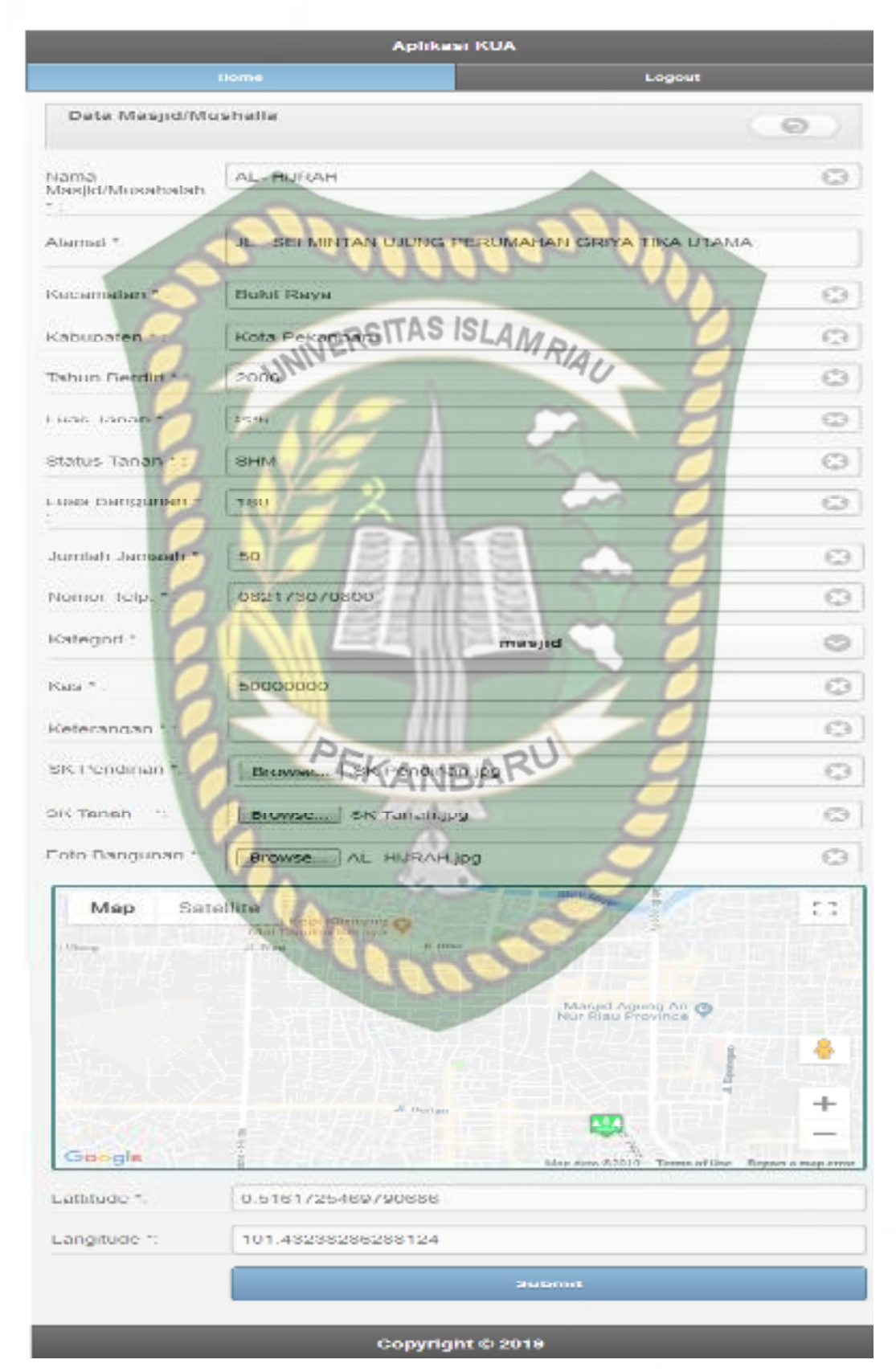

**Gambar 4.13** Pengujian Tambah Data Masjid/ Mushallah

 Setelah mengisi isian *form* tambah data masjid/ mushallah ini dengan lengkap dan benar. Sistem akan langsung menyimpan data tersebut dan menampilkannya di sistem. Berikut ini halaman hasil penambahan data masjid/ mushallah tersebut :

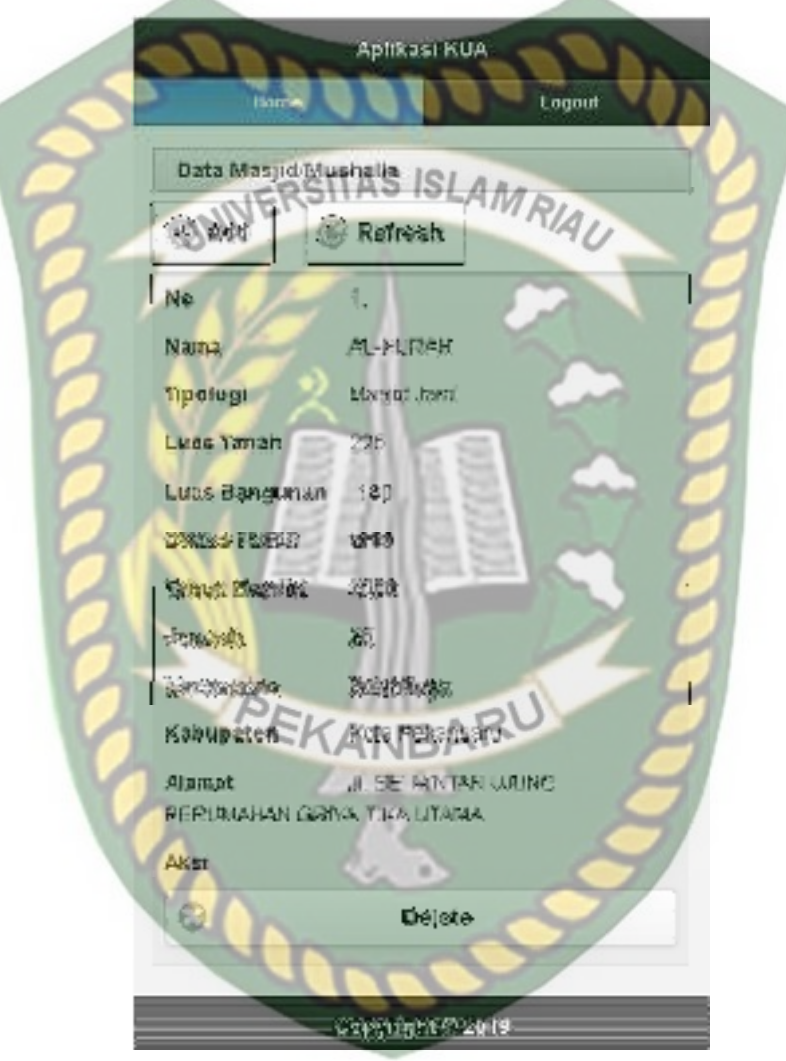

**Gambar 4.14** Hasil Penambahan Data Masjid/ Mushallah

 Jika pengurus tidak mengisi data pada *form* tambah data masjid/ mushallah ini dengan lengkap ketika pengurus mengklik tombol *submit*, sistem akan menolak untuk menyimpan data tersebut dan memberikan peringatan atau pemberitahuan *please fill out this field* pada isian kolom yang belum terisi*.* Berikut ini tampilan tambah data masjid/ mushallah jika isian *form* tidak lengkap

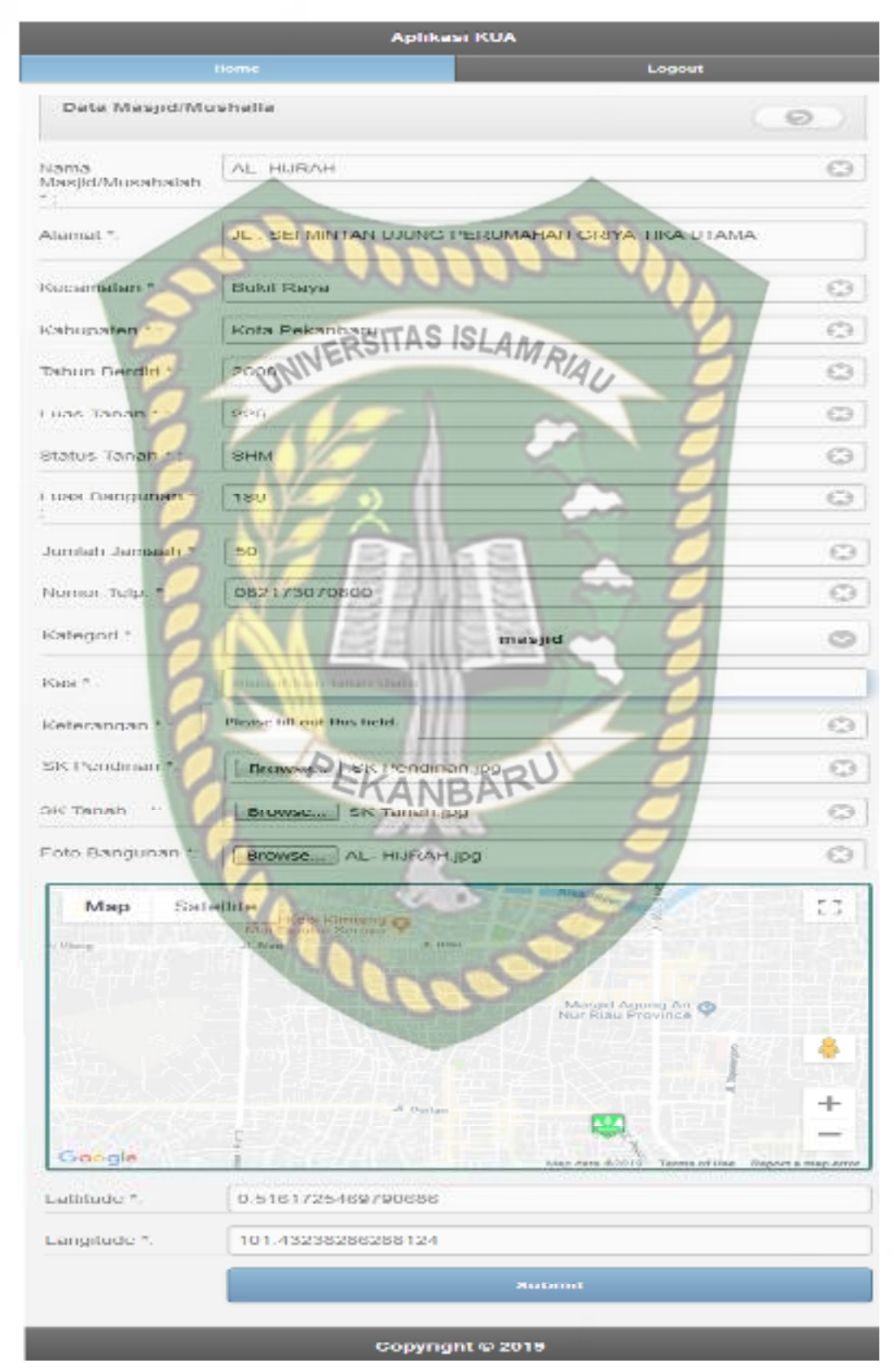

**Gambar 4.15** Pengujian Tambah Data Masjid/ Mushallah yang Salah

| $\mathbf{N}\mathbf{0}$ | <b>Skenario Pengujian</b> | <b>Uji Kasus</b>              | Hasil yang Diharapkan       | <b>Hasil Pengujian</b> | Kesimpulan |
|------------------------|---------------------------|-------------------------------|-----------------------------|------------------------|------------|
| $\mathbf{1}$           | Mengkosongkan             | Nama Masjid/Mushallah:        | Penambahan data masjid/     | Sesuai Harapan         | Valid      |
|                        | semua isian form          | (Dikosongkan)                 | mushallah ditolak dan       |                        |            |
|                        | penambahan data           | Alamat: (Dikosongkan)         | menampilkan pesan:          |                        |            |
|                        | masjid/mushallah,         | Kecamatan: (Dikosongkan)      | please fill out this field. |                        |            |
|                        | kemudian mengklik         | Kabupaten: (Dikosongkan)      |                             |                        |            |
|                        | tombol submit             | Tahun Berdiri: (Dikosongkan)  |                             |                        |            |
|                        |                           | Luas Tanah: (Dikosongkan)     |                             |                        |            |
|                        |                           | Status Tanah: (Dikosongkan)   |                             |                        |            |
|                        |                           | Luas Bangunan: (Dikosongkan)  |                             |                        |            |
|                        | UNIV                      | Jumlah Jamaah: (Dikosongkan)  |                             |                        |            |
|                        |                           | Nomor Telp: (Dikosongkan)     |                             |                        |            |
|                        |                           | Kategori: (Dikosongkan)       |                             |                        |            |
|                        |                           | Kas: (Dikosongkan)            |                             |                        |            |
|                        |                           | Keterangan: (Dikosongkan)     |                             |                        |            |
|                        |                           | SK Pendirian : (Dikosongkan)  |                             |                        |            |
|                        |                           | SK Tanah: (Dikosongkan)       |                             |                        |            |
|                        |                           | Foto Bangunan: (Dikosongkan)  |                             |                        |            |
|                        |                           | Lattitude: (Dikosongkan)      |                             |                        |            |
|                        |                           | Longitude: (Dikosongkan)      |                             |                        |            |
| $\overline{2}$         | Mengkosongkan             | Nama Masjid/ Mushallah: AL-   | Penambahan data masjid/     | Sesuai Harapan         | Valid      |
|                        | salah satu isian form     | <b>HIJRAH</b>                 | mushallah ditolak dan       |                        |            |
|                        | penambahan data           | Alamat: JL . SEI MINTAN UJUNG | menampilkan pesan:          |                        |            |
|                        |                           |                               |                             |                        |            |

**Table 4.5** Pengujian *Black Box* Pada Penambahan Data Masjid/ Mushallah

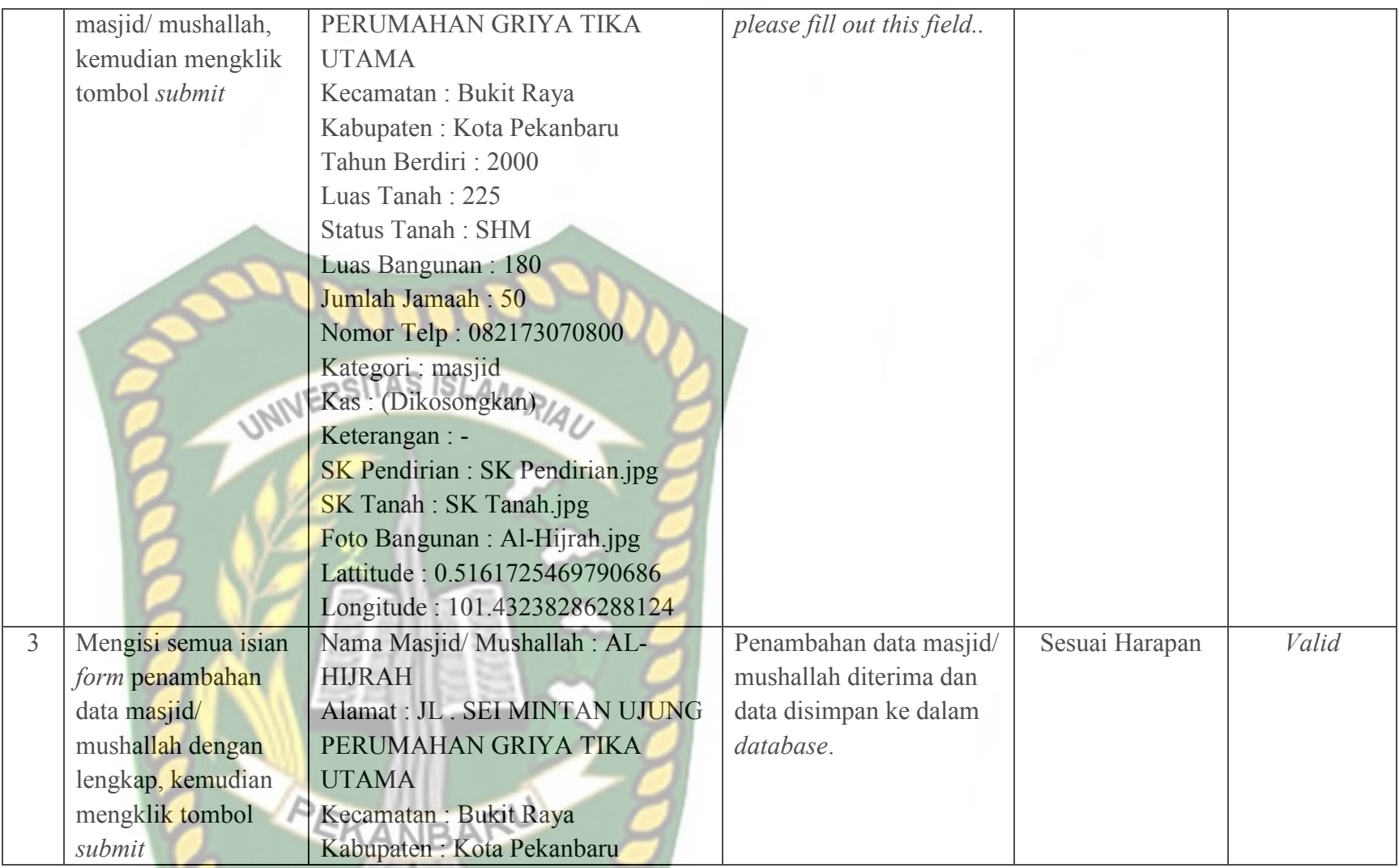

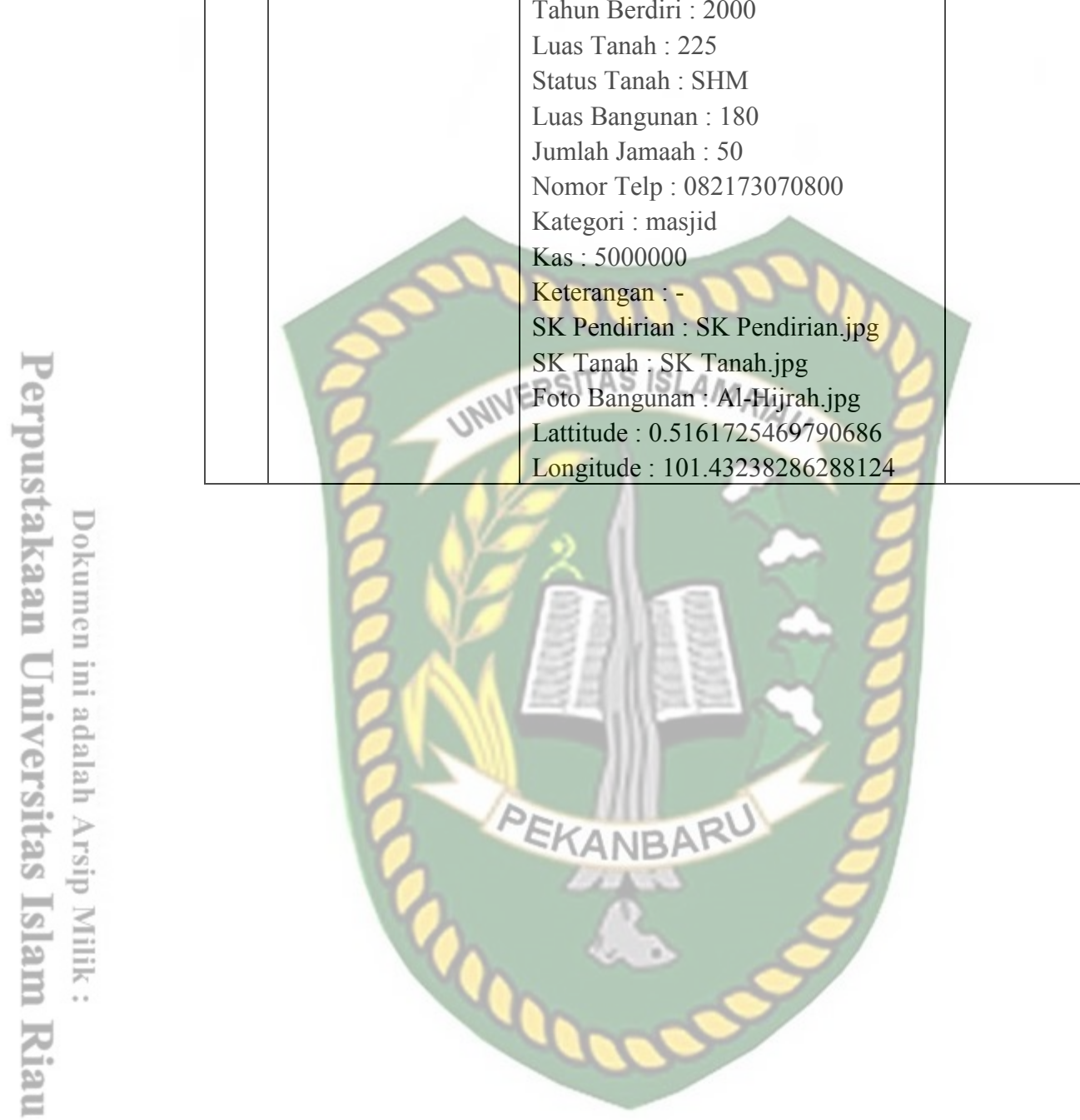

**COOPER** 

### **4.1.6 Pengujian Pengajuan Izin Masjid/ Mushallah**

 Pada halaman pengajuan izin masjid/ mushallah ini, pengurus harus mengisi *form* penambahan data pengajuan izin masjid/ mushallah ini dengan lengkap dan benar. Data pengajuan izin masjid/ mushallah ini meliputi tanggal, nama masjid/ mushallah, dan persyaratan. Berikut ini halaman tambah data pengajuan izin **JERSITAS ISLAMRIAL** masjid/ mushallah tersebut.

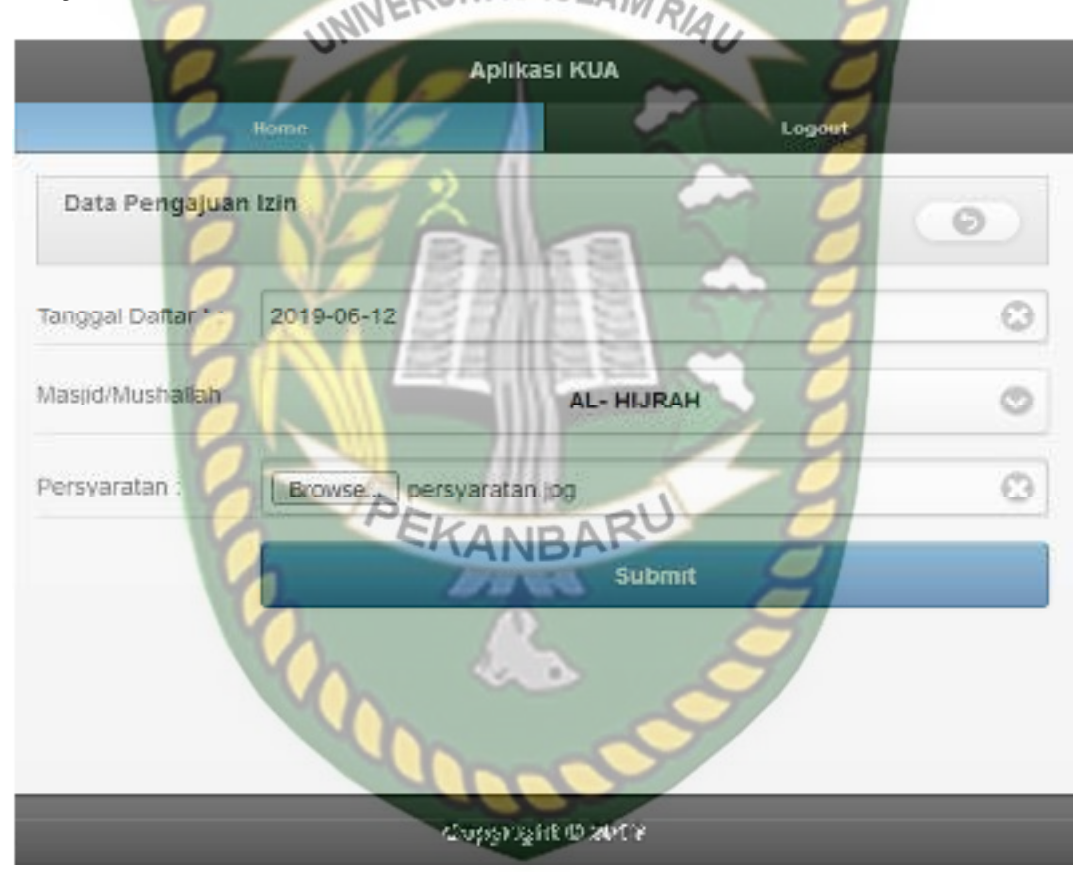

**Gambar 4.16** Pengujian Pengajuan Izin Masjid/ Mushallah

Setelah mengisi isian *form* pengajuan izin masjid/ mushallah ini dengan lengkap dan benar, sistem akan langsung menyimpan data tersebut dan menampilkannya di sistem. Berikut ini halaman hasil penambahan data pengajuan izin masjid/ mushallah tersebut.

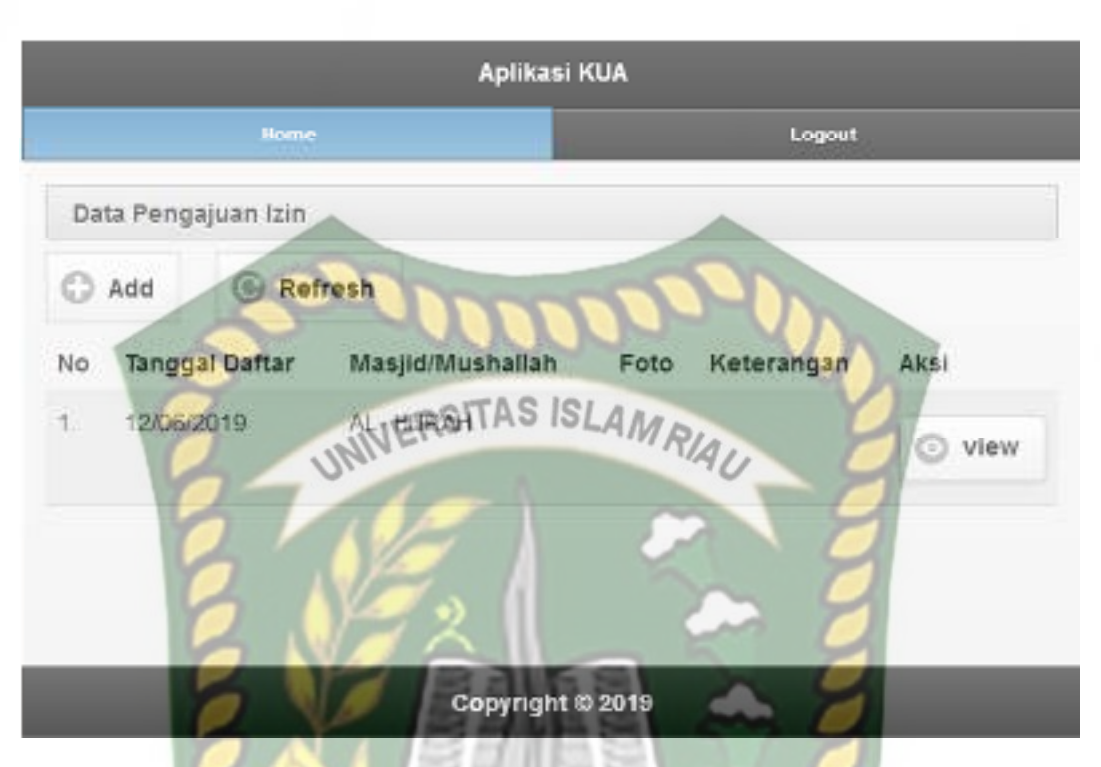

**Gambar 4.17** Hasil Pengajuan Izin Masjid/ Mushallah

Jika pengurus tidak mengisi data pada *form* tambah data pengajuan izin masjid/ mushallah ini dengan lengkap, ketika pengurus mengklik tombol *submit*, sistem akan menolak untuk menyimpan data tersebut dan memberikan peringatan atau pemberitahuan pada isian kolom yang belum terisi*.* Berikut ini tampilan tambah data pengajuan izin masjid/ mushallah jika isian *form* tidak lengkap.

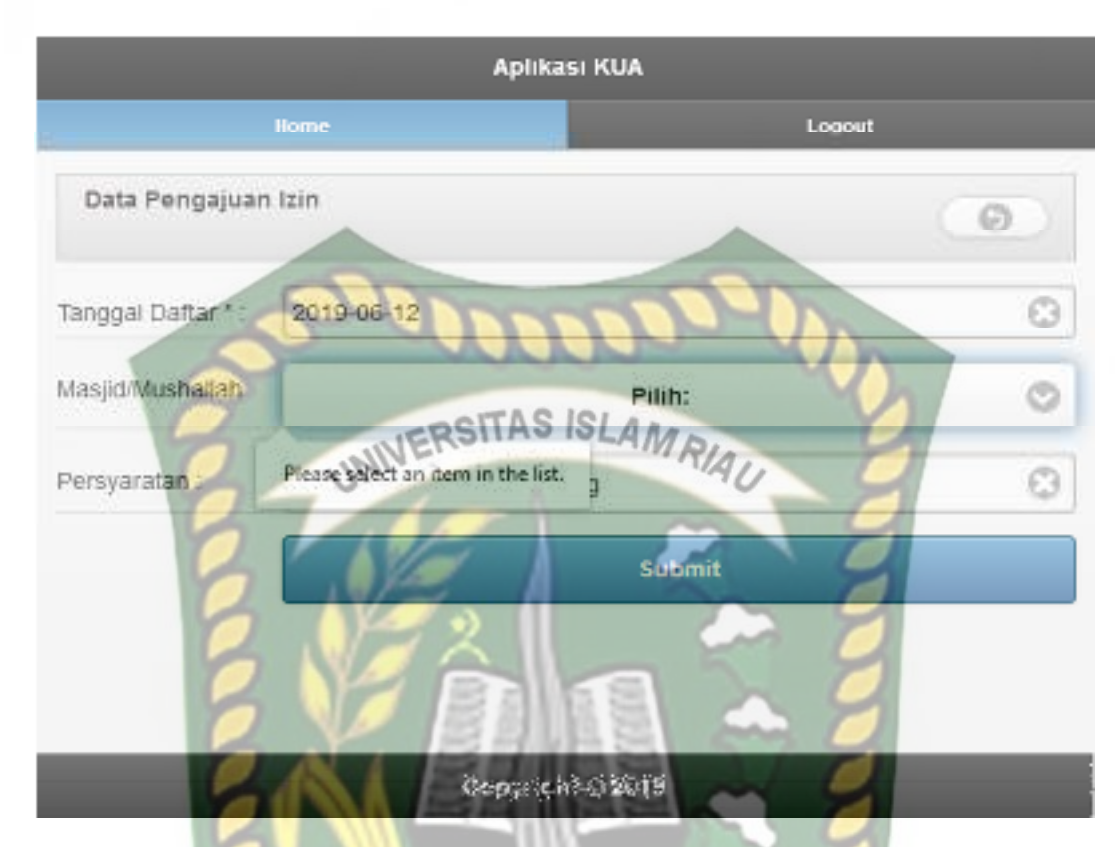

**Gambar 4.18** Pengujian Pengajuan Izin Masjid/ Mushallah yang Salah

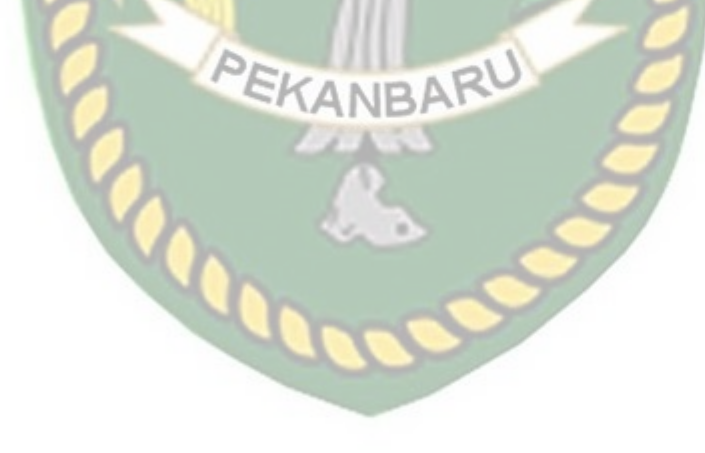

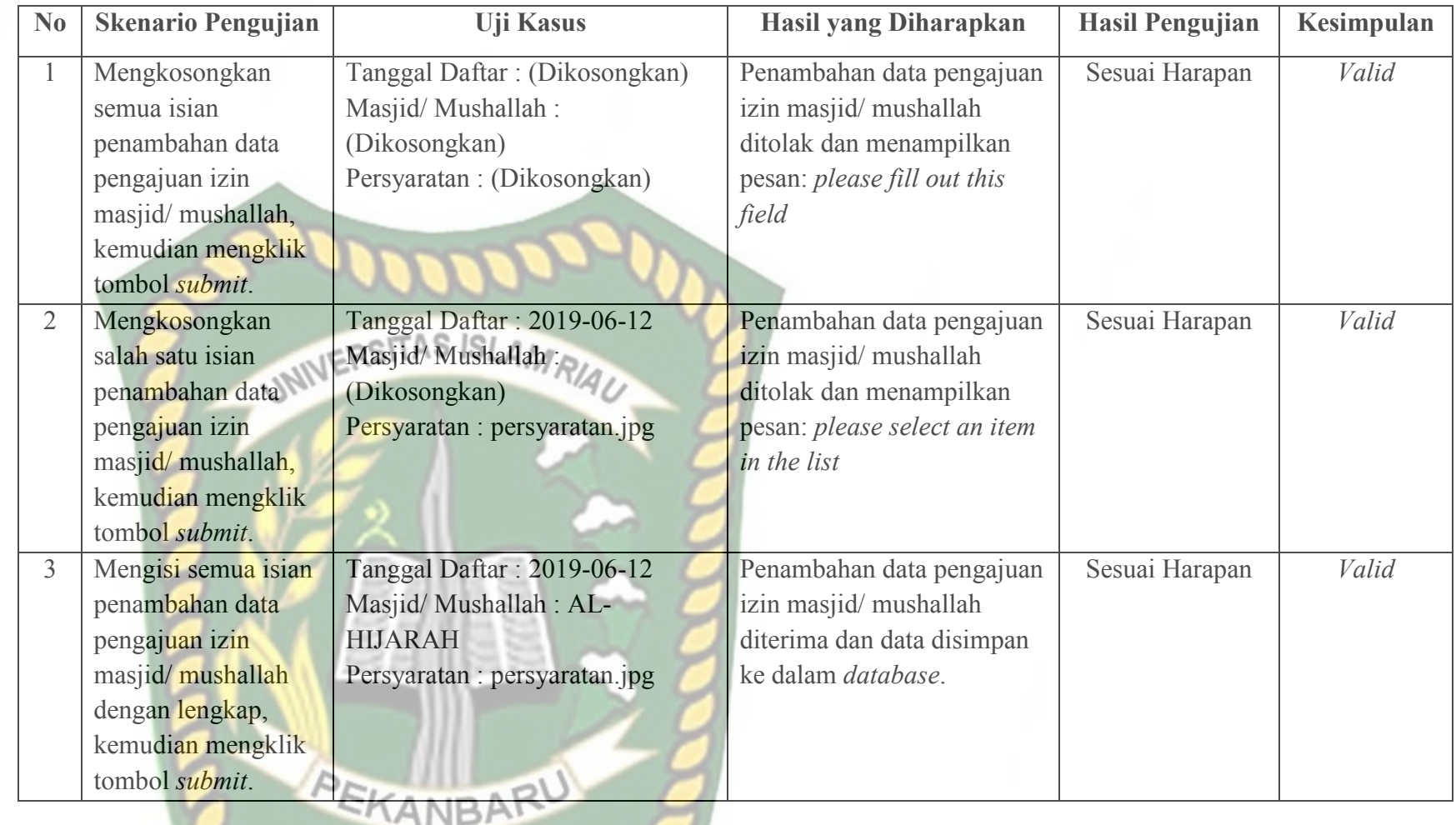

**Table 4.6** Pengujian *Black Box* pada Penambahan Data Pengajuan Izin Masjid/ Mushallah

### **4.1.7 Pengujian Pengajuan Arah Kiblat**

 Pada halaman pengajuan arah kiblat ini, pengurus harus mengisi *form* penambahan data pengajuan arah kiblat ini dengan lengkap dan benar. Data pengajuan arah kiblat ini meliputi tanggal, nama masjid/ mushallah, dan persyaratan. Berikut ini halaman tambah data pengajuan arah kiblat tersebut.

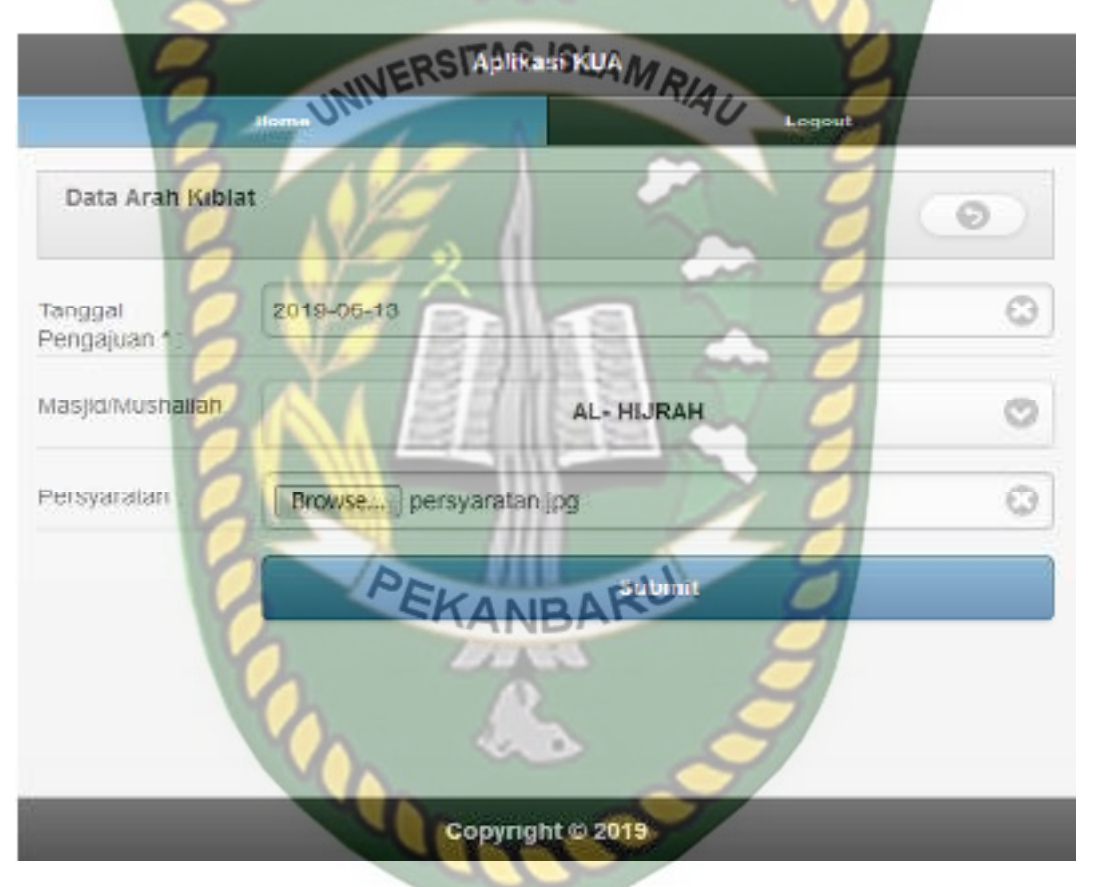

**Gambar 4.19** Pengujian Pengajuan Arah Kiblat

 Setelah mengisi isian *form* pengajuan arah kiblat ini dengan lengkap dan benar, sistem akan langsung menyimpan data tersebut dan menampilkannya di sistem. Berikut ini halaman hasil penambahan data pengajuan arah kiblat tersebut.

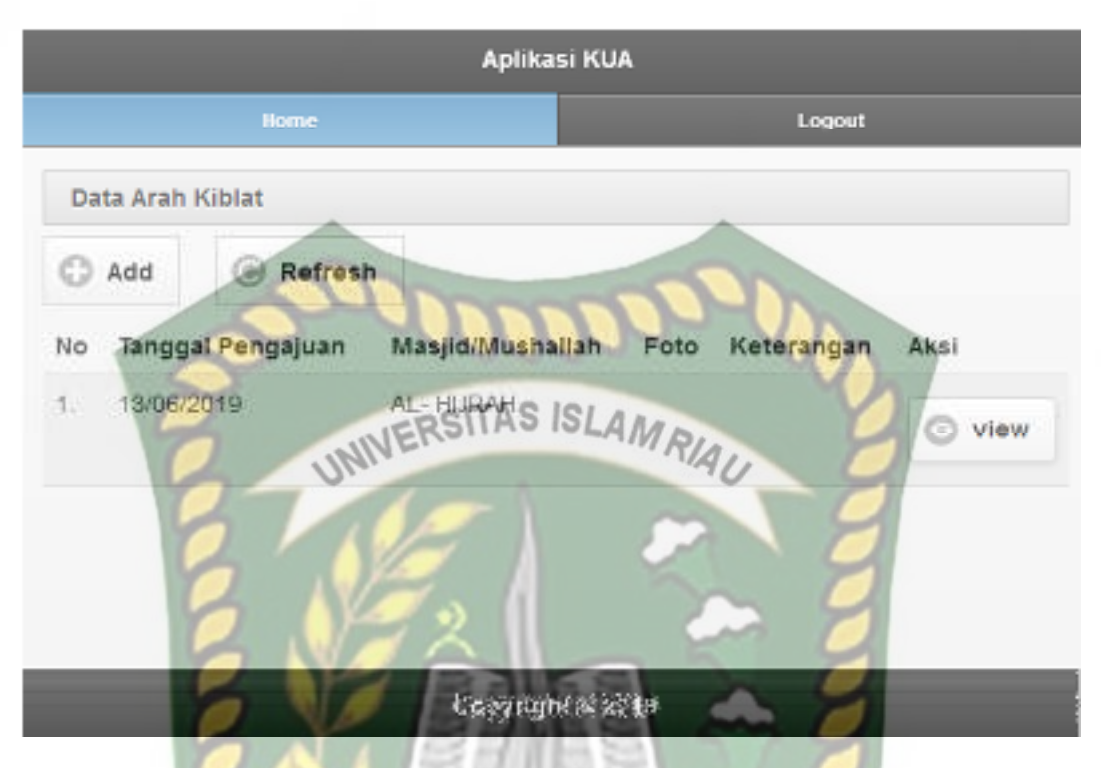

**Gambar 4.20** Halaman Hasil Pengajuan Arah Kiblat

 Jika pengurus tidak mengisi data pada *form* tambah data pengajuan izin arah kiblat ini dengan lengkap, ketika pengurus mengklik tombol *submit*, sistem akan menolak untuk menyimpan data tersebut dan memberikan peringatan atau pemberitahuan pada isian kolom yang belum terisi*.* Berikut ini tampilan tambah data pengajuan arah kiblat jika isian *form* tidak lengkap

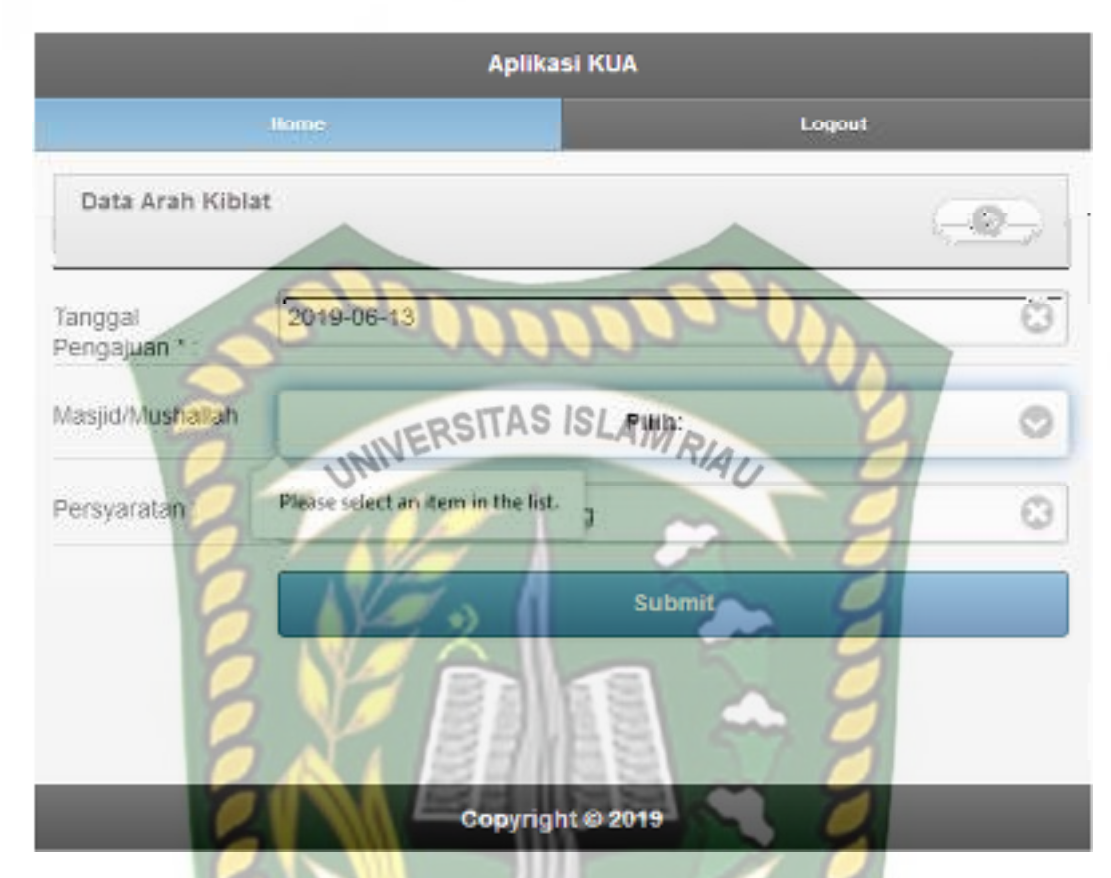

**Gambar 4.21** Pengujian Pengajuan Arah Kiblat yang Salah

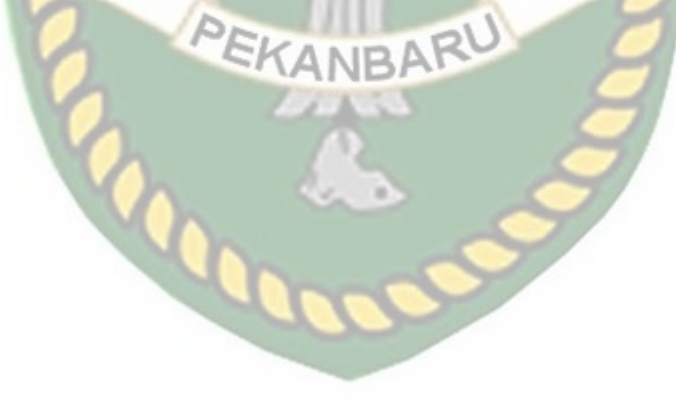

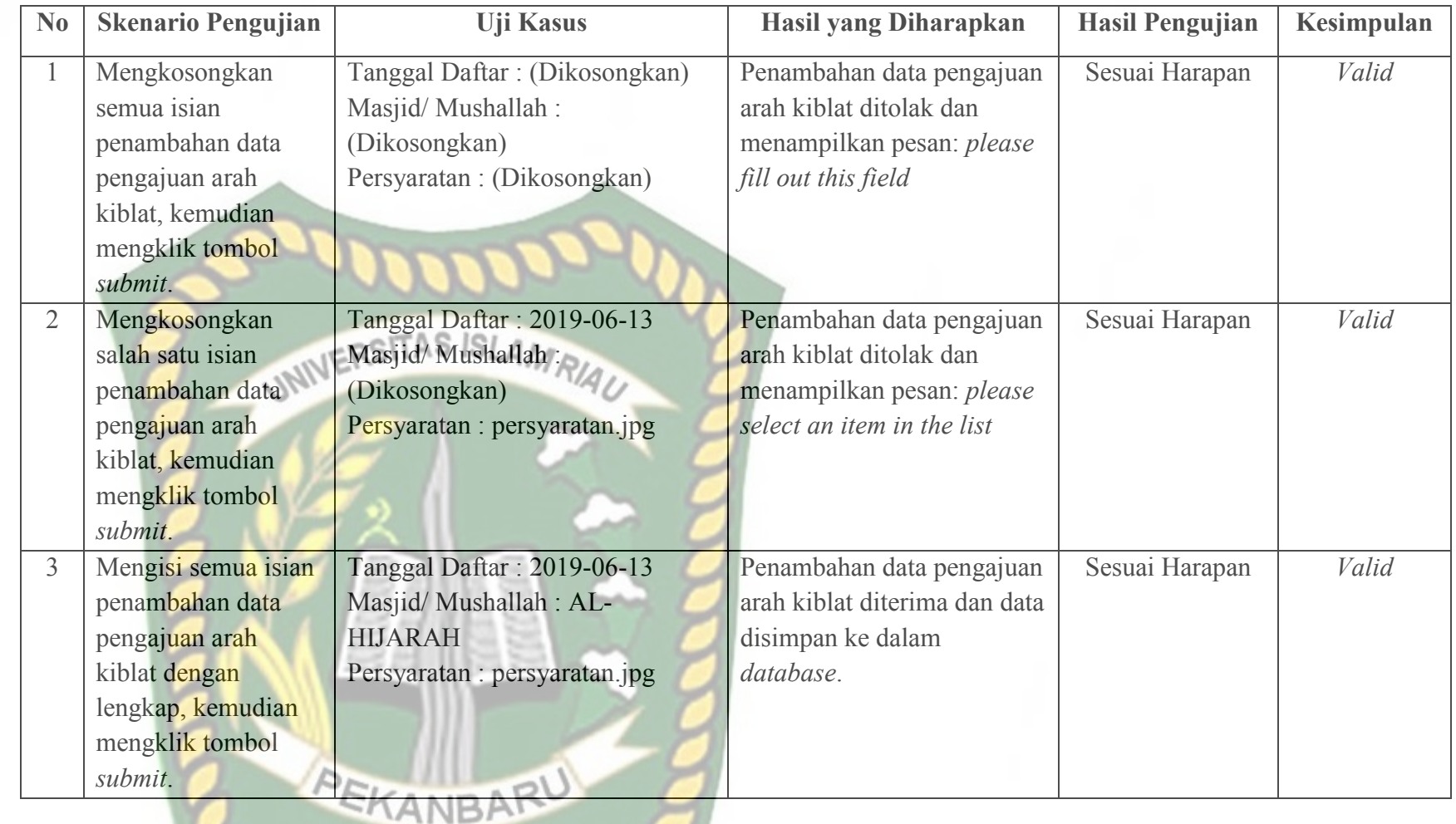

ື

**Table 4.7** Pengujian *Black Box* pada Penambahan Data Pengajuan Arah Kiblat

# Perpustakaan Universitas Islam Riau Dokumen ini adalah Arsip Milik:

# **4.1.8 Pengujian Validasi Data Pengajuan Izin Masjid/ Mushallah**

 Pada halaman validasi data pengajuan izin masjid/ mushallah ini, admin KUA hanya tinggal merubah status pengajuan izin masjid/ mushallah tersebut menjadi diterima atau ditolak. Berikut ini tampilan halaman validasi data pengajuan izin masjid/ mushallah tersebut.

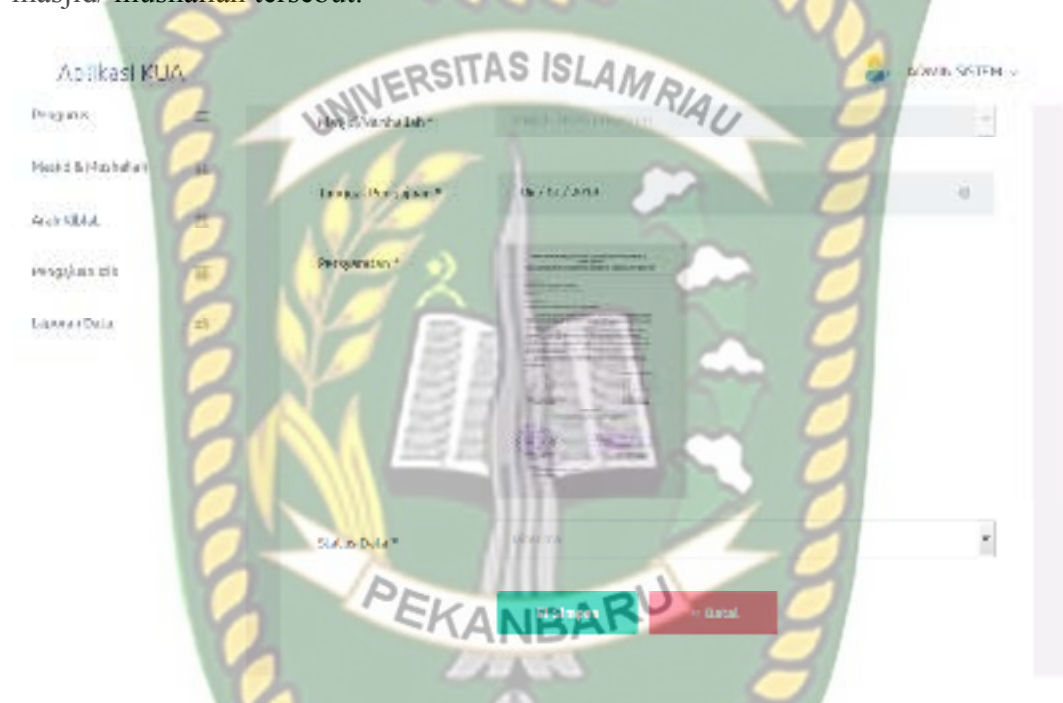

**Gambar 4.22** Pengujian Validasi Data Pengajuan Izin Masjid/ Mushallah

 Setelah mengisi isian *form* validasi data pengajuan izin masjid/ mushallah ini dengan pilihan dalam diterima atau ditolak, sistem akan akan langsung menyimpan data tersebut di *database* dan akan menampilkannya di sistem. Berikut ini halaman hasil validasi data pengajuan izin masjid/ mushallah tersebut.

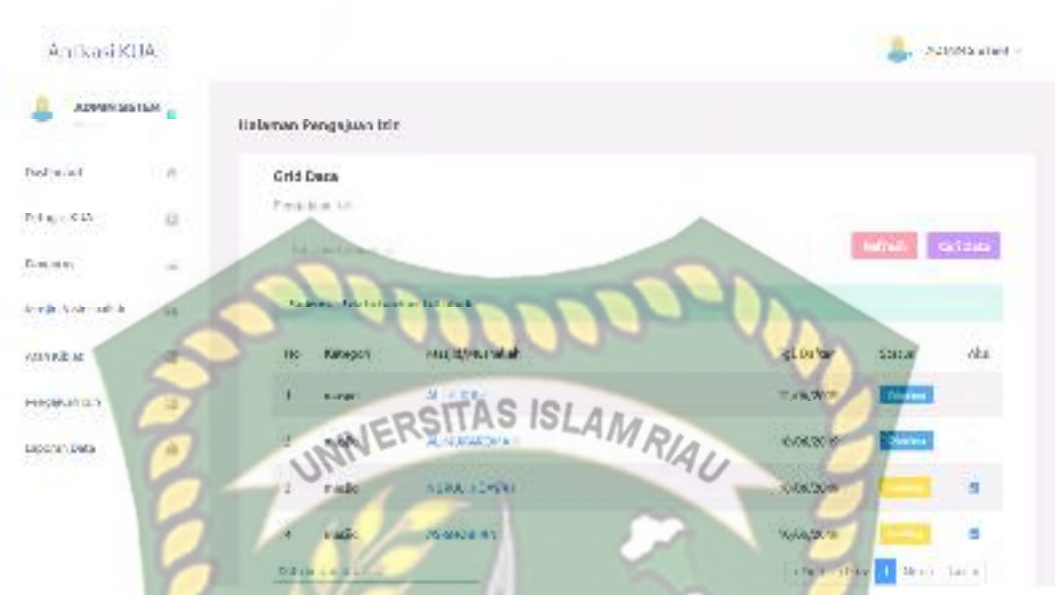

 **Gambar 4.23** Halaman Hasil Validasi Data Pengajuan Izin Masjid/ Mushallah

 Kemudian sistem juga akan mengirimkan SMS pemberitahuan kepada pengurus terkait hasil validasi yang dilakukan oleh admin KUA tersebut. Berikut isi SMS pemberitahuan hasil validasi pengajuan izin yang dikirimkan oleh sistem kepada pengu

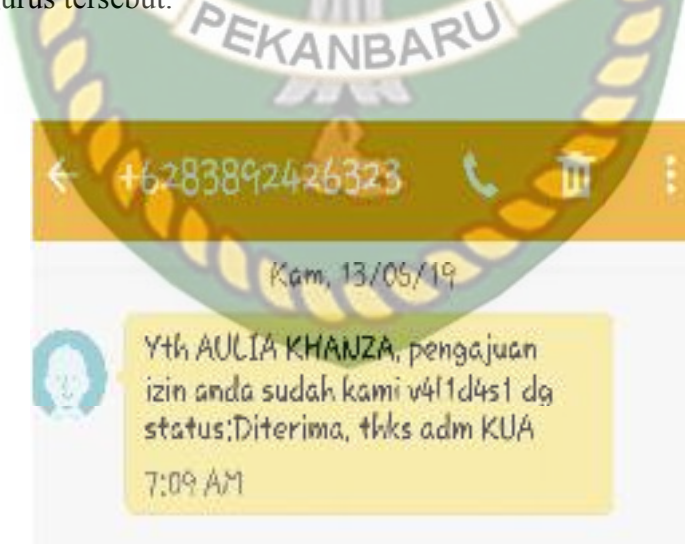

**Gambar 4.24** Isi SMS Pemberitahuan Validasi Pengajuan Izin Masjid/Mushalla

# Perpustakaan Universitas Islam Riau Dokumen ini adalah Arsip Milik:

# **4.1.9 Pengujian Validasi Data Pengajuan Arah Kiblat**

 Pada halaman validasi data pengajuan arah kiblat ini, admin KUA hanya tinggal merubah status pengajuan arah kiblat tersebut menjadi diterima atau ditolak. Berikut ini tampilan halaman validasi data pengajuan arah kiblat tersebut.

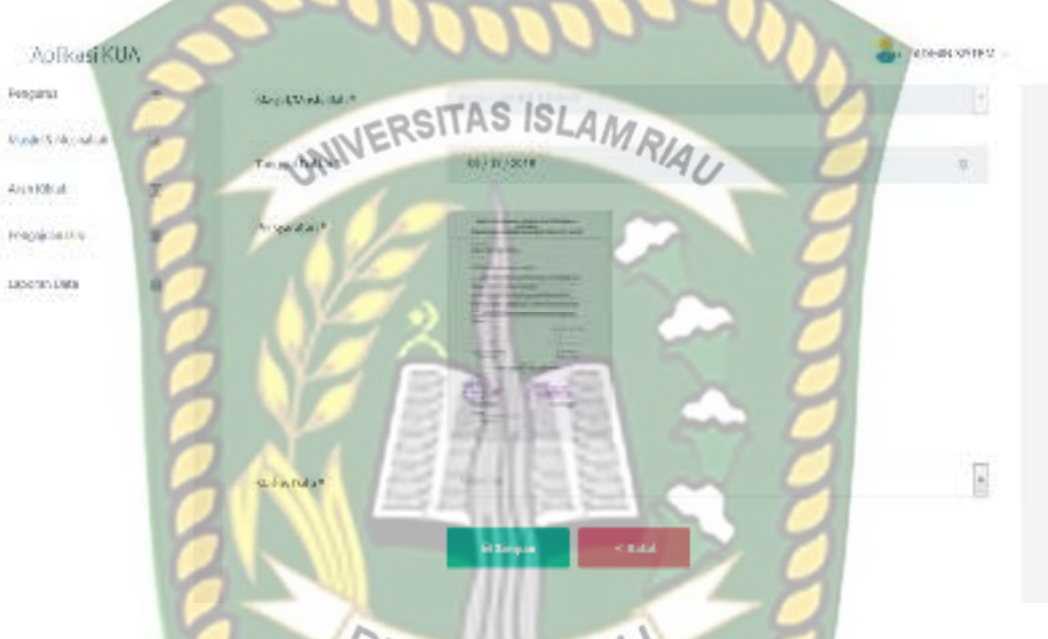

**Gambar 4.25** Pengujian Validasi Data Pengajuan Arah Kiblat

 Setelah mengisi isian *form* validasi data pengajuan arah kiblat ini dengan pilihan dalam diterima atau ditolak, sistem akan akan langsung menyimpan data tersebut di *database* dan akan menampilkannya di sistem. Berikut ini halaman hasil validasi data pengajuan arah kiblat tersebut.

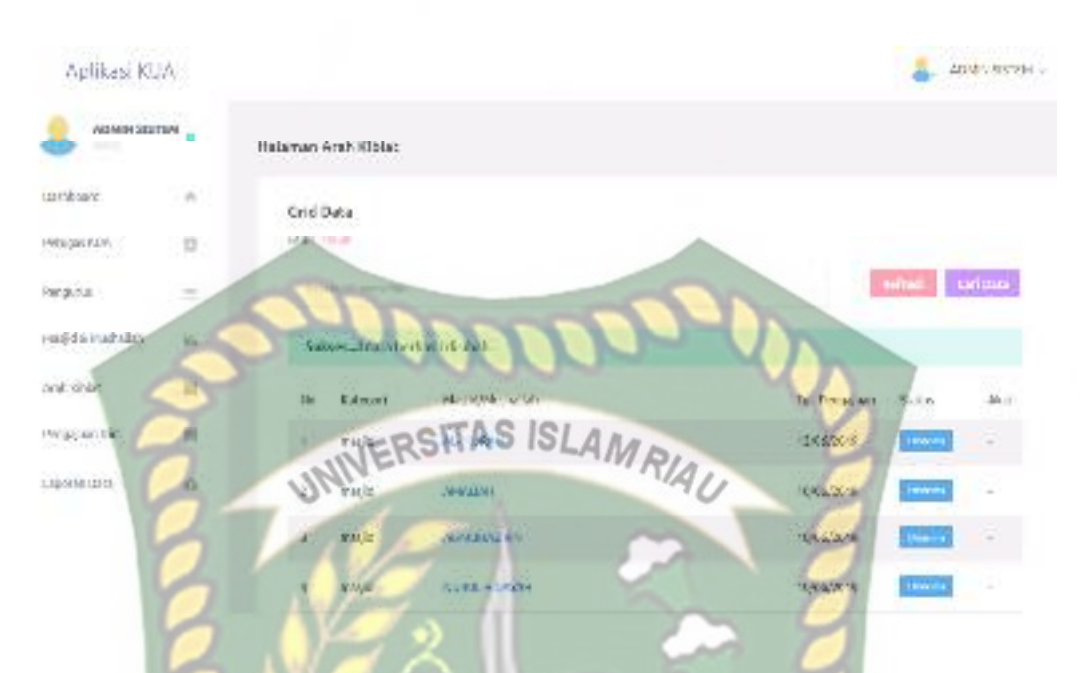

**Gambar 4.26** Halaman Hasil Validasi Data Pengajuan Arah Kiblat

 Kemudian sistem juga akan mengirimkan SMS pemberitahuan kepada pengurus terkait hasil validasi yang dilakukan oleh admin KUA tersebut. Berikut isi SMS pemberitahuan hasil validasi pengajuan arah kiblat yang dikirimkan oleh sistem kepada pengurus tersebut.

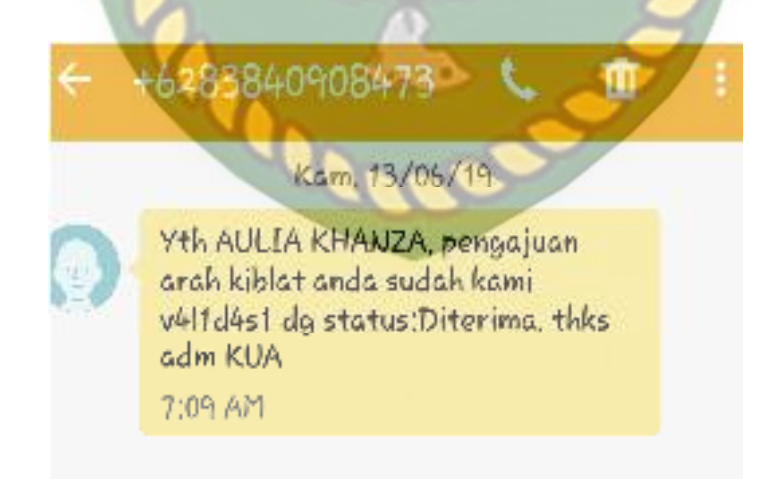

**Gambar 4.27 Isi SMS Pemberitahuan Validasi Pengajuan Arah kiblat**
### **4.1.10 Pengujian** *Login* **Petugas KUA**

 Petugas KUA harus *login* ke dalam sistem untuk dapat melakukan pengolahan data pada sistem. Petugas KUA hanya tinggal memasukkan *username* dan *password* yang telah didaftarkan sebelumnya oleh admin KUA di sistem. Berikut ini tampilan halaman *login* petugas KUA tersebut.

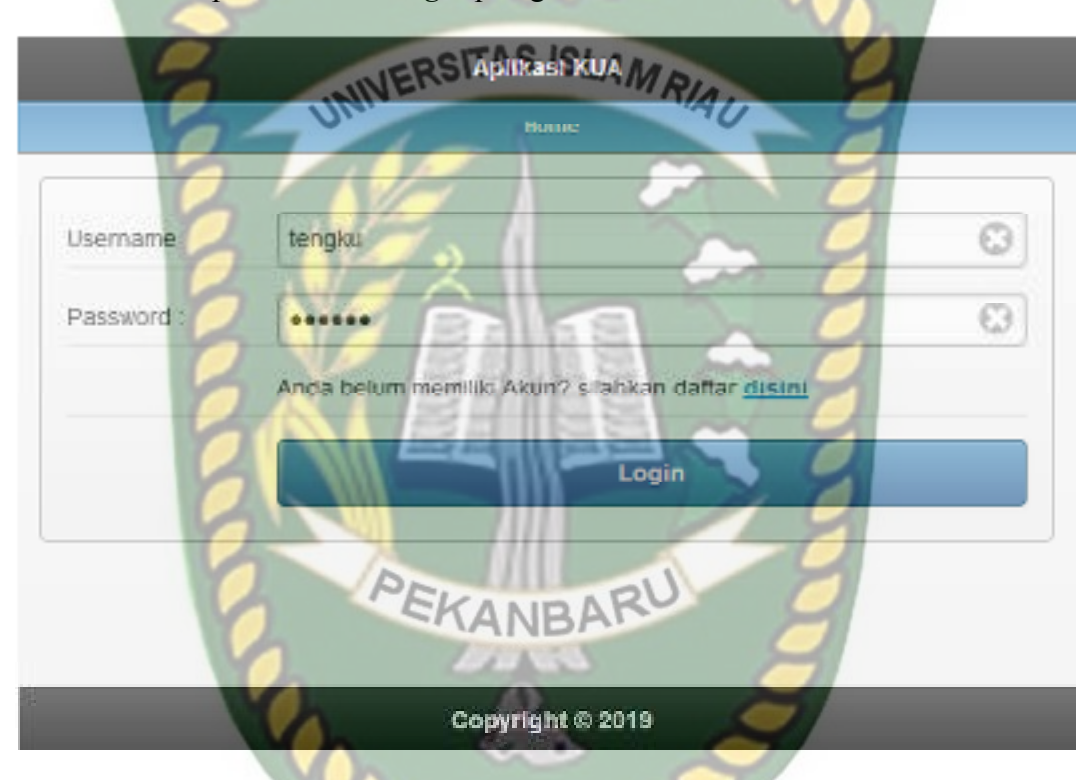

**Gambar 4.28** Pengujian *Login* Petugas KUA

 Setelah petugas KUA memasukkan *username* dan *password* dengan benar, sistem akan mengarahkan petugas KUA pada menu utama sistem. Pada menu utama petugas KUA ini terdapat beberapa menu seperti menu arah kiblat, validasi izin, tracking lokasi dan data profile. Berikut ini tampilan menu utama untuk petugas KUA tersebut.

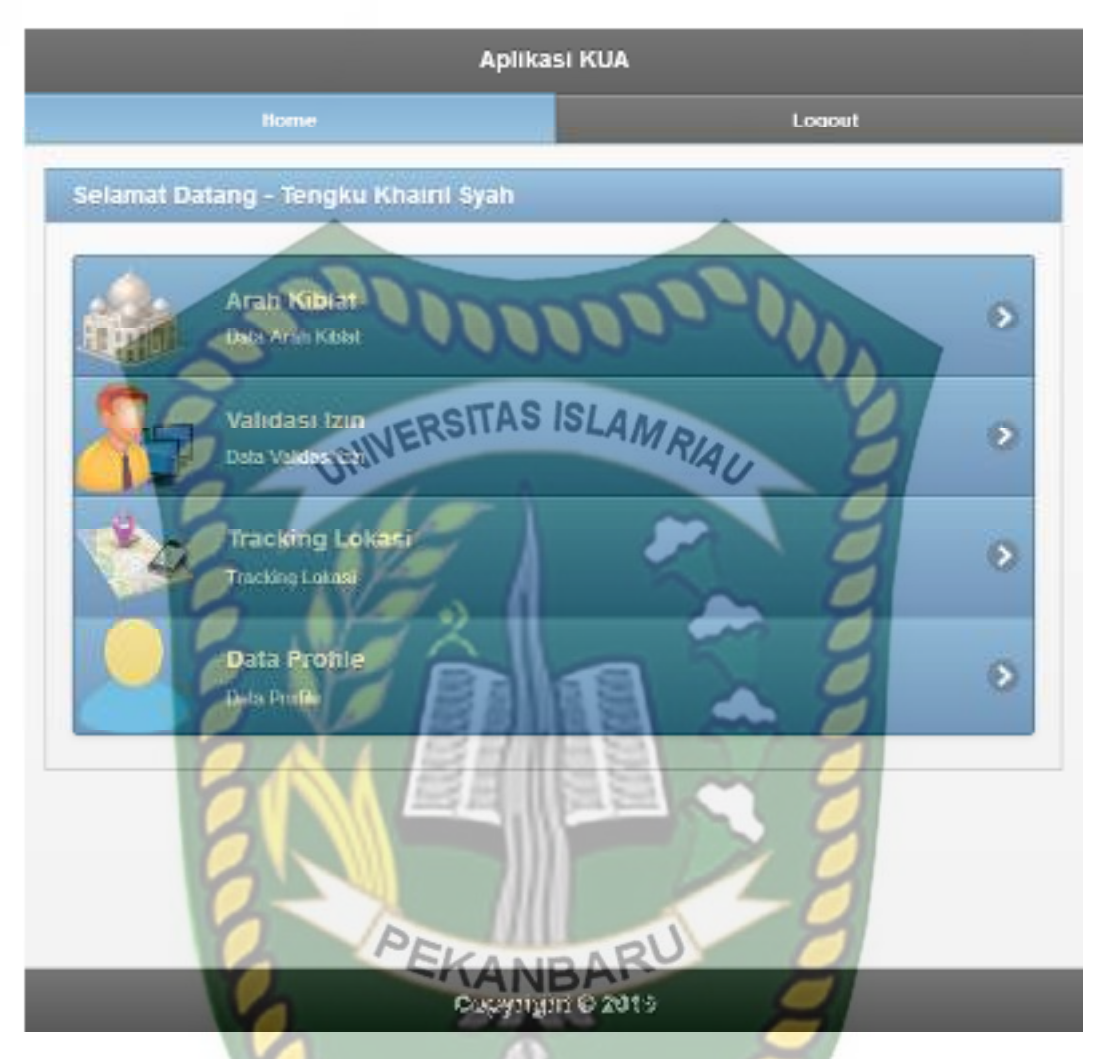

**Gambar 4.29** Halaman Utama Menu Utama Petugas KUA

Jika petugas KUA tidak memasukkan *username* atau *password* dengan benar, sistem akan menolak pengguna sistem untuk masuk ke halaman menu utama dan memberikan pemberitahuan bahwa *username* atau *password* salah. Berikut ini tampilan pemberitahuan sistem jika *username* atau *password* yang dimasukkan salah atau tidak terdaftar di dalam sistem.

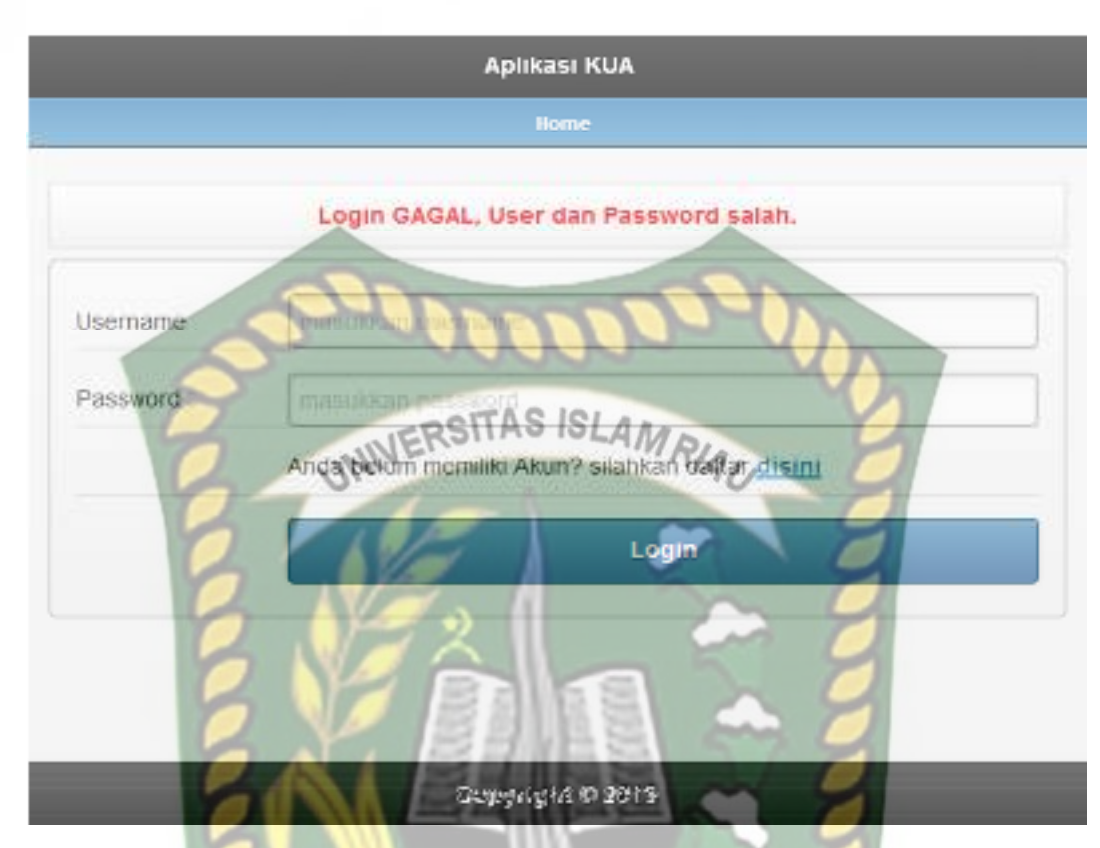

**Gambar 4.30** Pemberitahuan *Login* Petugas KUA yang Salah

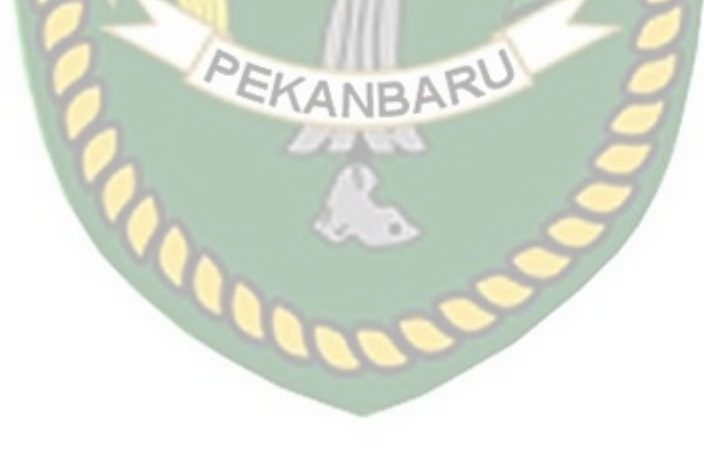

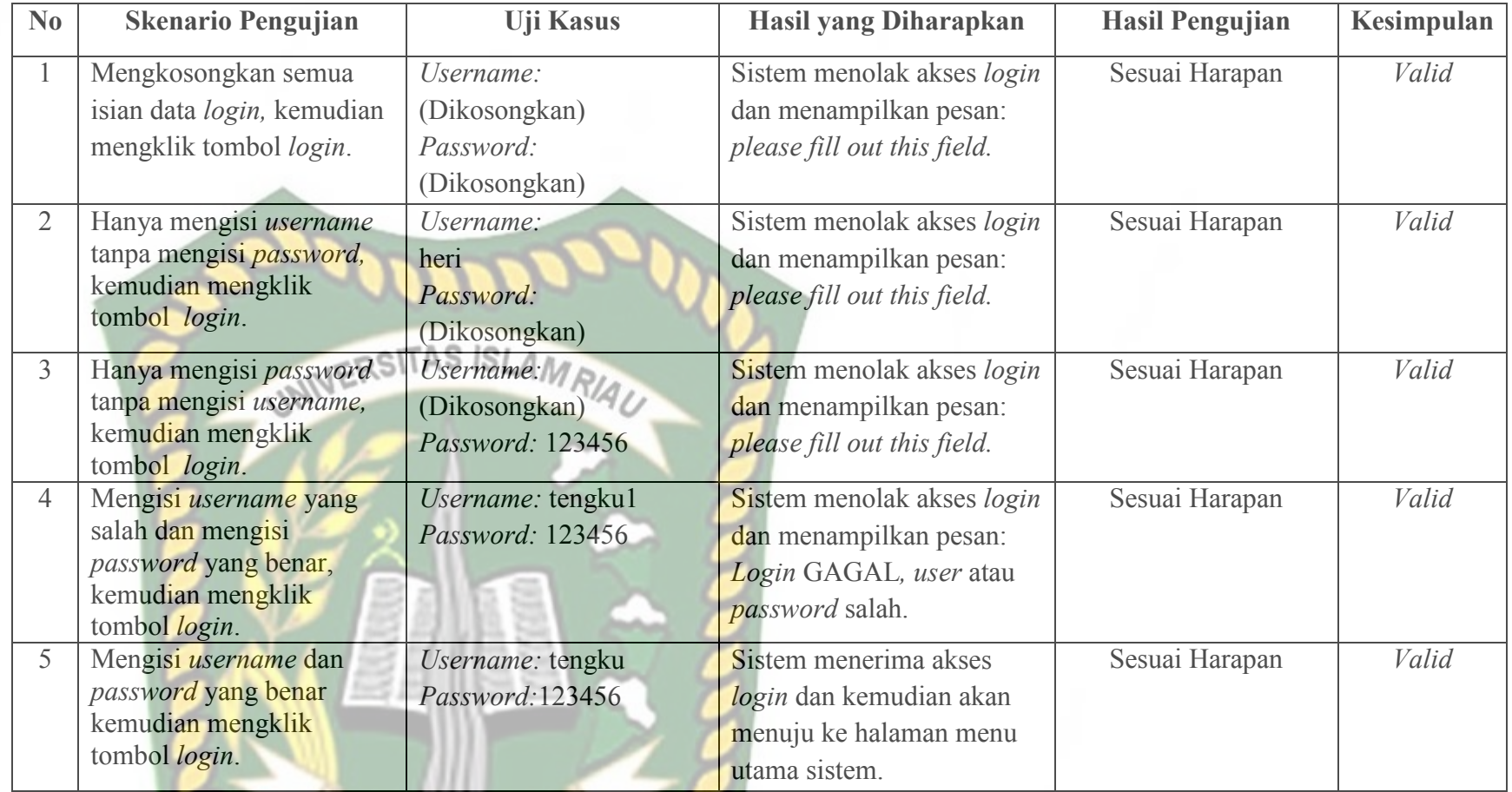

# **Table 4.8** Pengujian *Black Box* Pada *Login* Petugas KUA

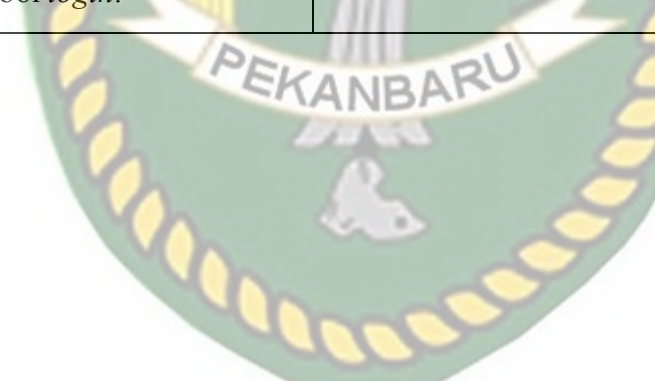

Perpustakaan Dokumen ini adalah Arsip Milik:  $\subset$ Iniversitas Islam Riau

# **4.1.11 Pengujian Tambah Data Pelaporan Izin Masjid/ Mushallah**

 Pada halaman tambah data pelaporan izin masjid/ mushallah ini, petugas KUA terlebih dahulu memilih pengajuan yang mana yang ingin dibuat pelaporan lapangannya kemudian petugas KUA harus mengisi *form* penambahan data pelaporan izin masjid/ mushallah ini dengan lengkap dan benar. Data pelaporan izin masjid/ mushallah ini meliputi tanggal kedatangan, keterangan, dan foto. Berikut ini halaman tambah data pelaporan izin masjid/ mushallah tersebut.

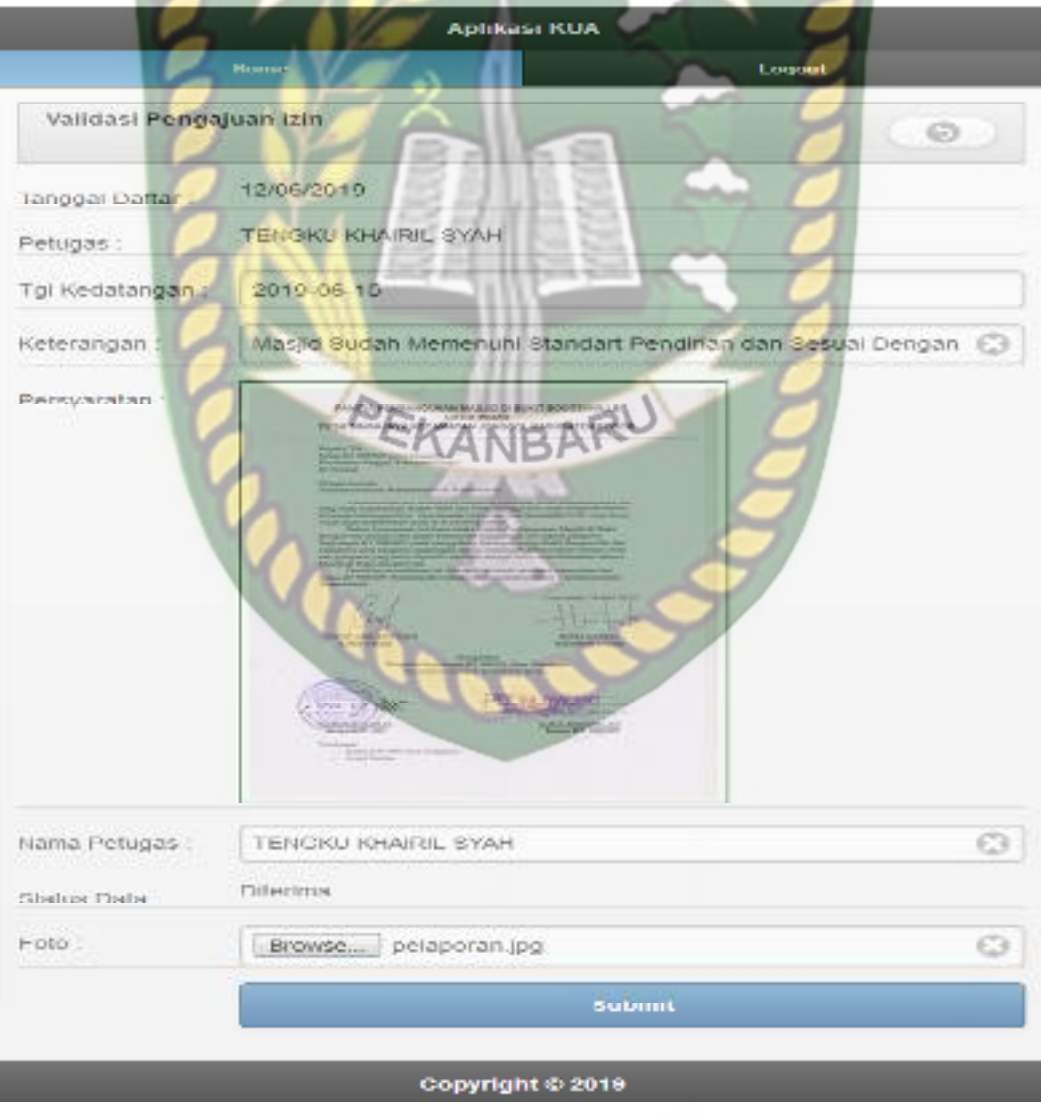

**Gambar 4.31** Pengujian Tambah Data Pelaporan Izin Masjid/ Mushallah

 Setelah mengisi isian *form* tambah data pelaporan izin masjid/ mushallah ini dengan lengkap dan benar, sistem akan langsung menyimpan data tersebut dan menampilkannya di sistem. Berikut ini halaman hasil penambahan data pelaporan izin masjid/ mushallah tersebut.

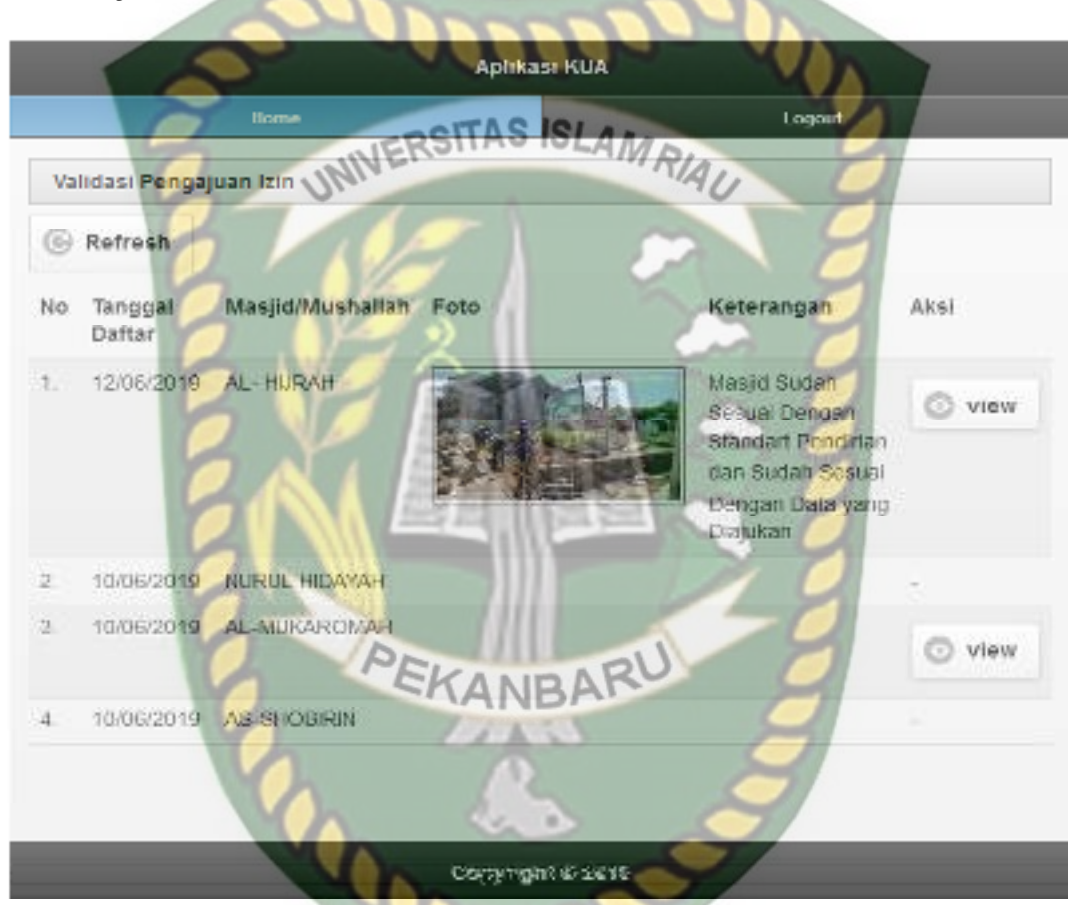

**Gambar 4.32** Hasil Penambahan Data Pelaporan Izin Masjid/ Mushallah

 Jika petugas KUA tidak mengisi data pada *form* tambah data pelaporan izin masjid/ mushallah ini dengan lengkap, ketika petugas KUA mengklik *submit*, sistem akan menolak untuk menyimpan data tersebut dan memberikan peringatan atau pemberitahuan *please fill out this field* pada isian kolom yang belum terisi*.* Berikut ini tampilan tambah data pelaporan izin masjid/ mushallah jika isian *form* tidak lengkap.

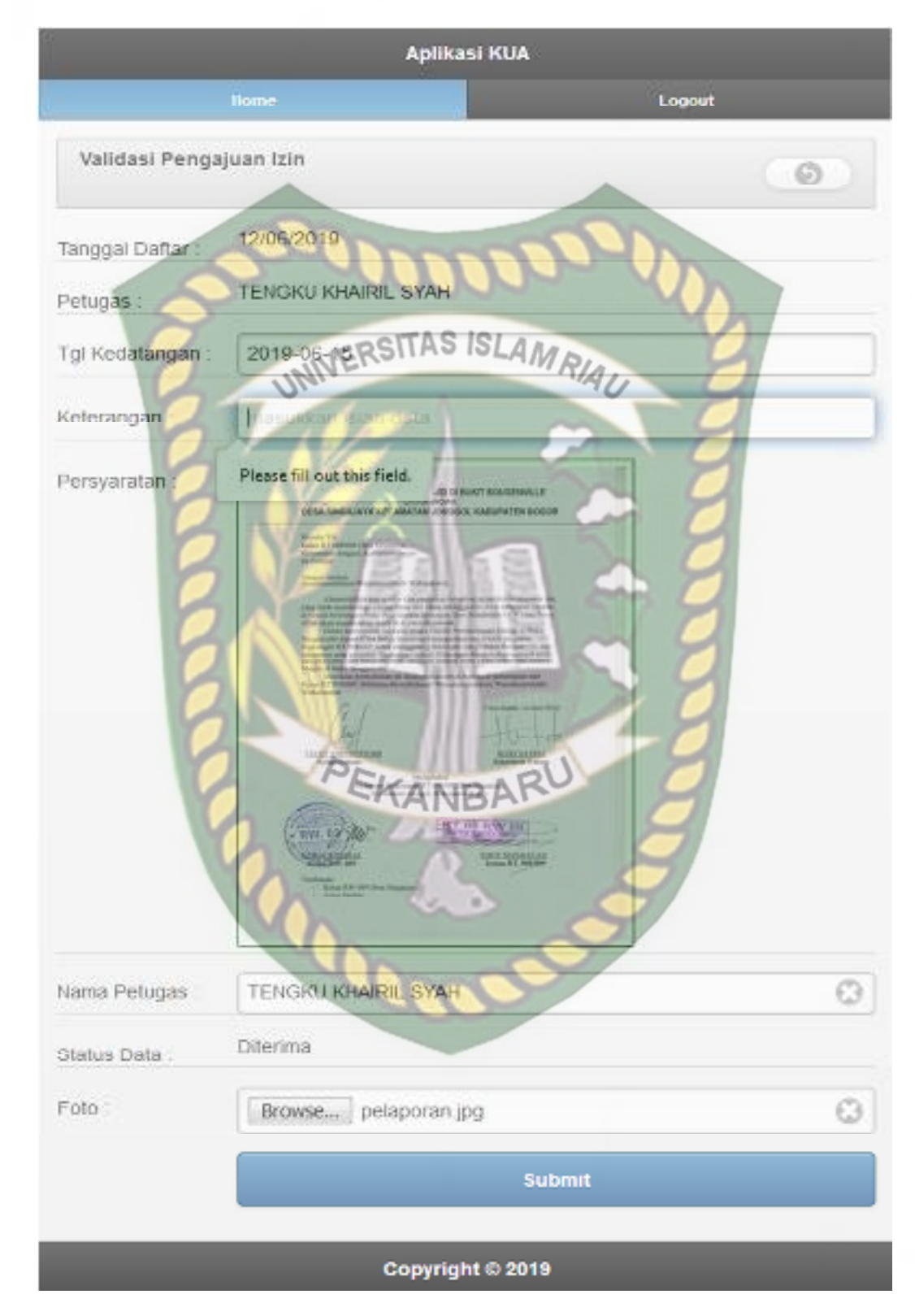

**Gambar 4.33** Pengujian Pelaporan Izin Masjid/ Mushallah yang Salah

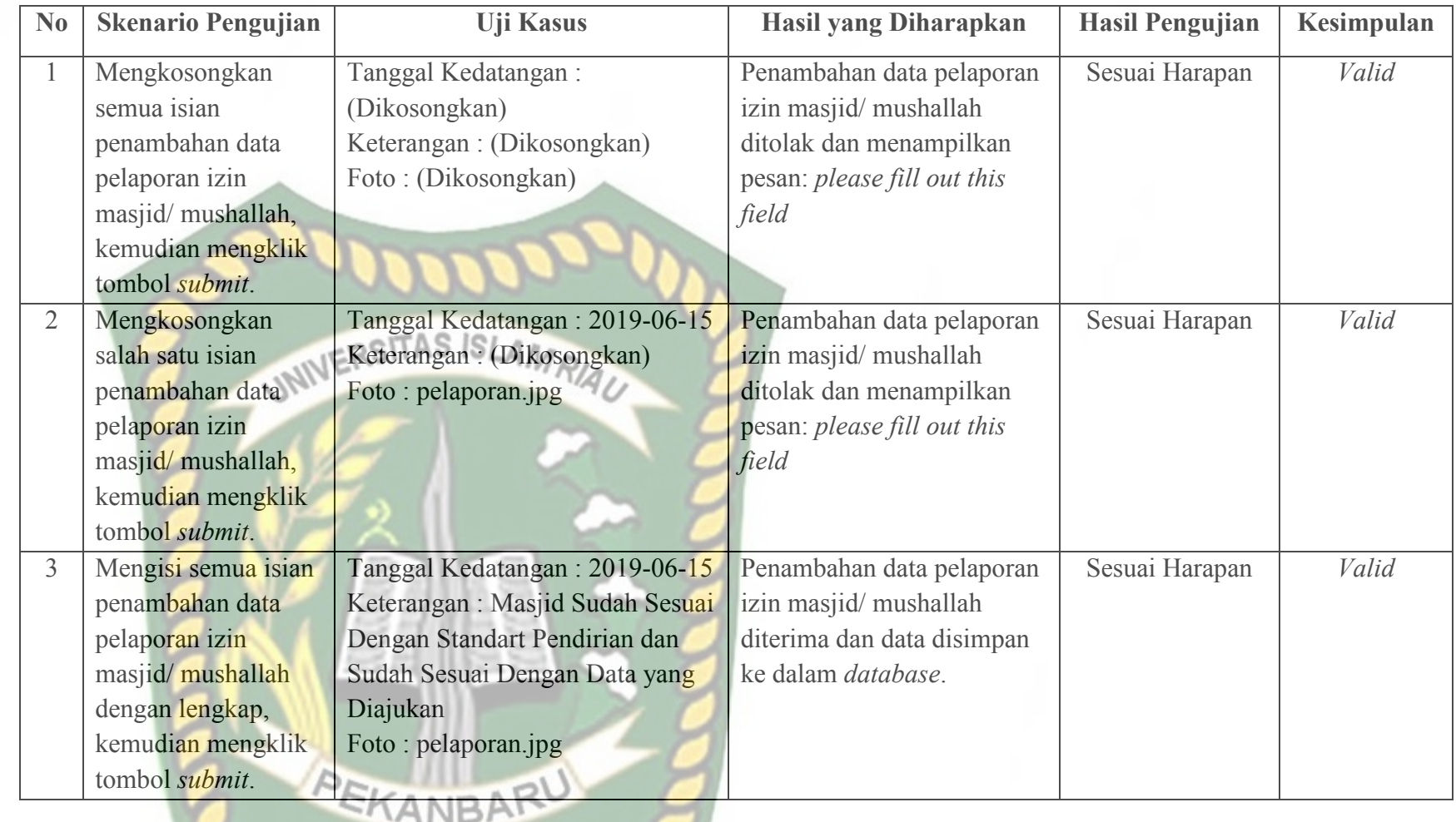

 $\sim$   $\Gamma$ 

 $\sim$ 

**Table 4.9** Pengujian *Black Box* Pada Penambahan Data Pelaporan Izin Masjid/ Mushallah

### **4.1.12 Pengujian Tambah Data Pelaporan Arah Kiblat**

 Pada halaman tambah data pelaporan arah kiblat ini, petugas KUA terlebih dahulu memilih pengajuan yang mana yang ingin dibuat pelaporan lapangannya kemudian petugas KUA harus mengisi *form* penambahan data pelaporan arah kiblat ini dengan lengkap dan benar. Data pelaporan arah kiblat ini meliputi tanggal kedatangan, keterangan, dan foto. Berikut ini halaman tambah data pelaporan arah kiblat tersebut

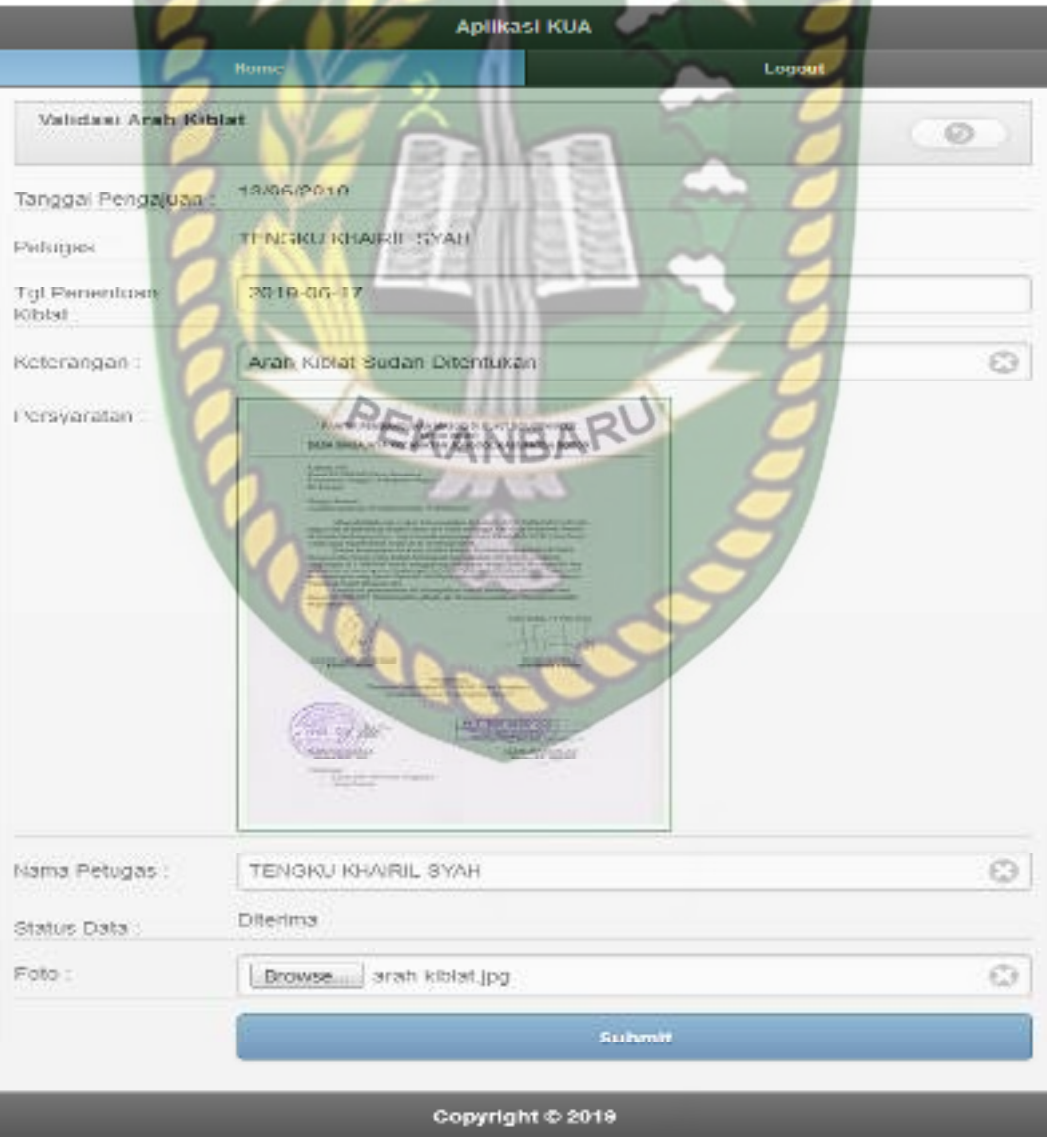

**Gambar 4.34** Pengujian Tambah Data Pelaporan Arah Kiblat

 Setelah mengisi isian *form* tambah data pelaporan arah kiblat ini dengan lengkap dan benar, sistem akan langsung menyimpan data tersebut dan menampilkannya di sistem. Berikut ini halaman hasil penambahan data pelaporan arah kiblat tersebut.

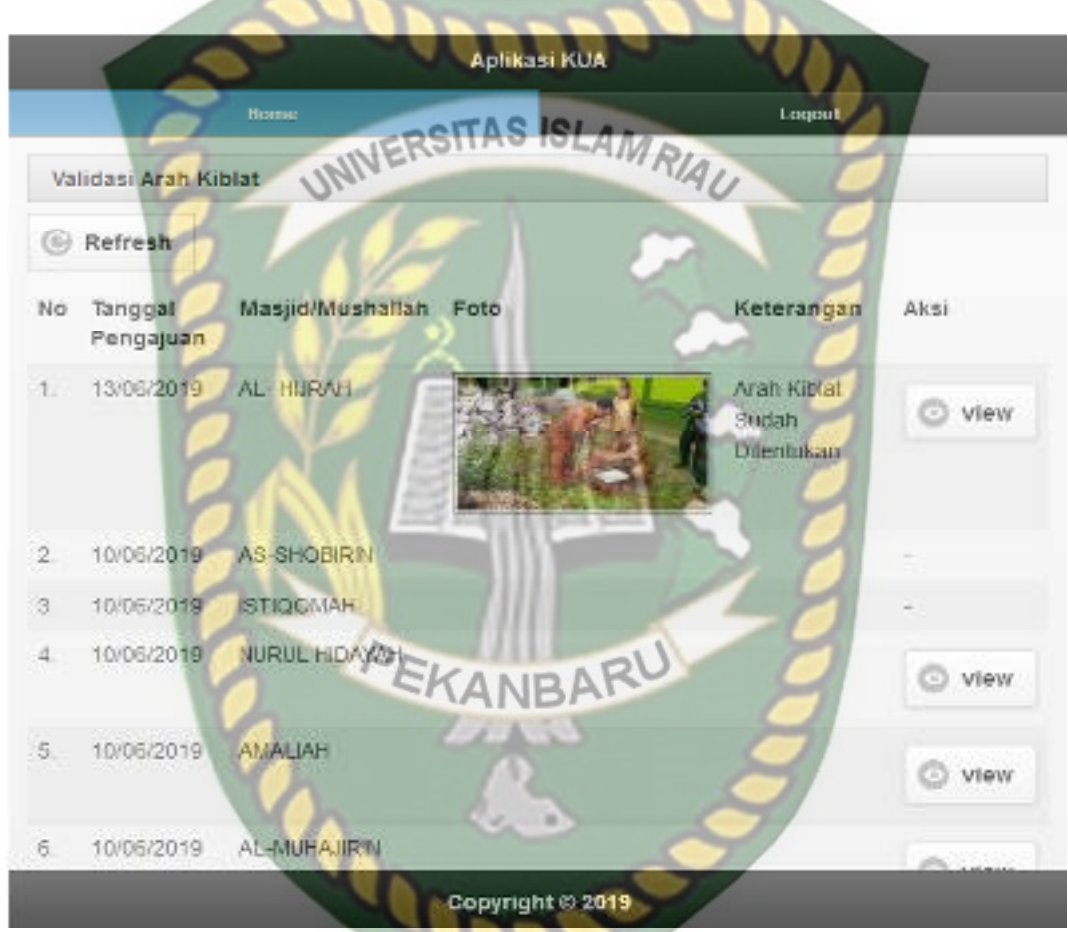

**Gambar 4.35** Hasil Penambahan Data Pelaporan Arah Kiblat

 Jika petugas KUA tidak mengisi data pada *form* tambah data pelaporan arah kiblat ini dengan lengkap, ketika petugas KUA mengklik *submit*, sistem akan menolak untuk menyimpan data tersebut dan memberikan peringatan atau pemberitahuan *please fill out this field* pada isian kolom yang belum terisi*.* Berikut ini tampilan tambah data pelaporan arah kiblat jika isian *form* tidak lengkap.

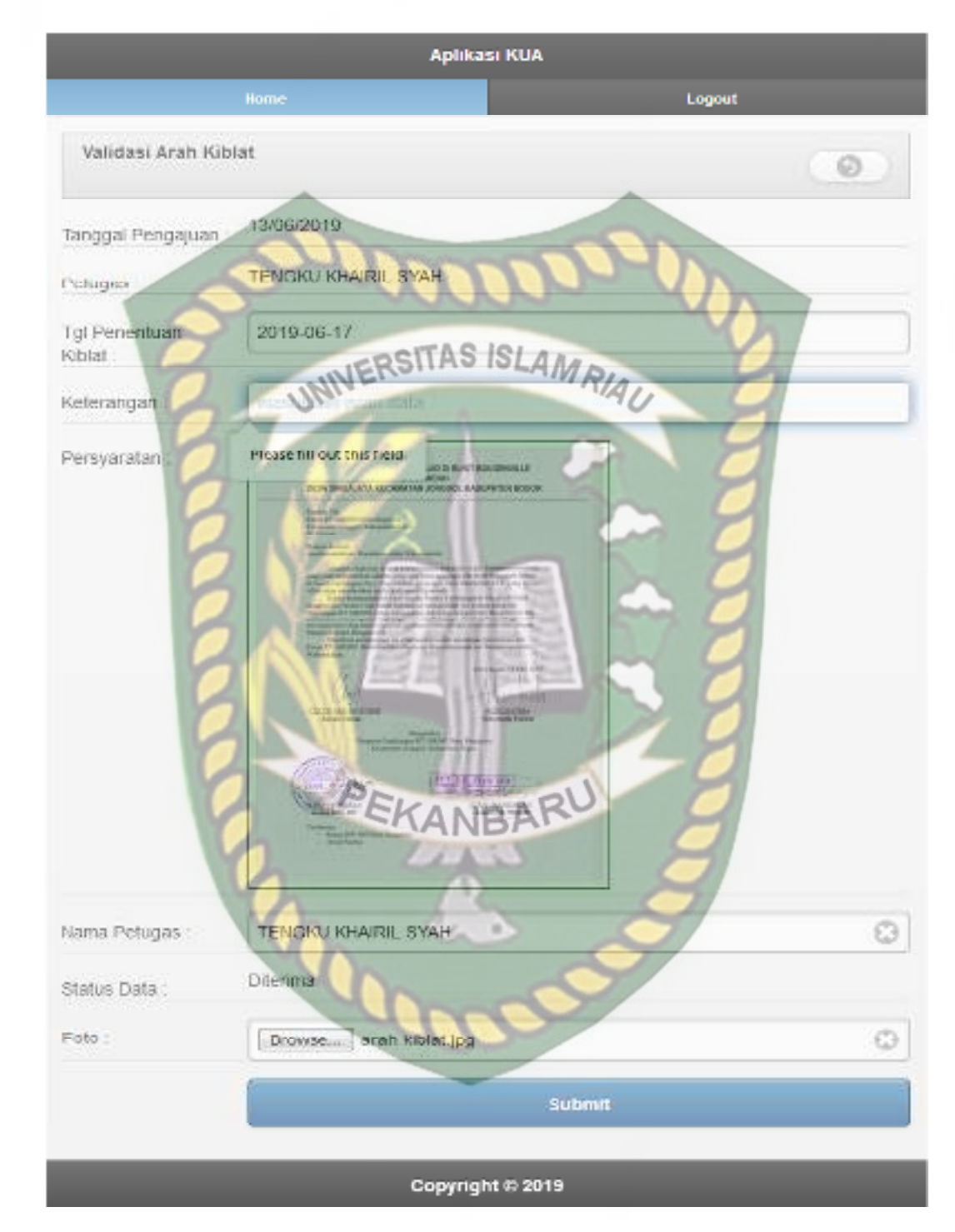

**Gambar 4.36** Pengujian Pelaporan Pelaporan Arah Kiblat yang Salah

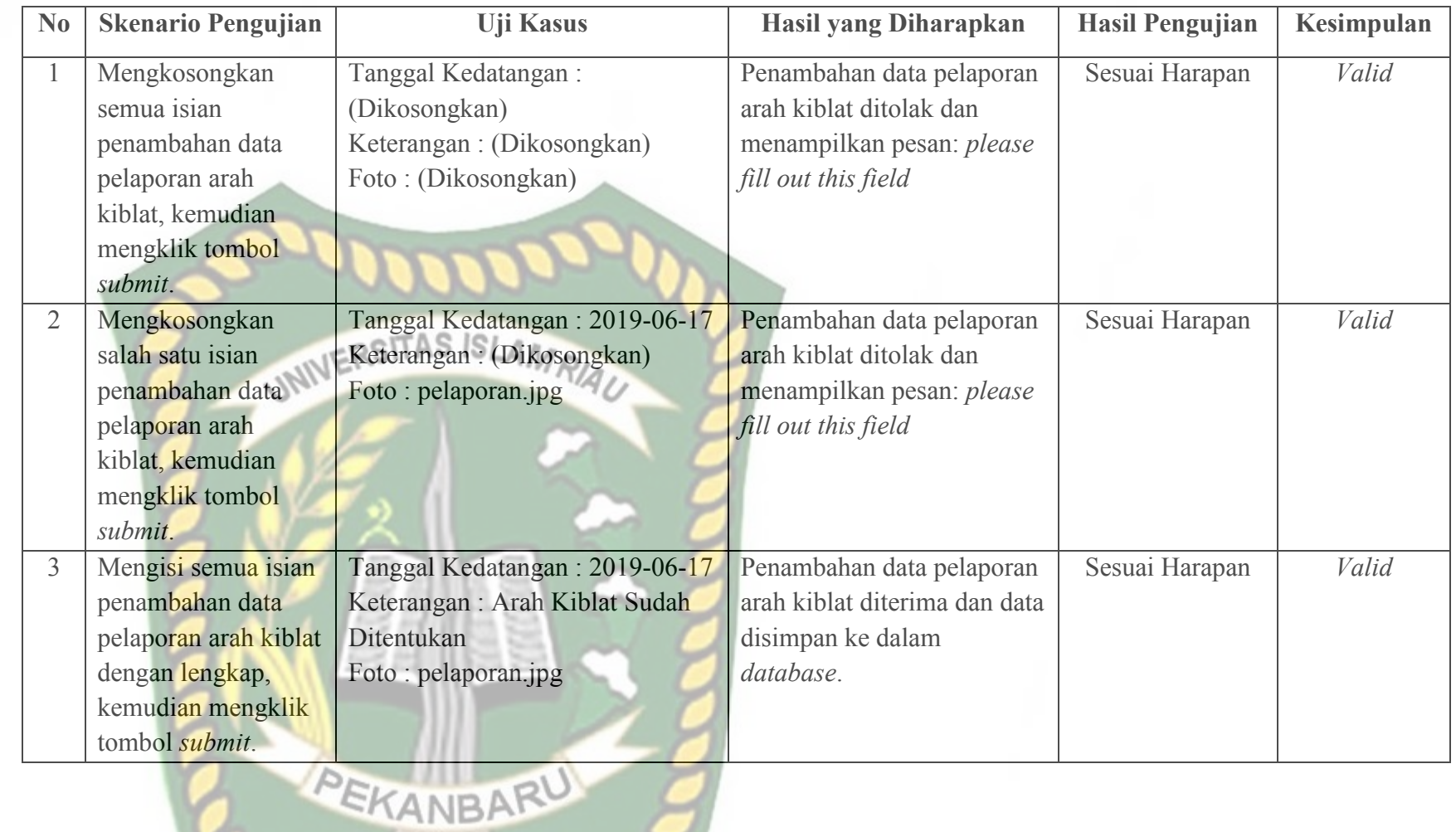

 $\bullet$  .

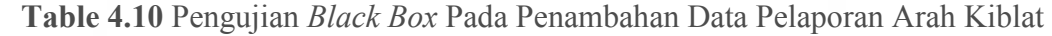

# **4.1.13 Pengujian Cetak Laporan**

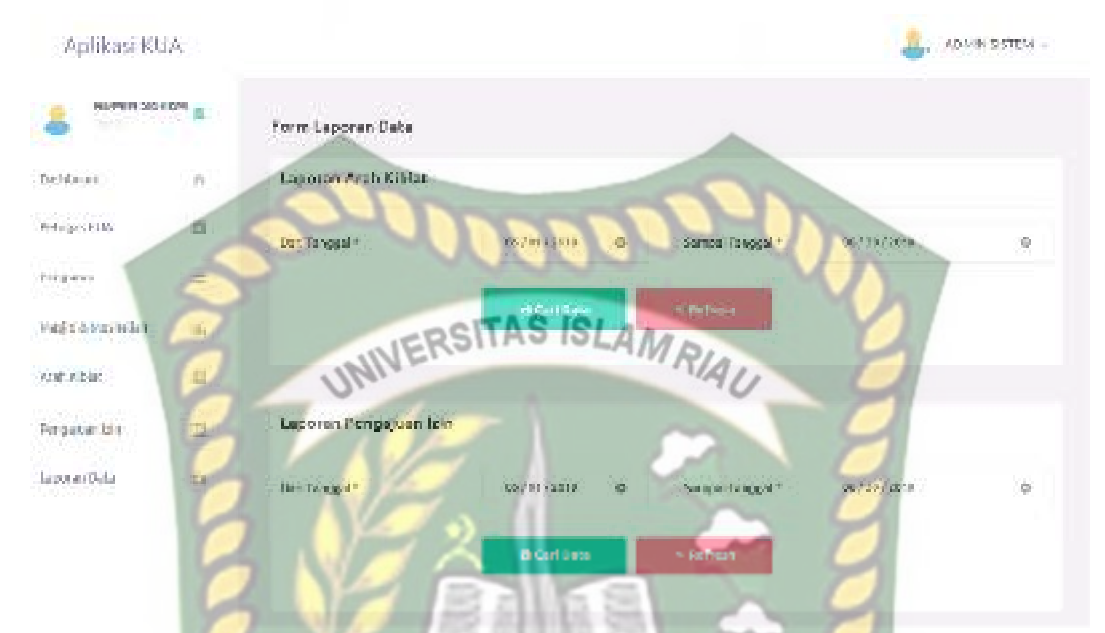

 Pada halaman cetak laporan ini, admin KUA hanya tinggal memasukkan tanggal awal dan tanggal akhir dari laporan yang ini dicetak. Kemudian klik tombol cari data. Berikut ini *form* cetak laporan tersebut.

# **Gambar 4.37** Pengujian Cetak Laporan

 Setelah mengklik tombol cari data tersebut, maka sistem akan memunculkan laporan pengajuan izin dan arah kiblat sesuai tanggal laporan yang ingin dicetak. Berikut ini hasil cetak laporan pengajuan izin dan arah kiblat tersebut.

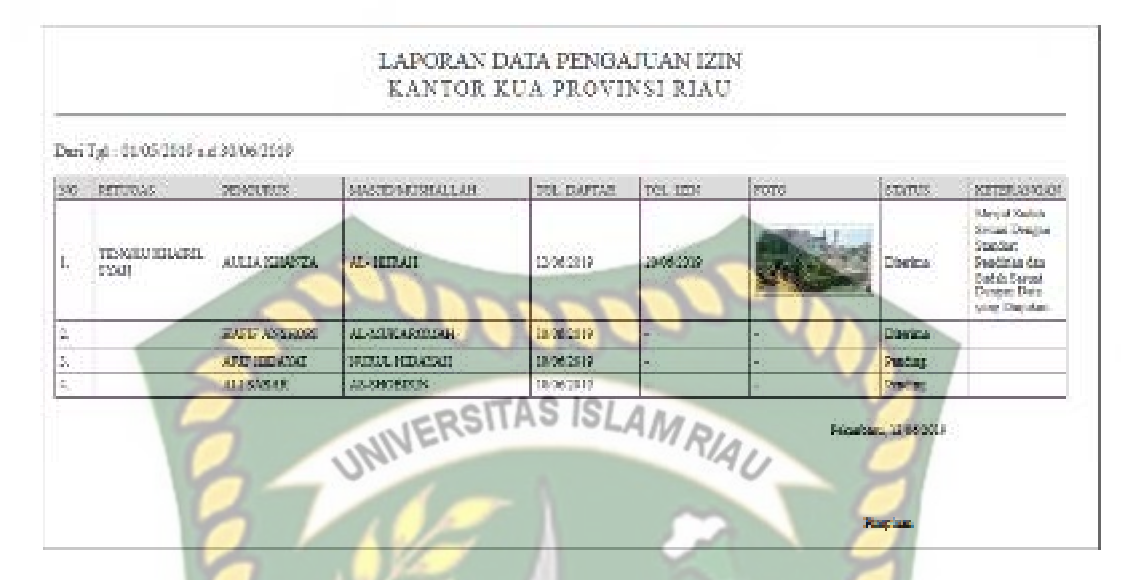

**Gambar 4.38** Hasil Cetak Laporan Pengajuan Izin Masjid/ Mushallah

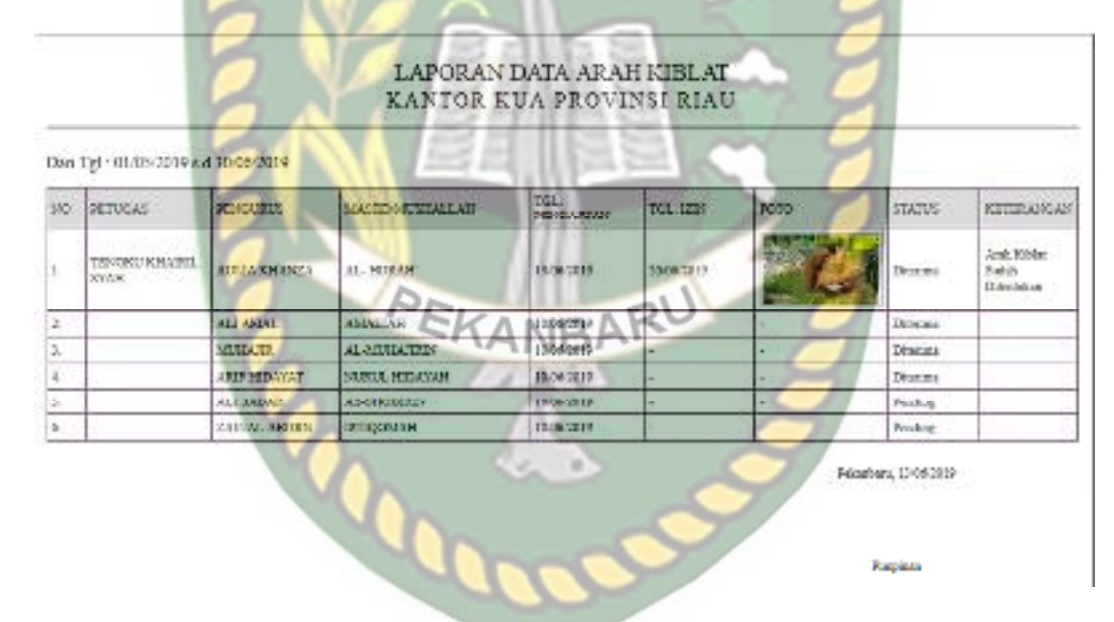

**Gambar 4.39** Hasil Cetak Laporan Pengajuan Surat Pengantar

#### **4.1.14 Kesimpulan Pengujian** *Black Box*

Berdasarkan pengujian *black box* yang sudah dilakukan dapat ditarik kesimpulan bahwa setiap *form* dari sistem ini sudah memenuhi harapan dalam meminimalisir kesalahan baik itu data tidak valid atau kesalahan pengimputan data.

### **4.2 Pengujian Menggunakan** *User Acceptance Test*

*User acceptance test* merupakan tahap selanjutnya dalam pengujian yang digunakan dalam penelitian ini. Penulis membuat kuisioner dan menyebarkannya kepada pengurus masjid/ mushallah yang akan menggunakan sistem. Berikut ini detail pengujian *user acceptance test* terhadap sistem ini.

# **4.2.1 Implementasi Sistem ERSITAS ISLAMRIAL**

Implementasi sistem yang dipakai adalah membuat kuisoner dengan 5 pertanyaan dan 20 koresponden yang terdiri dari 20 orang masyarakat. Kepada koresponden diajukan pertanyaan yang terkait dengan kinerja dari sistem. Berikut ini kuisoner yang diberikan kepada masyarakat tersebut.

- 1. Rancangan sistem ini mudah digunakan.
- 2. Tampilan sistem ini sudah menarik.
- 3. Sistem ini mempermudah proses pendaftaran Masjid dan Mushalla melalui perangkat *mobile*.
- 4. Sistem ini mempermudah proses permohonan verifikasi arah kiblat Masjid dan Mushalla.
- 5. Sistem ini mempermudah pengurus mendapatkan informasi status SK Masjid dan Mushalla yang sedang diurus

Dari pertanyaan-pertanyaan diatas, maka hasil jawaban dari koresponden terhadap kinerja dari sistem berdasarkan pertanyaan yang diajukan adalah sebagai berikut:

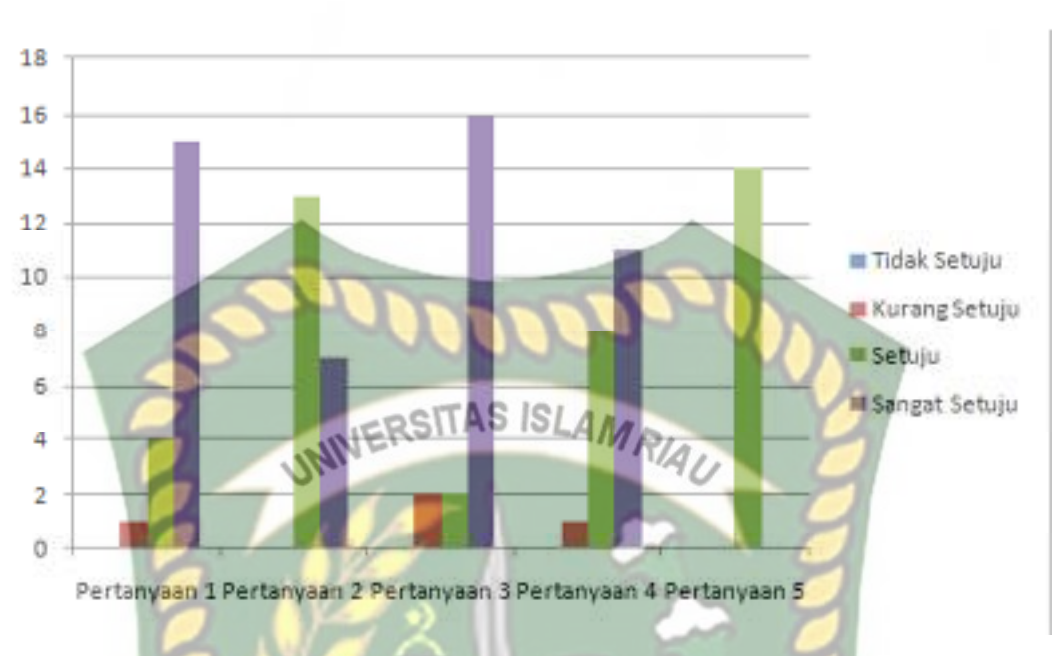

**Gambar 4.40** Grafik Hasil Kuisoner Pengurus

Keterangan :

- 1. Rancangan sistem ini mudah digunakan memiliki nilai Tidak Setuju: 0 koresponden, Kurang Setuju: 1 Koresponden, Setuju: 4 Koresponden, Sangat Setuju: 15 Koresponden.
- 2. Tampilan sistem ini sudah menarik memiliki nilai Tidak Setuju: 0 koresponden, Kurang Setuju: 0 Koresponden, Setuju: 13 Koresponden, Sangat Setuju: 7 Koresponden.
- 3. Sistem ini mempermudah proses pendaftaran Masjid dan Mushalla melalui perangkat *mobile* memiliki nilai Tidak Setuju: 0 koresponden, Kurang Setuju: 2 Koresponden, Setuju: 2 Koresponden, Sangat Setuju: 16 Koresponden.
- 4. Sistem ini mempermudah proses permohonan verifikasi arah kiblat Masjid dan Mushalla memiliki nilai Tidak Setuju: 0 koresponden,

Kurang Setuju: 1 Koresponden, Setuju : 8 Koresponden, Sangat Setuju: 11 Koresponden.

5. Sistem ini mempermudah pengurus mendapatkan informasi status SK Masjid dan Mushalla yang sedang diurus memiliki nilai Tidak Setuju: 0 koresponden, Kurang Setuju: 0 Koresponden, Setuju : 14 Koresponden, Sangat Setuju: 6 Koresponden SLAMRIAU

# **4.2.2 Kesimpulan Implementasi Sistem**

 Berdasarkan hasil kuisoner tersebut maka dapat disimpulkan bahwa ini memiliki persentase sebagai berikut:

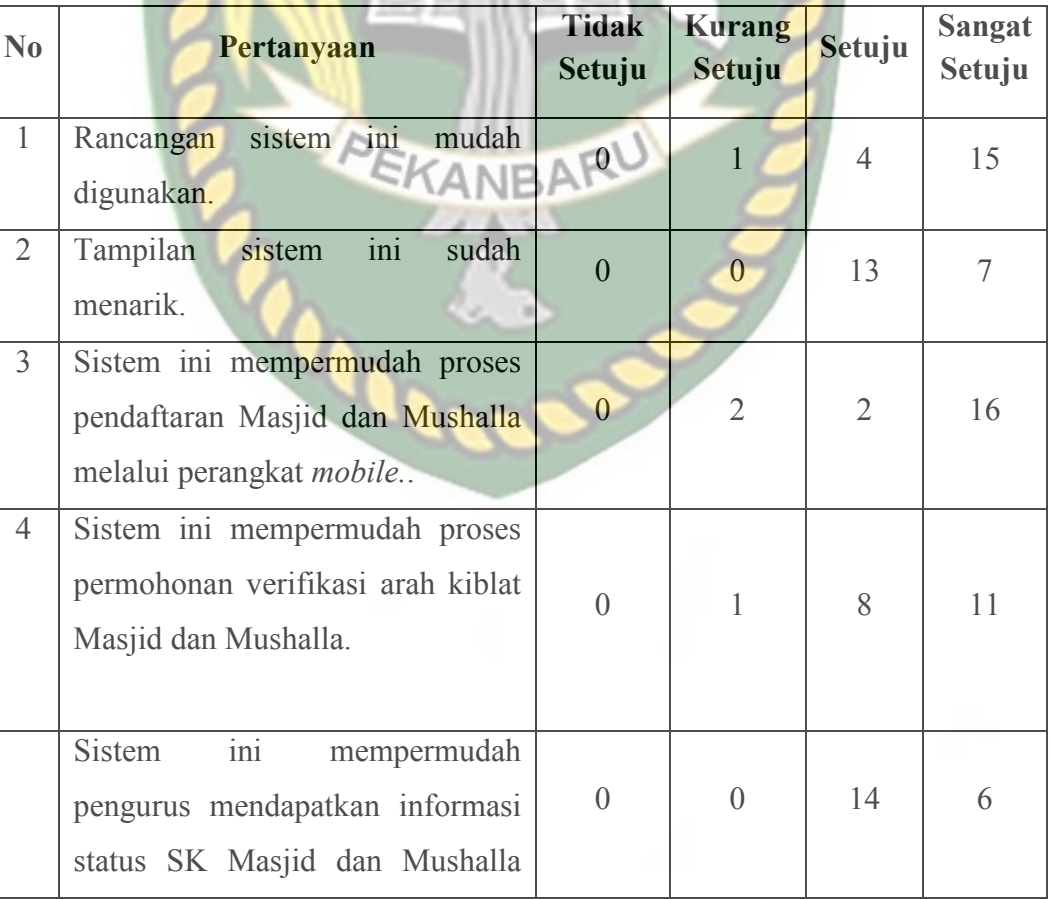

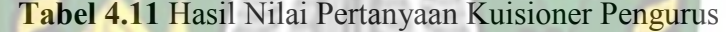

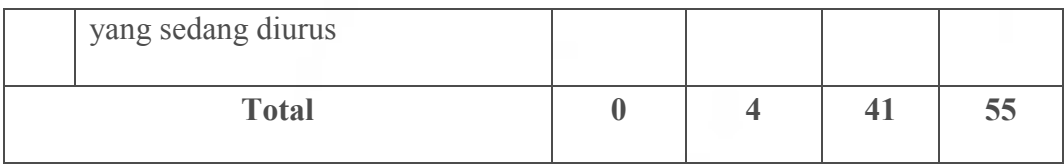

Maka secara keseluruhan penilaian kualitas aspek sistem ini dapat dihitung dengan menggunakan rumus tabulasi. Berdasarkan rumus ini, masing-masing kondisi diperoleh persentase sebagai berikut: AMRIAU

- 1. P  $_{\text{tidak setuju}} = (0/100) * 25 = 0 %$
- 2. P kurang setuju  $(4/ 100) * 50 = 1 %$

3. 
$$
P_{\text{setuju}} = (41/100) * 75 = 30.75 %
$$

4. P<sub>sangat setuju</sub> = 
$$
(35/100) * 100 = 55 \%
$$

 Maka total presentase didapat dengan menjumlahkan P tidak setuju + P kurang setuju  $^{+}$ 

P<sub>setuju</sub> + P<sub>sangat setuju</sub>, sehingga didapat nilai aspek penggunaan sistem pada kuisoner masyarakat ini sebesar 86.75% atau diinterpretasikan sangat setuju.

# **BAB V**

# **KESIMPULAN DAN SARAN**

# **5.1 Kesimpulan**

Berdasarkan hasil analisa dan pembahasan yang telah dilakukan melalui sistem yang telah dibuat, dapat diambil kesimpulan sebagai berikut:

- 1. Sistem ini mempermudah proses pendaftaran Masjid dan Mushalla tanpa harus datang langsung ke kantor KUA.
- 2. Sistem ini mempermudah proses penyampaian informasi Surat Keterangan Terdaftar kepada pengurus Masjid dan Mushalla.
- 3. Sistem ini mempermudah proses permohonan verifikasi arah kiblat Masjid dan Mushalla .
- 4. Sistem ini mempermudah tim ahli arah kiblat dalam menemukan lokasi masjid atau mushalah yang akan diverifikasi.
- 5. Dari hasil kusioner yang telah disebarkan, menunjukan bahwa total persentase nilai aspek pengunaan sistem ini sebesar 86.75% atau diinterpretasikan sangat setuju.

# **5.2 Saran**

 Adapun saran yang dapat diberikan untuk pengembangan sistem ini selanjutnya adalah sebagai berikut :

1. Penelitian selanjutnya diharapkan dapat menambahkan fitur integrasi dengan sistem pihak kelurahan terkait izin pendirian masjid/ mushallah.

2. Penelitian selanjutnya diharapkan menambah fitur tanya jawab kepada admin KUA terhadap pelayanan pengurusan pengajuan izin dan arah kiblat.

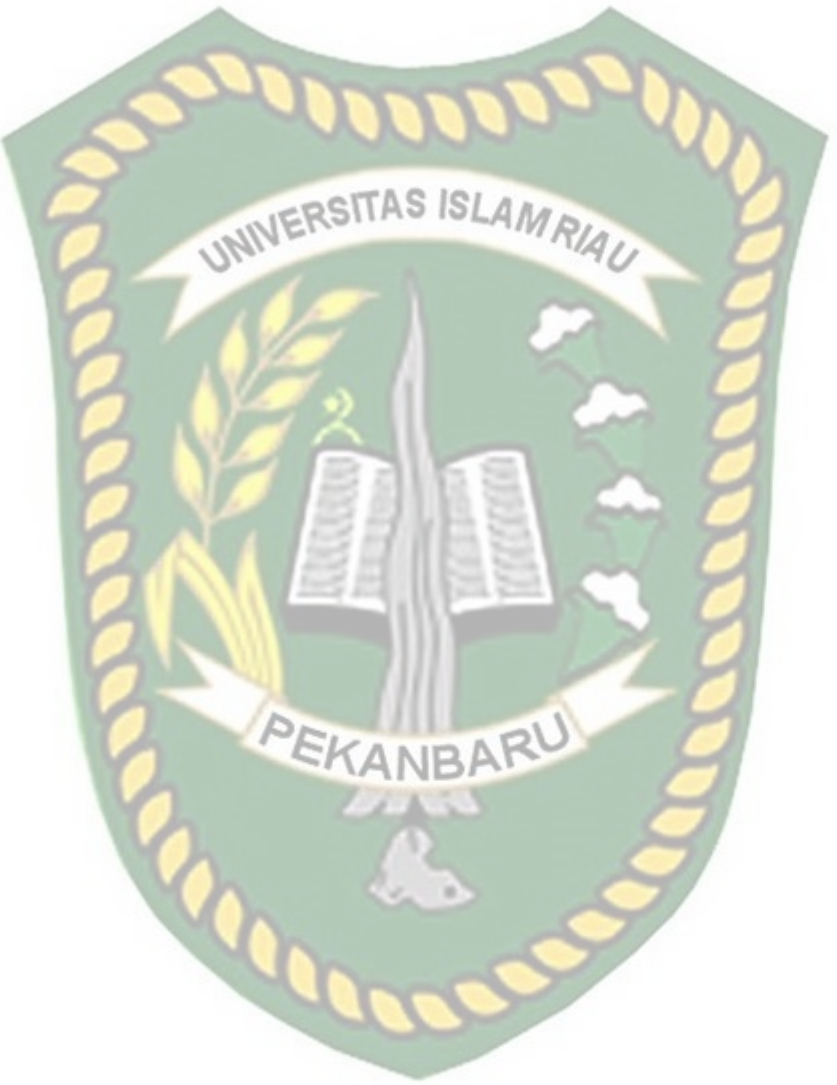

### **DAFTAR PUSTAKA**

Afrizal., 2017*, Sistem Monitoring dan Pendaftaran Layanan Badan Pertanahan Nasional (Studi Kasus: BPN Kota Pekanbaru),* Skripsi, Universitas

Islam Riau

Anhar., 2010, *Panduan Menguasai PHP & MYSQL Secara Otodidak,* Media INIVERSITAS ISLAMRIA Kita, Jakarta

Fikri, Azkal., 2012*, Aplikasi Short Message Service (SMS) Gateway Untuk Layanan Informasi Registrasi Administrasi Mahasiswa*, Jurnal, Universitas Pendidikan Indonesia

Jogiyanto, H.M., 2005, *Analisa & Desain Sistem Informasi*, Andi Offset, Yogyakarta

Kadir, Abdul., 2009, *Pengenalan Sistem Informasi*, Andi Offset, Yogyakarta

Kadir, Abdul., 2013, *Buku Pintar Programer Pemula PHP*, Mediakom, Yogyakarta

Nugroho, Andi Taru., 2012, *Pemrograman Game Berbasis Web Menggunakan JavaScript dan HTML5,* Andi Offset, Yogyakarta

Prasetio, Adhi., 2014, *Buku Sakti Webmaster*, Media Kita, Jakarta

Purnama, Rangsang., 2010, *Mari Mengenal J2ME Java 2 Micro Edition*, Prestasi Pustaka, Jakarta

Safaat, Nazarudin., 2013, *Aplikasi Berbasis Android*, Informatika, Bandung

Wahana Komputer. 2013, *Step By Step Menjadi Programmer Android*, Andi Offset, Yogyakarta

Wahyu Muslimin, Tri Cahya., 2016*, Rancang Bangun Aplikasi Pencarian Lokasi Masjid Posdaya Berbasis GPS Dengan Markerless Augmented Reality*,

Skripsi, Universitas Islam Negeri Maulana Malik Ibrahim Malang

Yakub, 2012, *Pengantar Sistem Informasi*, Graha Ilmu, Yogyakarta

Yunianto., 2006, *Membangun Aplikasi SMS Gateway di Linux*, Dian Rakyat,

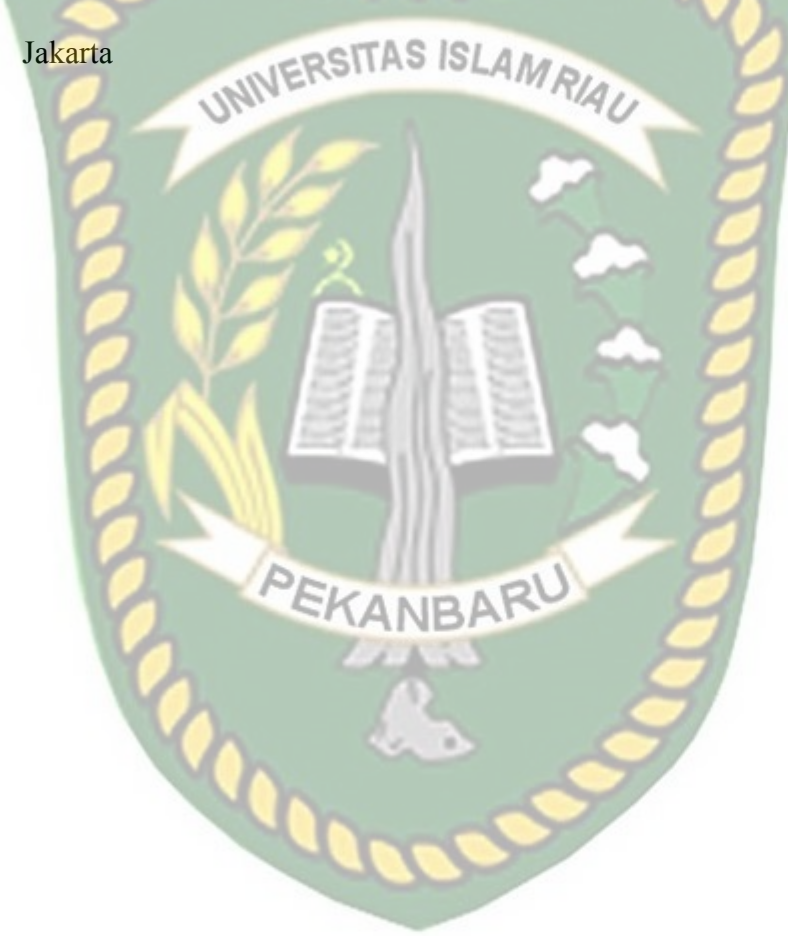